## VYSOKÉ UČENÍ TECHNICKÉ V BRNĚ

Fakulta elektrotechniky a komunikačních technologií

DIPLOMOVÁ PRÁCE

Brno, 2020 **Brno**, 2020 **Brno**, 2020

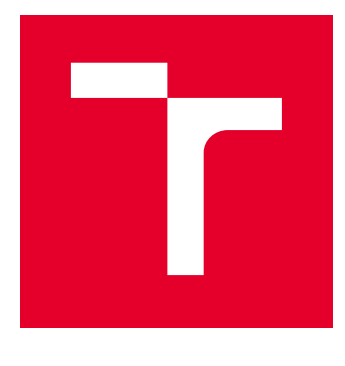

# VYSOKÉ UČENÍ TECHNICKÉ V BRNĚ

BRNO UNIVERSITY OF TECHNOLOGY

## FAKULTA ELEKTROTECHNIKY A KOMUNIKAČNÍCH TECHNOLOGIÍ

FACULTY OF ELECTRICAL ENGINEERING AND COMMUNICATION

## ÚSTAV RADIOELEKTRONIKY

DEPARTMENT OF RADIOENGINEERING

## DIGITÁLNÍ ZPRACOVÁNÍ SIGNÁLU POMOCÍ PROGRAMOVATELNÝCH HRADLOVÝCH POLÍ

DIGITAL SIGNAL PROCESSING USING FIELD PROGRAMMABLE GATE ARRAYS

DIPLOMOVÁ PRÁCE MASTER'S THESIS

AUTOR PRÁCE AUTHOR

Bc. Jan Vykydal

VEDOUCÍ PRÁCE **SUPERVISOR** 

prof. Dr. Ing. Zdeněk Kolka

BRNO 2020

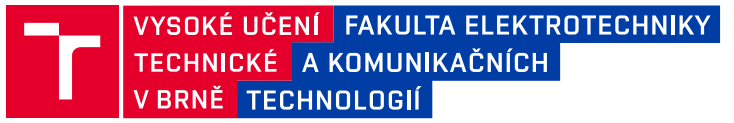

## **Diplomová práce**

magisterský navazující studijní obor **Elektronika a sdělovací technika**

Ústav radioelektroniky

*Student:* Bc. Jan Vykydal *ID:* 186240

*Ročník:* 2 *Akademický rok:* 2019/20

#### **NÁZEV TÉMATU:**

#### **Digitální zpracování signálu pomocí programovatelných hradlových polí**

#### **POKYNY PRO VYPRACOVÁNÍ:**

Cílem práce je realizace platformy pro digitalizaci a zpracování signálu s využitím FPGA a dodatečných obvodů s aplikací v kvantových experimentech. Na základě studia literatury navrhněte vhodný způsob převodu snímaného signálu do digitální oblasti (komparátory, multikanálové analyzátory či analogově digitální převodníky) a jeho efektivní přenos do FPGA s důrazem na rychlost a rozlišení vzorkování vstupního signálu, flexibilitu digitálního zpracování a minimalizaci celkové latence. Typickým vstupním signálem jsou pulsy s dobou trvání od 20ns a amplitudu 0,1 až 2V. Dále navrhněte implementaci základních bloků pro zpracování digitalizovaného signálu v FPGA.

Na bázi navržené platformy realizujte zařízení k analýze spektra gamma záření na základě vyhodnocení pulzů ze scintilačních detektorů jaderného záření. Aplikace má amplitudy třídit do histogramu a odesílat na příkaz do PC. V rámci testování student ověří parametry zařízení na uměle generovaných i reálných pulzech.

#### **DOPORUČENÁ LITERATURA:**

[1] R. Woods, J. McAllister, G. Lightbody, Y. Yi, FPGA-based Implementation of Signal Processing Systems, druhé vydání, Wiley 2017.

[2] Photomultiplier tubes - basics and applications, Hamamatsu photonics K.K. 2017, [cit. 10.1.2020]. Dostupné z: https://www.hamamatsu.com/resources/pdf/etd/PMT\_handbook\_v3aE.pdf

*Termín zadání:* 3.2.2020 *Termín odevzdání:* 6.8.2020

*Vedoucí práce:* prof. Dr. Ing. Zdeněk Kolka *Konzultant:* Mgr. Michal Dudka, RNDr. Miroslav Ježek, Ph.D.

> **prof. Ing. Tomáš Kratochvíl, Ph.D.** předseda oborové rady

#### **UPOZORNĚNÍ:**

Autor diplomové práce nesmí při vytváření diplomové práce porušit autorská práva třetích osob, zejména nesmí zasahovat nedovoleným způsobem do cizích autorských práv osobnostních a musí si být plně vědom následků porušení ustanovení § 11 a následujících autorského zákona č. 121/2000 Sb., včetně možných trestněprávních důsledků vyplývajících z ustanovení části druhé, hlavy VI. díl 4 Trestního zákoníku č.40/2009 Sb.

Fakulta elektrotechniky a komunikačních technologií, Vysoké učení technické v Brně / Technická 3058/10 / 616 00 / Brno

### **ABSTRAKT**

Tato práce se věnuje návrhu, realizaci a testování zařízení, které provádí spektrální analýzu gama záření na základě vyhodnocování pulzů ze scintilačního detektoru. Ty jsou po zesílení zdigitalizovány a jejich další zpracování probíhá číslicově v hradlovém poli, což umožňuje snadnou případnou budoucí modifikaci funkce vyvinutého zařízení.

Po úvodu do problematiky spektroskopie gama záření se zaměřením na jeho detekci se práce věnuje vývoji hardwaru multikanálového analyzátoru, jehož jednotlivé části jsou postupně rozebrány. Dále je popsán vývoj číslicového systému pro zpracování signálu v programovatelném hradlovém poli. Následuje rozbor firmwaru řídícího mikrokontroléru a textového protokolu pro ovládání zařízení. Na závěr jsou diskutovány výsledky práce zejména testovacího měření gama záření.

### **KLÍČOVÁ SLOVA**

spektrální analýza, gama záření, scintilační detektor, programovatelné hradlové pole, digitální zpracování signálu

### **ABSTRACT**

This thesis deals with the design, implementation and testing of an equipment that performs spectral analysis of a gamma radiation, based on the evaluation of pulses from a scintillation detector. The pulzes are pre-amplified and digitized, and their further processing takes place numerically in an FPGA, which allows a simple modification of the function of the developed device.

After an introduction to the issue of gamma radiation spectroscopy with a focus on its detection, the thesis is devoted to the development of a multichannel analyzer hardware, whose individual parts are further described later. Next, the development of a digital signal processing system in the FPGA is described. Followed by an analysis of a microcontroller firmware, and a text protocol for the controlling of the device. Finally, the results of the work are discussed, with a focus on the test measurement of gamma radiation.

#### **KEYWORDS**

spectral analysis, gamma radiation, scintillation detector, field programmable gate array, digital signal processing

VYKYDAL, Jan. Digitální zpracování signálu pomocí programovatelných hradlových polí. Brno, 2020, 85 s. Diplomová práce. Vysoké učení technické v Brně, Fakulta elektrotechniky a komunikačních technologií, Ústav radioelektroniky. Vedoucí práce: prof. Dr. Ing. Zdeněk Kolka

### PROHLÁŠENÍ

Prohlašuji, že svou diplomovou práci na téma "Digitální zpracování signálu pomocí programovatelných hradlových polí" jsem vypracoval samostatně pod vedením vedoucího diplomové práce a s použitím odborné literatury a dalších informačních zdrojů, které jsou všechny citovány v práci a uvedeny v seznamu literatury na konci práce.

Jako autor uvedené diplomové práce dále prohlašuji, že v souvislosti s vytvořením této diplomové práce jsem neporušil autorská práva třetích osob, zejména jsem nezasáhl nedovoleným způsobem do cizích autorských práv osobnostních a/nebo majetkových a jsem si plně vědom následků porušení ustanovení  $\S 11$  a následujících autorského zákona č. 121/2000 Sb., o právu autorském, o právech souvisejících s právem autorským a o změně některých zákonů (autorský zákon), ve znění pozdějších předpisů, včetně možných trestněprávních důsledků vyplývajících z ustanovení části druhé, hlavy VI. díl 4 Trestního zákoníku č. 40/2009 Sb.

Brno . . . . . . . . . . . . . . . . . . . . . . . . . . . . . . . . . . . . . . . . . . . . . . . . .

podpis autora

## PODĚKOVÁNÍ

Rád bych poděkoval konzultantovi diplomové práce Mgr. Michalu Dudkovi za odborné vedení, konzultace, trpělivost a podnětné návrhy k práci. Také bych rád poděkoval Mgr. Aleši Stejskalovi za věcné připomínky k fyzikální části práce. Další poděkování patří vedoucímu práce prof. Dr. Ing. Zdeňkovi Kolkovi za dohled nad textovou částí práce. Velký dík patří i Bc. Filipu Kubečkovi za korekturu textu a mým nejbližším za podporu.

## **Obsah**

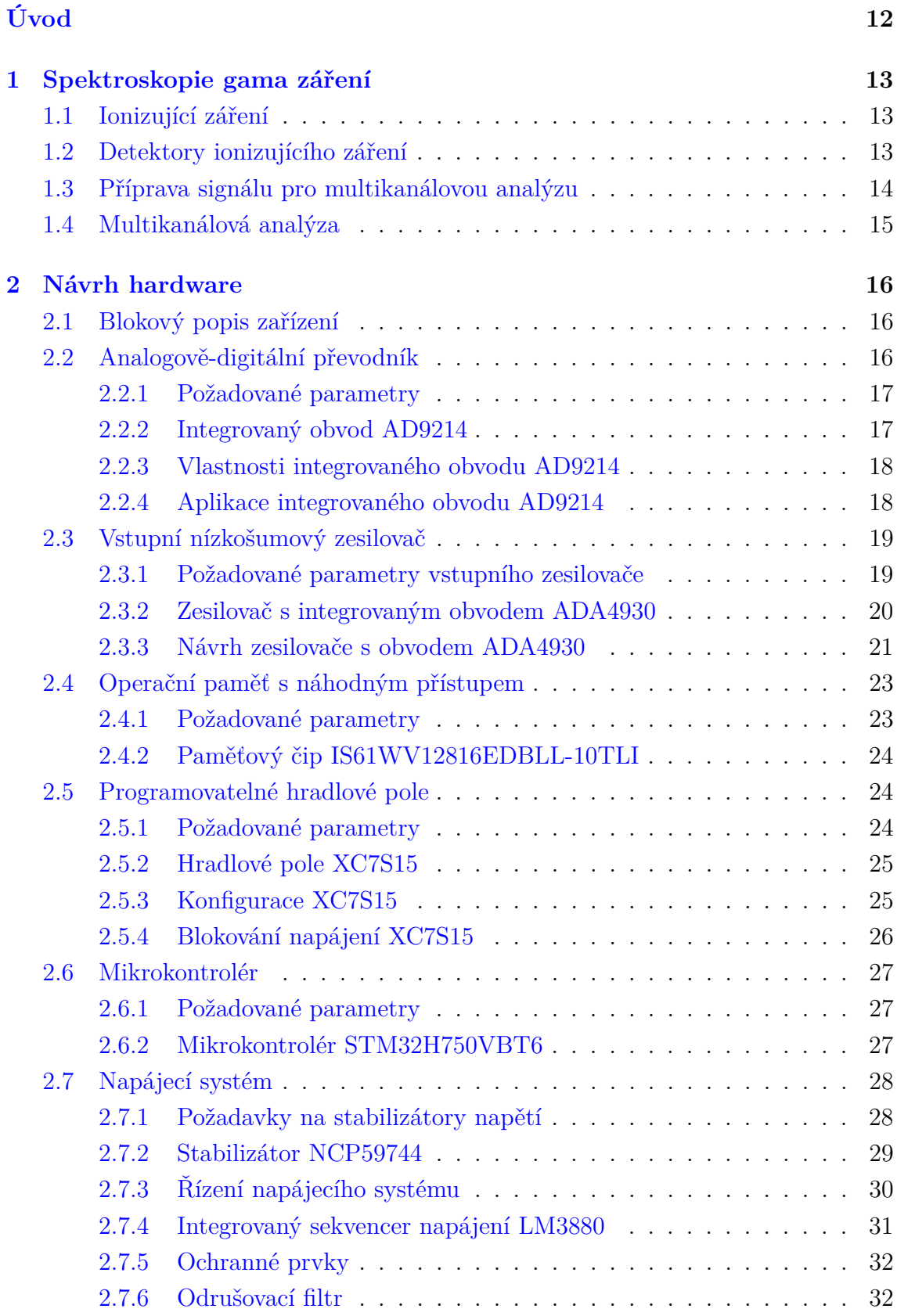

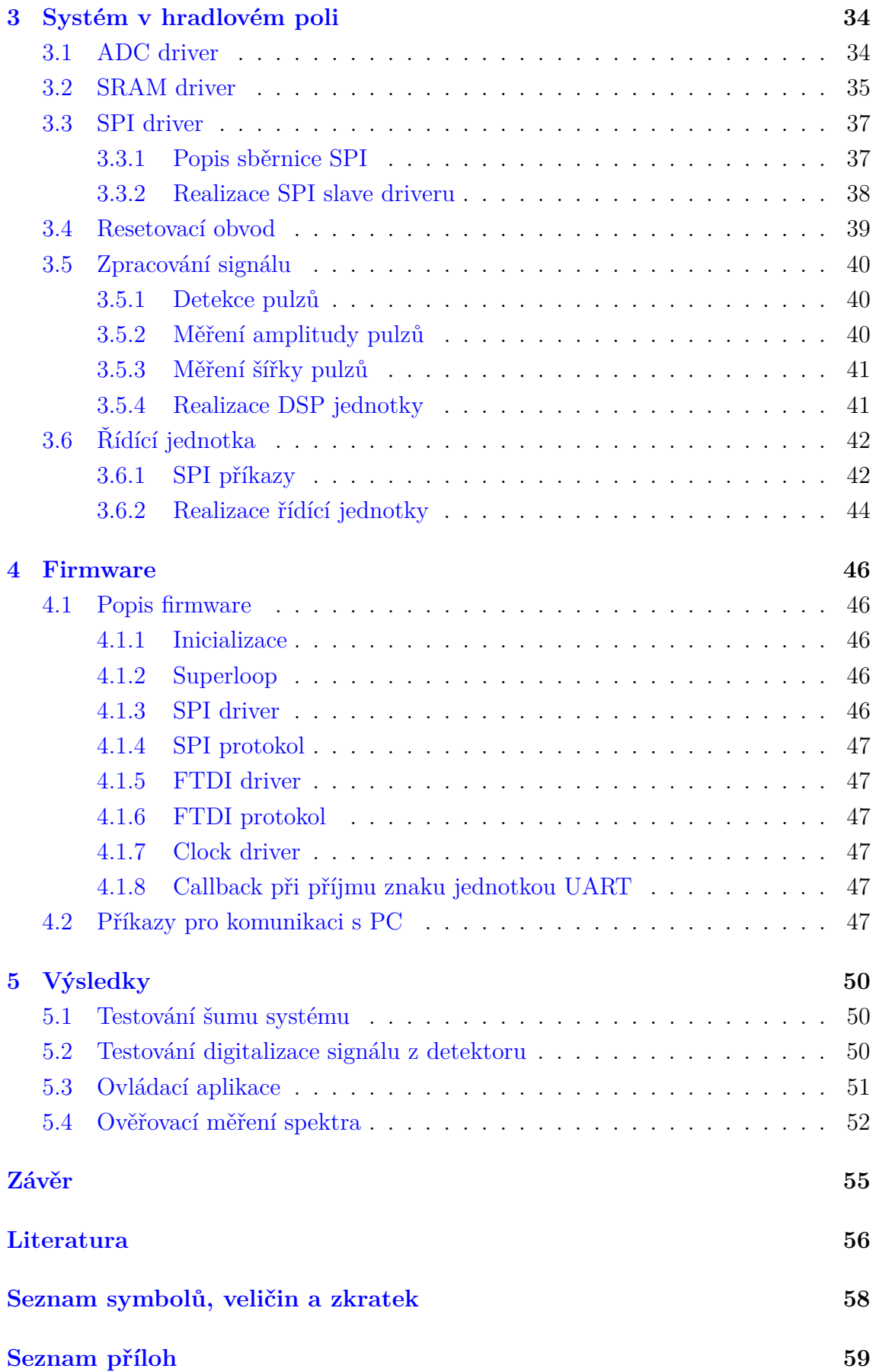

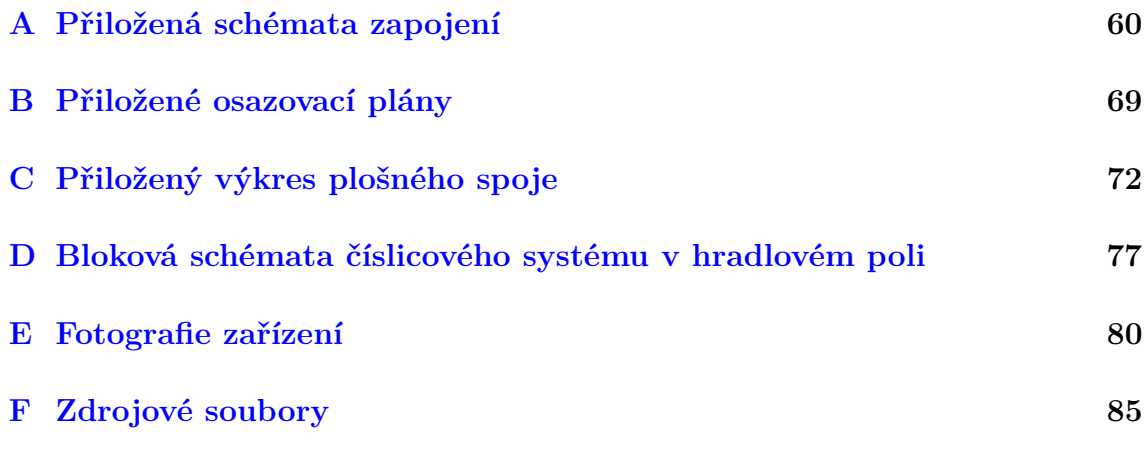

## **Seznam obrázků**

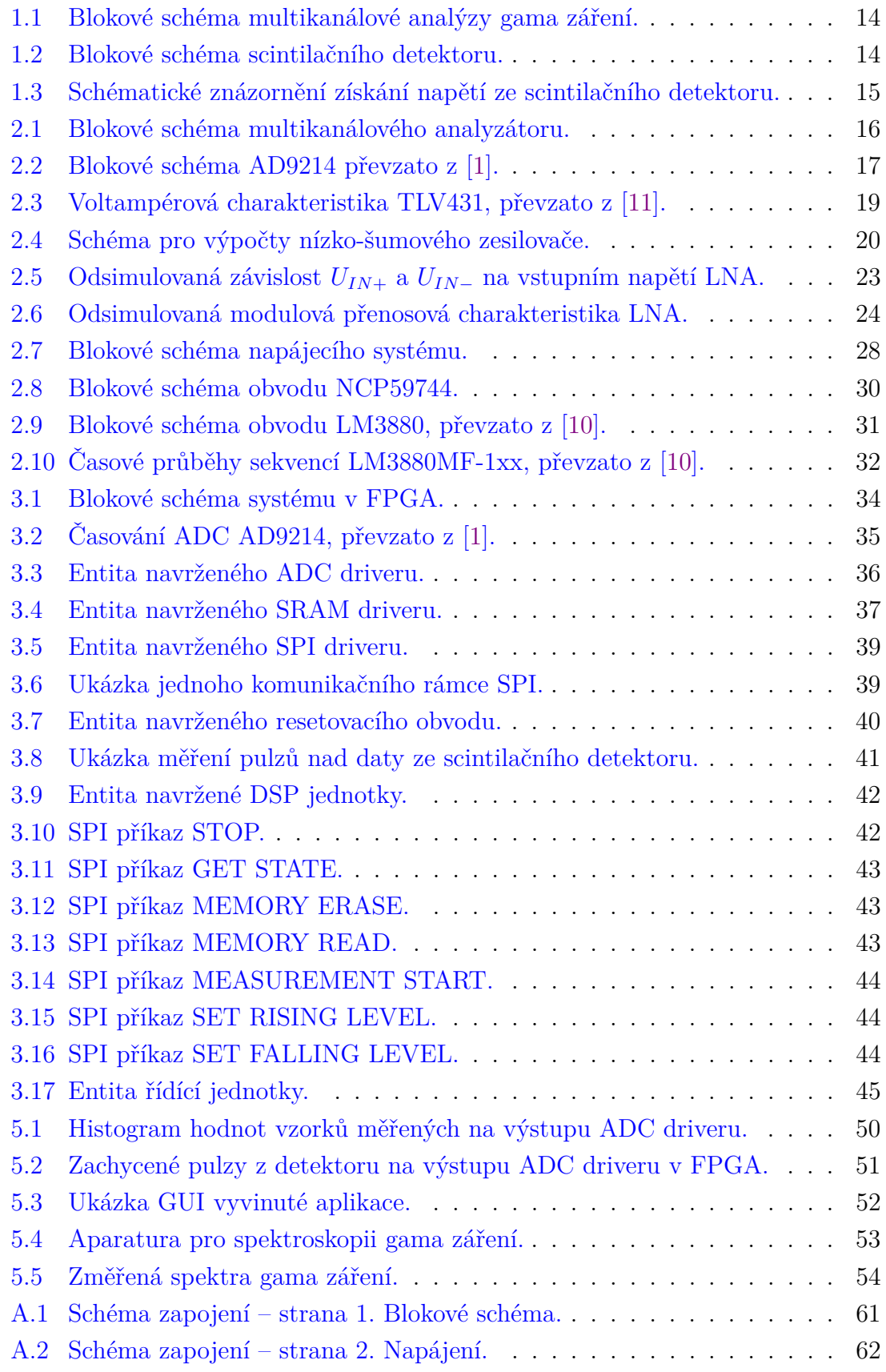

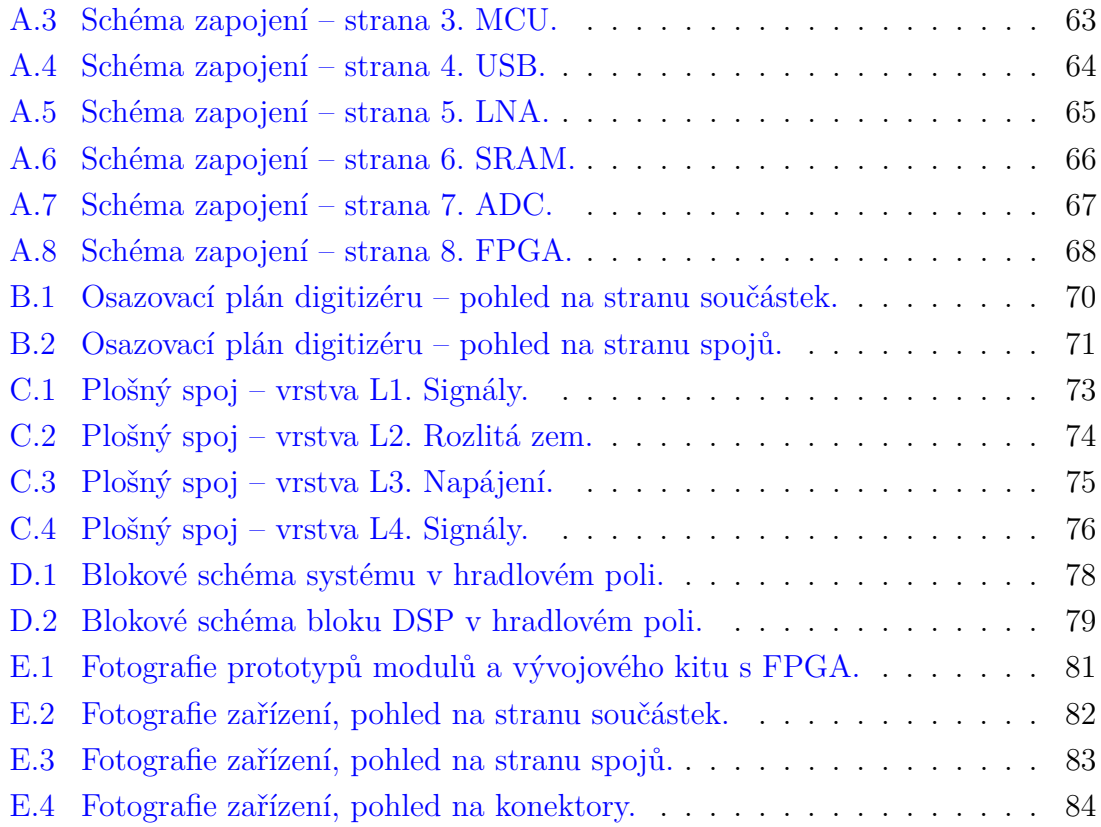

## **Seznam tabulek**

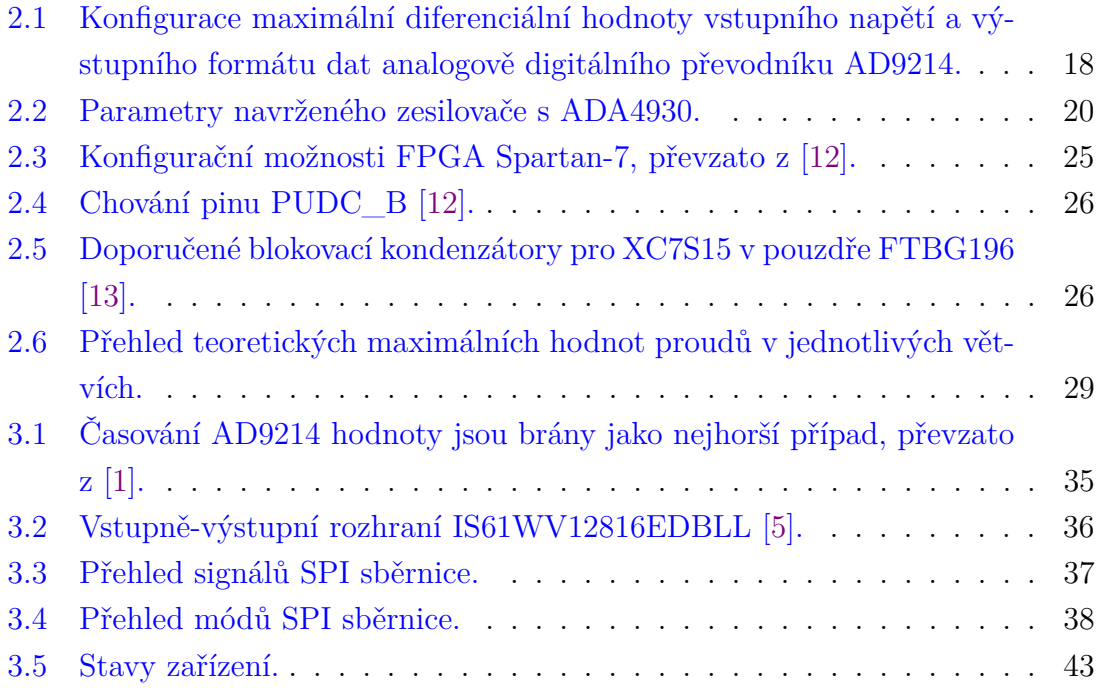

## **Úvod**

<span id="page-12-0"></span>Multikanálová analýza (někdy označovaná jako mnohokanálová) je spektroskopická metoda určená k měření spektra ionizujího záření. Tato metoda je založena na analyzování velikostí amplitud z proporcionálních detektorů ionizujícího záření a jejich statistickém zpracování formou histogramu.

Jaderná spektroskopie nachází uplatnění v mnoha vědních odvětvích, například ve fyzice při zkoumání struktury jader atomů, v geologii k dataci stáří radiokarbidovou metodou či ve zdravotnictví při výpočetní tomografii (CT).

Zařízení, jehož vývojem se zabývá tato práce, bude sloužit ke spektroskopii gama záření v laboratoři experimentální fyziky. Vyvinuté zařízení zpracovává signál ze scintilačního detektoru upravený transimpedančním zesilovačem. Tento signál je ve vyvinutém zařízení převeden na diferenční nízkošumovým zesilovačem pro buzení analogově-digitálního převodníku, kterým je zdigitalizován. Další zpracování signálu je kompletně číslicové, realizované v programovatelném hradlovém poli, díky čemuž je možné provádět úpravy zpracování signálu bez zásahu do hardwaru.

## <span id="page-13-0"></span>**1 Spektroskopie gama záření**

Spektroskopie gama záření, jadernými fyziky označovaná jako multikanálová analýza, je metoda používaná k získání spektra ionizujícího záření. Tato metoda má široké uplatnění například ve zjišťování původu záření či filtraci, pro zpracování určité části spektra. Jelikož je ale za touto metodou velmi obsáhlá část kvantové mechaniky, nebudeme zabíhat do detailů, koneckonců cílem práce je návrh elektronického zařízení, nikoliv částicová fyzika.

## <span id="page-13-1"></span>**1.1 Ionizující záření**

Rozlišujeme základní tři typy ionizujícího záření, a to  $\alpha$ ,  $\beta$  a  $\gamma$ . Vzhledem k tomu, že multikanálovou analýzu provádíme v této práci pouze pro gama záření, omezíme se převážně na jeho popis.

Gama záření je vysokoenergetické elektromagnetické záření vznikající při štěpení atomových jader, případně při interakci atomového jádra s částicemi. Často vzniká při radioaktivním rozpadu atomového jádra doprovázeného vyzářením  $\alpha$  nebo  $\beta$ částice. Také vzniká při anihilaci, tedy při zániku elektronu a pozitronu při srážce. Vlastnostmi je srovnatelné se zářením rentgenovým, ačkoliv to má odlišný původ, vzniká při excitaci elektronů v atomovém obalu. Jak rentgenové, tak i gama záření jsou tvořeny na rozdíl od záření  $\alpha$  a  $\beta$  vysokoenergetickými fotony. Gama záření má také největší pronikavost ve srovnání se zářením  $\alpha$ , které lze odstínit listem papíru, či zářením  $\beta$ , na jehož odstínění je již zapotřebí několik milimetrů široký kovový plech [\[9\]](#page-56-4). Naproti tomu k odstínění  $\gamma$  záření je potřeba několik metrů betonu, přičemž potřebná šířka stínění závisí na konkrétní energii částic.

### <span id="page-13-2"></span>**1.2 Detektory ionizujícího záření**

K získání spektra ionizujícího záření je třeba převést záření na elektrický signál, který může být elektronicky zpracováván a vyhodnocen. K tomuto účelu se používají detektory. Detektory můžeme rozdělit do dvou kategorií, a to na detektory nespektrometrické a spektrometrické (proporcionální) [\[8\]](#page-56-5).

Nespektrometrické detektory poskytují pouze informaci o detekci částice a pro multikanálovou analýzu nemají příliš praktické využití. Z proporcionálních detektorů lze získat i informaci o energii detekované částice. Mezi proporcionální detektory se řadí scintilační, plynové a polovodičové detektory.

Scintilační detektory slouží převážně k detekci  $\gamma$  záření. Oproti polovodičovým a plynovým detektorům vynikají při detekci vysokoenergetického  $\gamma$  záření s účinností dosahující od desítek do sta procent, v závislosti na energii detekovaných částic [\[8\]](#page-56-5).

## <span id="page-14-0"></span>**1.3 Příprava signálu pro multikanálovou analýzu**

Gama záření je vyzařováno zářičem, například izotopem kobaltu <sup>57</sup>Co, rozpadajícím se na izotop železa <sup>57</sup>Fe. Ze zářiče vyletují  $\gamma$  fotony o různých definovaných energiích, závislých na typu zářiče. Tyto fotony dopadají do scintilačního detektoru. Pokud dojde ke srážce fotonu s elektrony ve scintilačním krystalu, tak jim  $\gamma$  foton předá svou energii. Tím jsou elektrony excitovány do vyšších energetických slupek atomového obalu. Po krátkém čase dojde k deexcitaci. Elektrony se zbaví energie, která jim byla interakcí s  $\gamma$  fotonem předána tím, že vyzáří foton s vlnovou délkou viditelného světla a vrátí se na nižší energetickou hladinu. Vlnová délka vyzářeného fotonu odpovídá energii, kterou elektron uvolnil.

<span id="page-14-1"></span>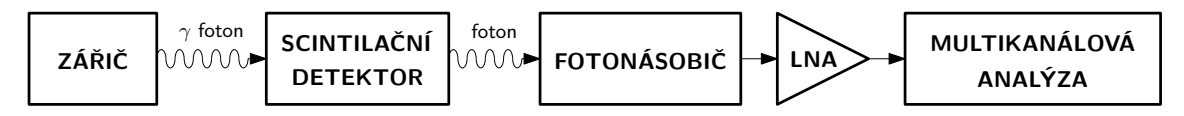

Obr. 1.1: Blokové schéma multikanálové analýzy gama záření.

Díky tomu, že fotony vyzařované ze scintilačního krystalu mají větší vlnovou délku než  $\gamma$  fotony, není tak těžké je zachytit na katodě, na které dochází k fotoelektrickému jevu. Pokud se scintilačním krystalem interaguje jeden  $\gamma$  foton, tak po výše popsaném procesu z něj vyletí několik fotonů s vlnovou délkou odpovídající viditelnému záření, tedy s nižší energií. Součet energii všech vystupujících fotonů je přímo úměrný energii vstupujícího  $\gamma$  fotonu.

<span id="page-14-2"></span>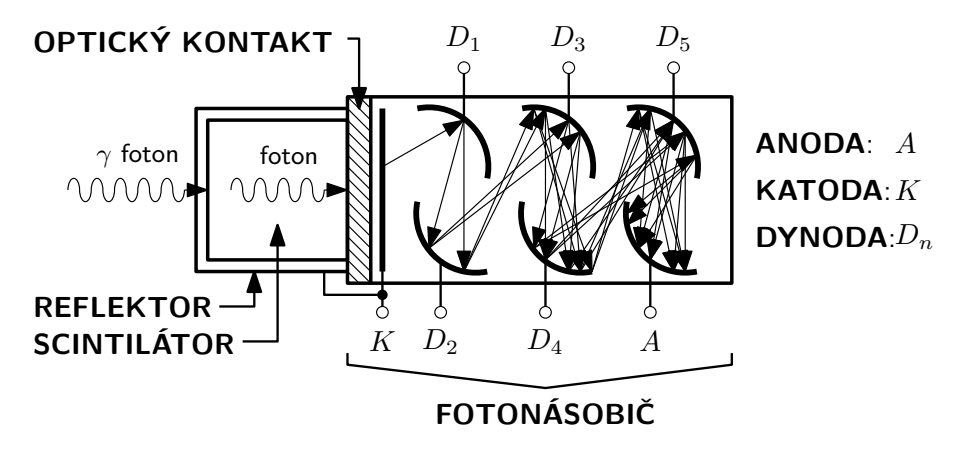

Obr. 1.2: Blokové schéma scintilačního detektoru.

Fotony vylétající ze scintilačního krystalu, prolétají optickým kontaktem a dopadají na katodu fotonásobiče, na kterou je přivedeno záporné napětí. Fotony předávají svou energii elektronům ve fotokatodě. Ty z ní díky získané energii vylétají a dále jsou urychlovány elektrickým polem, které je způsobeno vysokým napětím mezi katodou, dynodami a anodou. Při dopadu elektronů na dynody dochází k sekundární emisi elektronů, při níž každý elektron vyrazí dalších několik elektronů. Díky tomuto procesu dosahuje fotonásobič obvykle zesílení  $10^5$  až  $10^9$ , podle konstrukce [\[3\]](#page-56-6).

<span id="page-15-1"></span>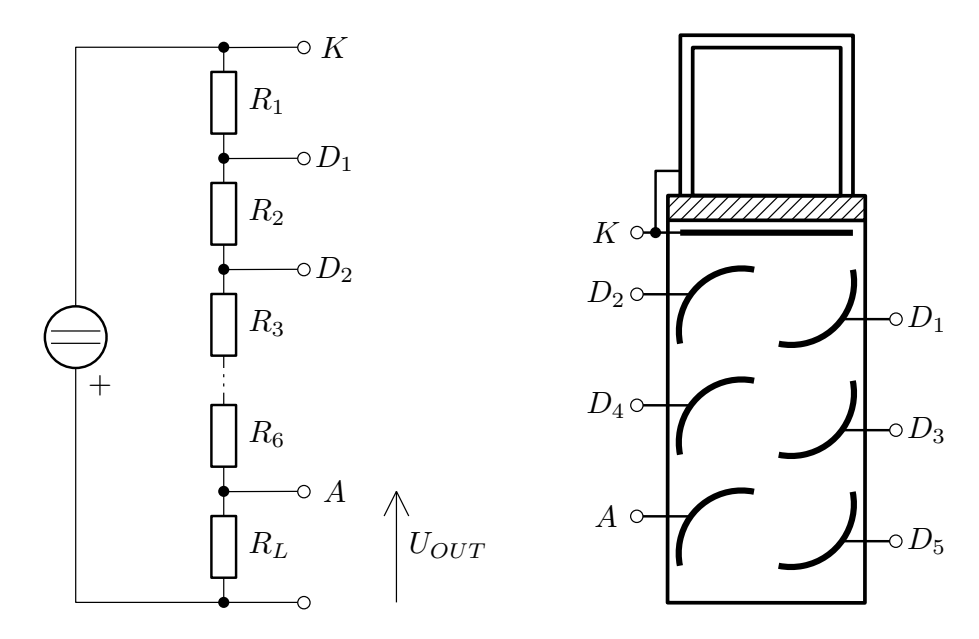

Obr. 1.3: Schématické znázornění získání napětí ze scintilačního detektoru.

Na anodě se tedy hromadí záporný náboj. Tento nahromaděný náboj můžeme například připojením rezistoru k anodě převést na elektrické napětí, jehož časový průběh nám poskytuje informace o energii  $\gamma$  fotonu. Signál je poté ještě zesílen zesilovačem, který slouží i k impedančnímu přizpůsobení, a poté je již přiveden na vstup zařízení, jehož vývojem se zaobírá tato práce.

## <span id="page-15-0"></span>**1.4 Multikanálová analýza**

Multikanálová analýza je metoda, která slouží k získání spektra ionizujícího záření. Je založena na analýze velikosti amplitud pulzů na výstupu proporcionálního detektoru. Čím větší je amplituda pulzu, tím větší byla energie detekované částice.

Multikanálový analyzátor měří velikosti amplitud pulzů a následně na základě změřených hodnot amplitud inkrementuje příslušné kanálové čítače. Výsledkem měření je tedy histogram četností amplitud, který odpovídá spektru analyzovaného záření.

## <span id="page-16-0"></span>**2 Návrh hardware**

Tato kapitola se věnuje popisu a návrhu elektronické části multikanálového analyzátoru. Postupně budou diskutovány jednotlivé části zařízení. Základním požadavkem na hardware vyvíjeného zařízení je jeho schopnost digitalizovat analogový signál a umožnit jeho zpracování.

## <span id="page-16-1"></span>**2.1 Blokový popis zařízení**

Vstupní signál je nejprve zesílen a převeden na diferenciální pomocí nízkošumového zesilovače (LNA). Následně je zdigitalizován pomocí analogově-digitálního převodníku (ADC). Digitální signál je poté již zpracováván v hradlovém poli (FPGA). Změřená data jsou předána mikrokontroléru (MCU), který je prostřednictvím převodníku UART / USB odešle do osobního počítače (PC).

FPGA i ADC jsou taktovány společným hodinovým signálem, ovládaným MCU. K dočasnému uchovávání zpracovávaného signálu je k FPGA připojena statická operační paměť s náhodným přístupem (SRAM).

<span id="page-16-3"></span>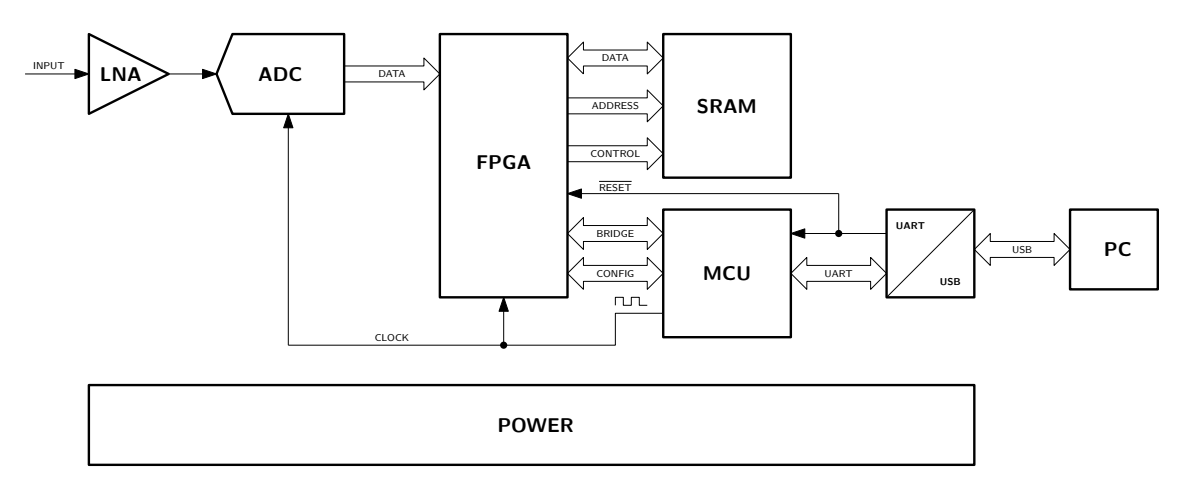

Obr. 2.1: Blokové schéma multikanálového analyzátoru.

## <span id="page-16-2"></span>**2.2 Analogově-digitální převodník**

Analogově digitální převodník je jednou z klíčových součástí multikanálového analyzátoru. Jeho vlastnosti mají značný vliv na výsledné parametry celého zařízení. Při jeho výběru bylo nutné udělat kompromis mezi vzorkovací frekvencí, počtem bitů, komunikačním rozhraním, odstupem signálu od šumu a cenou.

#### <span id="page-17-0"></span>**2.2.1 Požadované parametry**

Z komunikačních rozhraní přicházelo v úvahu LVDS, případně paralelní rozhraní. Další rozhraní používaná u ADC, jako například SPI nebo I<sup>2</sup>C, jsou pro očekávaný datový tok z ADC příliš pomalá. Pro první verzi bylo výhodné využít paralelní rozhraní, jelikož umožňuje snadnější ladění problémů logickým analyzátorem.

Pro multikanálovou analýzu je vhodné mít dostatečné bitové rozlišení, protože umožňuje přesnější měření. Po analýze vstupního signálu jsem se rozhodl, že desetibitové rozlišení je pro tuto aplikaci dostatečné.

Vzorkovací frekvence převodníku musí splňovat vzorkovací teorém. Pro její stanovení byl opět nutný rozbor vstupního signálu. Signál z detektoru byl proto změřen osciloskopem a poté filtrován číslicovou dolní propustí a následně decimován. Výsledkem těchto testů byl závěr, že i při 80 MSPS mají pulzy dostatečný počet vzorků pro analýzu. Průměrná šířka pulzu z provedeného měření byla 960 ns. Avšak v zadání je požadavek na detekování pulzů od šířky 20 ns. Po konzultaci se zadavatelem se ukázalo, že pulzy z detektoru jsou před vstupem do vyvíjené aplikace tvarovány pomocí integrátoru a minimální šířka pulzu 20 ns je značně nadsazená. Proto jsem použil nejrychlejší verzi integrovaného obvodu AD9214 taktovaným na 100 MHz, což je dostatečná vzorkovací frekvence pro tuto aplikaci.

#### <span id="page-17-1"></span>**2.2.2 Integrovaný obvod AD9214**

Z dostupných převodníků na trhu jsem nakonec vybral integrovaný obvod AD9214. Tento obvod je dostupný ve třech garantovaných minimálních nejvyšších rychlostech vzorkování, a to 68/80/105 MSPS. Tato rozmanitost se jevila jako výhodná, jelikož na první testy se může osadit levnější varianta a ve finálním zařízení se bez změny schématu použije jeho nejrychlejší verze. Jedná se o převodník s pipeline architekturou tvořenou pěti zřetězenými jednotkami.

<span id="page-17-2"></span>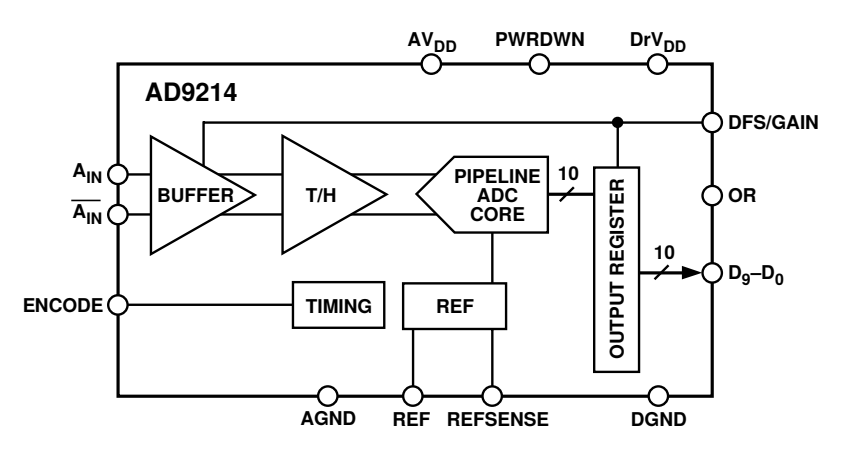

Obr. 2.2: Blokové schéma AD9214 převzato z [\[1\]](#page-56-1).

#### <span id="page-18-0"></span>**2.2.3 Vlastnosti integrovaného obvodu AD9214**

AD9214 je vybaven vstupním oddělovacím zesilovačem s nastavitelným zesílením, které se nastavuje podle maximální špičkové hodnoty napětí vstupního signálu. Na výběr jsou dvě maximální úrovně vstupního signálu, a to 1  $V_{PP}$  a 2  $V_{PP}$ . Úroveň se nastavuje pomocí pinu DFS/GAIN, který zároveň slouží k výběru kódování. Nastavení je shrnuto v tabulce [2.1.](#page-18-2)

Integrovaný obvod dále obsahuje vzorkovací obvod, jehož výstup je přiveden do samotného pipeline jádra převodníku. Pipeline jádro využívá referenční napětí, které se může použít buď z interní reference, případně se může na pin REF připojit reference externí. O tom, která reference bude použita, rozhoduje napětí přivedené na pin REFSEANSE. Pokud je pin uzemněn, využívá se reference interní, pokud je připojen k AVDD, využívá se reference externí. Jmenovitá hodnota interní reference je 1*,*25 V. Jestli bychom chtěli využít referenčního napětí, je vyžadována tatáž hodnota s tolerancí  $\pm 5\%$ .

<span id="page-18-2"></span>Tab. 2.1: Konfigurace maximální diferenciální hodnoty vstupního napětí a výstupního formátu dat analogově digitálního převodníku AD9214.

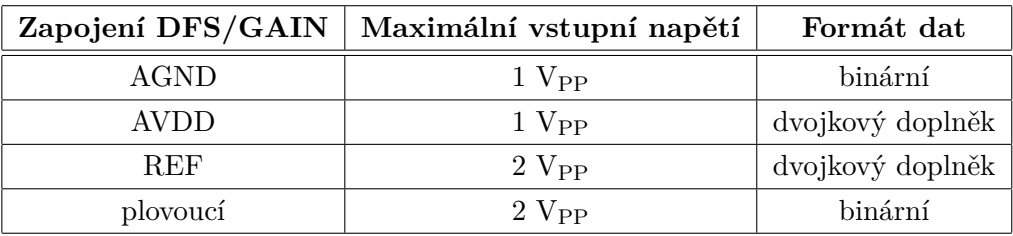

Výstupem převodníku je desetibitové číslo a signál OR, který nás informuje o překročení maximálního rozsahu převodníku. Z převodníku jsou paralelně vyvedeny signály využívající logické úrovně LVCMOS33.

#### <span id="page-18-1"></span>**2.2.4 Aplikace integrovaného obvodu AD9214**

Abych docílil většího odstupu signálu od šumu, používám převodník v režimu největšího vstupního diferenciálního napětí, tedy  $2 V_{PP}$  s binárním kódováním a interní referencí, taktovaný na 100 MHz.

ADC jsem doplnil o externí referenci, abych docílil větší stability referenčního napětí. Navíc převodník taktovaný na maximální frekvenci se zahřívá, proto bylo příhodné umístit referenci od převodníku dále. Jako reference byla použita TLV431. Tato reference poskytuje při vhodném nastavení pracovního bodu stabilní napětí 1*,*24 V, což je v toleranci zvoleného ADC.

<span id="page-19-2"></span>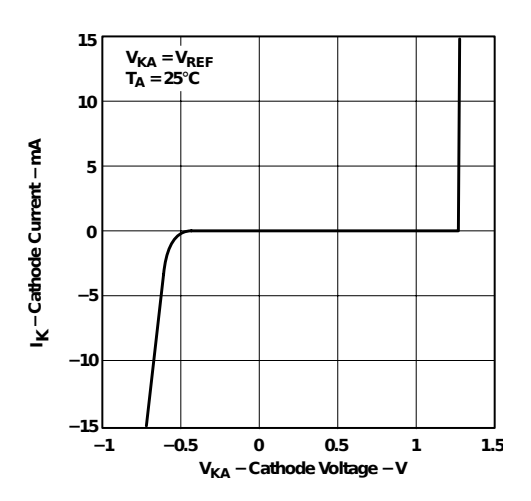

Obr. 2.3: Voltampérová charakteristika TLV431, převzato z [\[11\]](#page-57-0).

U reference bylo nutné spočítat hodnotu předřadného rezistoru, aby se pracovní bod nacházel ve stabilní části. Po prozkoumání voltampérové charakteristiky [2.3](#page-19-2) jsem se rozhodl nastavit pracovní proud na 2 mA. Tím pádem hodnota předřadného rezistoru byla spočítána na 1 kΩ.

$$
R = \frac{U_{CC} - U_{REF}}{I} = \frac{3,3 - 1,24}{2 \cdot 10^{-3}} = \underline{1 \text{ k}\Omega} \tag{2.1}
$$

Aby se zabránilo interferencím odrážených signálů od vstupů FPGA <sup>[1](#page-19-3)</sup>, byly digitální výstupy doplněny o sériové rezistory o hodnotě 47 Ω. Šířka spojů byla pomocí integrovaného KiCad kalkulátoru spočítána tak, aby impedance mezi zemní vrstvou a digitálním spojem byla 50 Ω. Díky tomu sériové rezistory pohlcují odrazy od vstupů FPGA. Výsledné schéma je součástí příloh [A.7.](#page-67-0)

## <span id="page-19-0"></span>**2.3 Vstupní nízkošumový zesilovač**

Vstupní nízko-šumový zesilovač je prvním členem v řetězci zpracování signálu, viz obrázek [2.1.](#page-16-3) Proto je důležité, aby do signálu přidával co nejméně šumu, jelikož by tento šum procházel celým řetězcem zpracování signálu a znehodnocoval měřená data. Jeho hlavní úlohou je budit analogově-digitální převodník.

#### <span id="page-19-1"></span>**2.3.1 Požadované parametry vstupního zesilovače**

Vybraný převodník AD9214 vyžaduje mít diferenciální vstup, ačkoliv vstupní signál je nesymetrický [\[1\]](#page-56-1). Zesilovač tedy musí disponovat diferenciálním výstupem.

Vstupní signál je přiváděn pomocí 50Ω koaxiálního vedení. K eliminaci odrazů na vstupu zesilovače je důležité, aby měl 50Ω vstupní odpor.

<span id="page-19-3"></span><sup>&</sup>lt;sup>1</sup>Vybrané FPGA nemá možnost vnitřního zakončení do 50  $\Omega$ .

Výstup zesilovače by měl dosahovat maximálně  $2 V_{PP}$ , jelikož je to maximální vstupní napětí zvoleného *Analog-to-digital converter* (ADC). Dalším parametrem je dostatečná šířka pásma pro zpracování pulzního signálu, která již byla diskutována v návrhu ADC.

#### <span id="page-20-0"></span>**2.3.2 Zesilovač s integrovaným obvodem ADA4930**

<span id="page-20-2"></span>Na základě výše uvedených požadavků jsem zvolil integrovaný zesilovač ADA4930. Použil jsem jej v referenčním zapojení s asymetrickým napájením 3*,*3 V pro buzení ADC. Kompletní schéma je součástí příloh [A.5.](#page-65-0)

| parametr                 | hodnota     |  |  |
|--------------------------|-------------|--|--|
| maximální vstupní napětí | $2V_{PP}$   |  |  |
| napěťový zisk            |             |  |  |
| vstupní odpor            | $50 \Omega$ |  |  |
| šířka pásma              | $1,2$ GHz   |  |  |
| napájecí napětí          | 3.3 V       |  |  |

Tab. 2.2: Parametry navrženého zesilovače s ADA4930.

<span id="page-20-1"></span>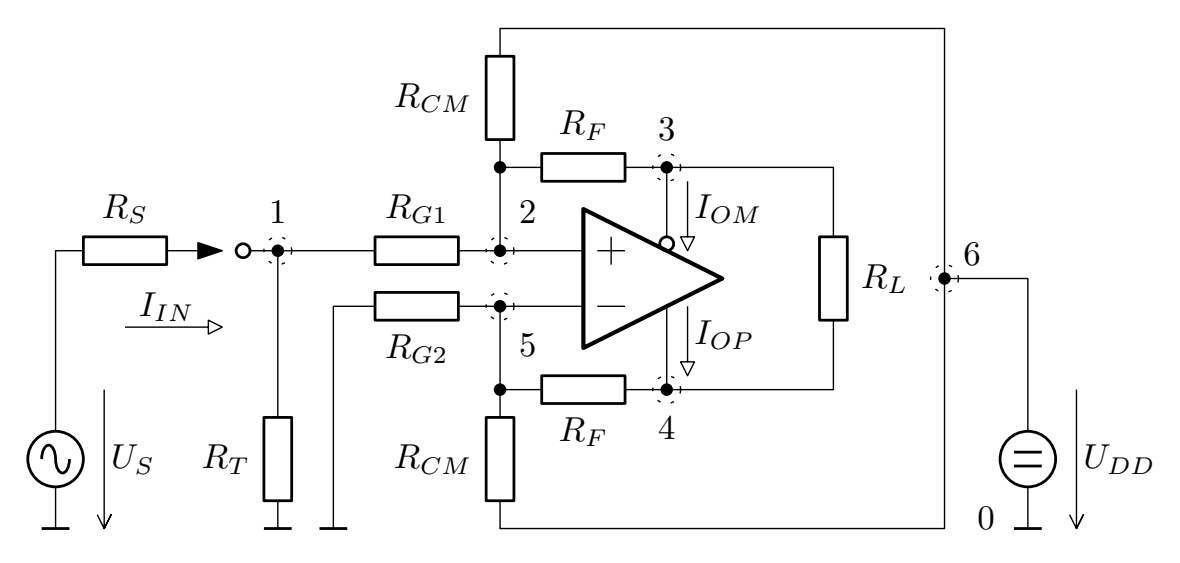

Obr. 2.4: Schéma pro výpočty nízko-šumového zesilovače.

Pro střídavou analýzu obvodu jej můžeme popsat následující soustavou rovnic [2.2,](#page-21-1) která vychází z modifikované metody uzlových napětí. Přitom je důležité si uvědomit, že při střídavé analýze se napěťové zdroje zkratují a proudové rozpojí, tedy uzel 6 je v tomto případě totožný s referenčním uzlem 0. Nejprve vytvoříme klasickou

admitanční matici a poté do ní doplníme rovnice popisující operační zesilovač s diferenciálním výstupem. Obvod zdroje signálu do rovnic nezahrneme, jelikož bychom získali místo hodnoty vstupního odporu hodnotu paralelní kombinace odporu zdroje a vstupního odporu zesilovače.

<span id="page-21-1"></span>
$$
\mathbf{Q} \cdot \mathbf{M}^T = \mathbf{V} \tag{2.2}
$$

Kde **M**, **Q** a **V** lze vyjádřit jako:

$$
\mathbf{M} = \begin{pmatrix} G_T + G_{G1} & -G_{G1} & 0 & 0 & 0 & 0 & 0 \\ -G_{G1} & G_F + G_{CM} + G_{G1} & -G_F & 0 & 0 & 0 & 0 \\ 0 & -G_F & G_F + G_L & -G_L & 0 & 1 & 0 \\ 0 & 0 & -G_L & G_F + G_L & -G_F & 0 & -1 \\ 0 & 0 & 0 & -G_F & G_F + G_{CM} + G_{G2} & 0 & 0 \\ 0 & 1 & 0 & 0 & -1 & 0 & 0 \\ 0 & 0 & 1 & 1 & 0 & 0 & 0 \end{pmatrix},
$$

 $\mathbf{Q} = \begin{pmatrix} U_{10} & U_{20} & U_{30} & U_{40} & U_{50} & I_{OP} & I_{OM} \end{pmatrix} \;, \quad \mathbf{V} = \begin{pmatrix} I_{IN} & 0 & 0 & 0 & 0 & 0 & 0 \end{pmatrix} \;.$ 

Soustava rovnic popisuje zapojení s ideálním operačním zesilovačem, které je buzeno proudem vtékajícím do uzlu 1. Z ní již jednoduše pomocí determinantů můžeme vyjádřit uzlová napětí potřebná pro další výpočty.

$$
U_{10} = \frac{\Delta_{10}}{\Delta}, U_{30} = \frac{\Delta_{30}}{\Delta}, U_{40} = \frac{\Delta_{40}}{\Delta}, U_{DIFF} = U_{40} - U_{30}
$$
 (2.3)

Ze vstupního proudu a napětí odpovídající uzlovému napětí  $U_{10}$  dále můžeme odvodit vztah pro vstupní odpor [2.4.](#page-21-2) Výsledný vztah je příliš dlouhý, proto zde není uveden.

<span id="page-21-2"></span>
$$
R_{IN} = \frac{U_{IN}}{I_{IN}} = \frac{U_{10}}{I_{IN}}
$$
\n(2.4)

Z poměru výstupního diferenčního napětí ku napětí vstupnímu získáme napěťový přenos zesilovače [2.5.](#page-21-3)

<span id="page-21-3"></span>
$$
K_u = \frac{U_{DIFF}}{U_{10}} = \frac{2R_F (R_F R_{CM} + R_F R_{G2} + R_{CM} R_{G2})}{R_F R_{CM} R_{G1} + R_F R_{CM} R_{G2} + 2R_F R_{G1} R_{G2} + 2R_{CM} R_{G1} R_{G2}} \tag{2.5}
$$

#### <span id="page-21-0"></span>**2.3.3 Návrh zesilovače s obvodem ADA4930**

Na základě rovnic uvedených v podkapitole [2.3.2](#page-20-0) jsem vytvořil v programovacím jazyce Python skript pro návrh hodnot rezistorů. Tyto rovnice předpokládají, že se zesilovač chová jako ideální, tedy má nekonečně velké zesílení nezávislé na frekvenci, nekonečně velké vstupní odpory a nulové odpory výstupní.

Dalším krokem bylo navrhnout hodnotu napětí na pinu VOCM. Hodnota tohoto napětí umožňuje nastavit úroveň, vůči které jsou vztaženy diferenciální výstupy zesilovače, tento vztah popisuje rovnice [2.6.](#page-22-0) Toto napětí nemá pro střídavou analýzu význam, a proto tento pin není ani ve schématu [2.4,](#page-20-1) ze kterého se odvozovalo zesílení a vstupní odpor. Hodnota tohoto napětí závisí na použitém ADC. Jeho technická dokumentace uvádí, že typická hodnota tohoto napětí je jedna třetina napájecího napětí ADC [\[1\]](#page-56-1). Napájecí napětí analogových obvodů na této desce je 3*,*3 V. Abych omezil diverzitu druhů součástek, rozhodl jsem se jako zdroj tohoto napětí použít dělič s doporučeným poměrem, vytvořený ze tří rezistorů stejné hodnoty a pro větší stabilitu opatřený na výstupu kondenzátorem. Hodnotu rezistorů jsem zvolil s ohledem na dostatečný proud děličem, jeho stabilitu při zatížení a také s ohledem na to, abych využil hodnoty rezistorů, které jsou již v obvodu zastoupeny.

<span id="page-22-0"></span>
$$
U_{VOCM} = \frac{U_{OUT+} - U_{OUT-}}{2}
$$
\n(2.6)

Zapojení vytvořené pomocí výpočtů založených na ideálním zesilovači bylo nutné odsimulovat a doladit jeho parametry tak, aby korektně fungovalo s reálným zesilovačem. K tomuto účelu byl použit zdarma dostupný program LTspice. Simulace byla založena na modelu poskytnutém výrobcem integrovaného zesilovače.

Prvním krokem po ověření funkce obvodu bylo doladění hodnoty rezistorů  $R_{CM}$ tak, aby zapojení zvládalo pracovat i při záporném vstupním napětí. Tato odolnost je žádoucí, jelikož zesilovač, který upravuje signál z detektoru, má střídavou vazbu a při detekování více pulzů se jeho klidové napětí může posouvat až do hodnoty −0*,*5 V. Rezistory  $R_{CM}$  přivádí na vstupy zesilovače kladné předpětí. Pro zajištění korektní činnosti zesilovače je nutné, aby na jeho invertujícím a neinvertujícím vstupu bylo napětí v intervalu 0*,*3 V až 1*,*2 V [\[2\]](#page-56-7). V grafu [2.5](#page-23-2) jsem tyto hodnoty zvýraznil čerchovanou čarou. Jak je z něj patrné, zesilovač tuto podmínku splňuje pro vstupní napětí v intervalu −1,3 V až 2,1 V při hodnotě  $R_{CM} = 4,7$  kΩ.

Změna  $R_{CM}$  ovlivnila hodnotu vstupního odporu, proto dalším krokem bylo doladění hodnoty rezistoru  $R_T$  tak, aby hodnota vstupního odporu byla 50  $\Omega$ . Toho bylo docíleno sledováním poklesu vstupního napětí na polovinu v uzlu 1 ve schématu [2.4,](#page-20-1) přičemž hodnota rezistoru  $R<sub>S</sub>$  byla 50  $\Omega$ .

Následovala střídavá analýza. Pro simulaci byl diferenciální výstup zatížen rezistorem o jmenovité hodnotě 1 kΩ. Na obrázku [2.6](#page-24-3) je zobrazena odsimulovaná modulová přenosová charakteristika se zvýrazněným poklesem o 3 dB. Odsimulované výsledky odpovídají přenosové charakteristice uvedené v technické dokumentaci k tomuto obvodu [\[2\]](#page-56-7).

<span id="page-23-2"></span>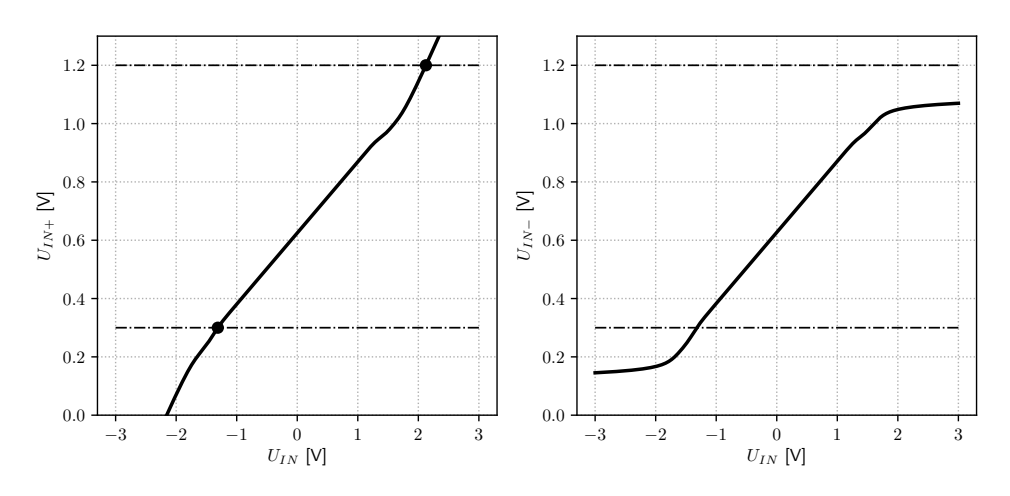

Obr. 2.5: Odsimulovaná závislost  $U_{IN+}$  a  $U_{IN-}$  na vstupním napětí LNA.

## <span id="page-23-0"></span>**2.4 Operační paměť s náhodným přístupem**

Operační paměť je v multikanálovém analyzátoru využívána k ukládání zpracovávaných dat před odesláním do mikrokontroléru, případně k ukládání většího objemu dat, se kterým se dále pracuje. Tato paměť je volatilní, tedy po odpojení napájení je její obsah ztracen. Operační paměti jsou dnes dostupné ve dvou odlišných typech, a to statické a dynamické. Statické paměti si po celou dobu připojení napájecího napětí pamatují svůj obsah. Naproti tomu obsah paměti dynamické je třeba neustále obnovovat, nebo bude zapomenut. Díky této vlastnosti jsou dynamické paměti konstrukčně jednodušší, zabírají méně místa na čipu a jsou levnější, na druhou stranu statická paměť má snadnější ovládání.

#### <span id="page-23-1"></span>**2.4.1 Požadované parametry**

Multikanálová analýza vyžaduje poměrně velké množství paměti odpovídající  $C2^N$ bitů, kde  $N$  je počet bitů ADC a  $C$  je počet bitů čítače četností. Pokud bychom uvažovali desetibitový ADC a šestnáctibitový čítač, tak bychom potřebovali minimálně 16 384 b. Požadavky na velikost paměti tedy exponenciálně rostou s počtem bitů ADC. Pro desetibitový převodník by sice stačila integrovaná BRAM v FPGA, ale pro možnost používat integrovaný logický analyzátor, a především proto, aby navržená deska měla dostatek paměti pro budoucí funkce, je třeba vybrat externí paměť s dostatečnou rezervou. Dalším parametrem je rychlost paměti, ta je v případě multikanálové analýzy dána především frekvencí, se kterou jsou generovány analyzované pulzy.

<span id="page-24-3"></span>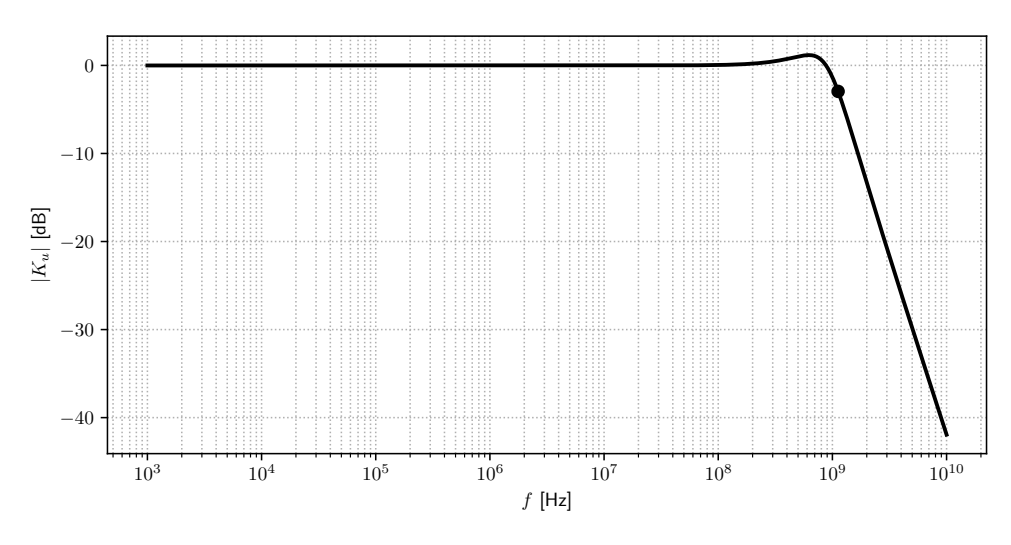

Obr. 2.6: Odsimulovaná modulová přenosová charakteristika LNA.

#### <span id="page-24-0"></span>**2.4.2 Paměťový čip IS61WV12816EDBLL-10TLI**

Na základě výše uvedených požadavků jsem si vybral integrovaný obvod označený IS61WV12816EDBLL-10TLI, jedná se o paměť typu SRAM, která je asynchronní, nemá tedy žádný hodinový signál. Vybraná paměť disponuje kapacitou 2 Mib organizovanou 16 · 128 kib. Šestnáctibitová datová sběrnice má tu výhodu, že v jednom taktu lze vyčíst celý kanálový čítač. Přístupová doba do paměti je 10 ns. Pokud by bylo třeba přístupovou dobu zkrátit, vyrábí se i o něco dražší verze s přístupovým časem o 2 ns kratším.

### <span id="page-24-1"></span>**2.5 Programovatelné hradlové pole**

Programovatelné hradlové pole (FPGA) je integrovaný obvod určený pro realizování operací, pro které se dosud nevyrábějí specializované integrované obvody. Také se může používat k prototypům obvodů, než se začnou sériově vyrábět. Použití FPGA má význam tehdy, když klasické mikrokontroléry již nejsou dostatečně rychlé, případně by bylo obtížné na nich zaručit požadavky na přesné časování aplikace.

#### <span id="page-24-2"></span>**2.5.1 Požadované parametry**

Je třeba vzít v úvahu, že FPGA bude vyčítat data z ADC, zpracovávat je, mezivýsledky ukládat do SRAM a také komunikovat s MCU. Největší datový tok je očekáván právě z ADC. Vybraný analogově digitální převodník AD9214 může být osazen ve variantě se vzorkovací frekvencí až 105 MSPS. Tato frekvence určuje minimální frekvenci, na které musí být schopné FPGA pracovat. Vzhledem k časování

AD9214 bylo nutné fázově posunout hodiny uvnitř FPGA, proto bylo nezbytné, aby vybrané FPGA disponovalo jednotkou pro správu hodinového signálu, která tohle nastavení podporuje. Dalším požadavkem byl dostatečný počet IOB pro připojení ADC, SRAM a komunikačního rozhraní s MCU. Posledním kritériem byla cena hradlového pole.

#### <span id="page-25-0"></span>**2.5.2 Hradlové pole XC7S15**

S ohledem na výše uvedená kritéria bylo vybráno hradlové pole Spartan-7 od společnosti Xilinx. Konkrétně se jedná o typ XC7S15 v pouzdře FTBGA196. K urychlení vývoje jsem si pořídil vývojovou desku od společnosti Qmtech, osazenou právě tímto hradlovým polem, jelikož k tomuto kitu poskytuje i kompletní dokumentaci [\[7\]](#page-56-8).

Toto hradlové pole disponuje 8 000 šestivstupými LUT, pro realizaci logických funkcí nebo distribuované paměti (150 kib), 16 000 klopnými obvody, 100 vstupněvýstupními porty, 20 DSP jednotkami, které dokáží najednou násobit až 25·18 bitů. Dále obsahuje dvě jednotky MMCM a 360 kiB blokové operační paměti.

#### <span id="page-25-1"></span>**2.5.3 Konfigurace XC7S15**

FPGA má možnost být nakonfigurováno prostřednictvím několika rozhraní, shrnutých v tabulce [2.3.](#page-25-2) Volba rozhraní je provedena nastavením logické úrovně pinů M2, M1 a M0. Tyto piny mají interní pull-up rezistory. JTAG je možné použít ke konfiguraci FPGA, i pokud je nastaveno rozhraní jiné, což je chování výhodné zejména při vývoji.

| Konfigurační mód | M[2:0]<br>Šířka sběrnice |              | Chování pinu CCLK |  |  |
|------------------|--------------------------|--------------|-------------------|--|--|
| Master Serial    | 000                      | x1           | výstup            |  |  |
| Master SPI       | 001                      | x1, x2, x4   | výstup            |  |  |
| Master BPI       | 010                      | x8, x16      | výstup            |  |  |
| Master SelectMAP | 100                      | x8, x16      | výstup            |  |  |
| <b>JTAG</b>      | 101                      | x1           | nevyužitý         |  |  |
| Slave SelectMAP  | 110                      | x8, x16, x32 | vstup             |  |  |
| Slave Serial     | 111                      | x1           | vstup             |  |  |

<span id="page-25-2"></span>Tab. 2.3: Konfigurační možnosti FPGA Spartan-7, převzato z [\[12\]](#page-57-1).

Vzhledem k malému počtu vodičů jsem se rozhodl použít rozhraní SPI se šířkou sběrnice x4. Dalším krokem bylo zjistit paměťové nároky na uložení konfigurace pro zvolené FPGA. Minimální velikost paměti pro XC7S15 je dle výrobce 8 Mib [\[12\]](#page-57-1). Z vývojového prostředí Vivado jsem vygeneroval seznam podporovaných pamětí. Tyto paměti jsem vyhledal na stránkách prodejců elektronických součástek a na základě zjištěné minimální kapacity paměti, rozhraní, pracovního napětí, ceny a dostupnosti jsem nakonec vybral paměť IS25LP064A.

<span id="page-26-1"></span>Po zapnutí a během nahrávání konfigurace do FPGA je možné vybrat, v jakém stavu se mají nacházet vstupně-výstupní piny. Tato volba se provádí nastavením logické úrovně na pinu PUDC\_B. Chování FPGA v závislosti na logické úrovni na tomto pinu je shrnuto v tabulce [2.4.](#page-26-1) Během inicializace se tato úroveň nesmí měnit. Pro vyvíjenou aplikaci jsem zvolil použít interní pull-up rezistory, abych měl definovanou úroveň na vstupně-výstupních pinech.

Tab. 2.4: Chování pinu PUDC\_B [\[12\]](#page-57-1).

| Logická úroveň Funkce |                  |
|-----------------------|------------------|
|                       | interní pull-up  |
|                       | vysoká impedance |

K ovládání konfiguračního rozhraní slouží pin PROGRAM\_B, díky němuž je možné vynutit inicializace FPGA. Pin DONE informuje o dokončení inicializace a pin INIT\_B signalizuje chybu vzniklou při pokusu o inicializaci. Tyto signály jsem propojil s řídícím MCU, aby mohl proces inicializace FPGA kontrolovat.

#### <span id="page-26-0"></span>**2.5.4 Blokování napájení XC7S15**

Sedmá generace hradlových polí od firmy Xilinx, do které spadá právě vybraný čip XC7S15, má výrobcem předepsané požadavky na blokování napájecích napětí [\[13\]](#page-57-2). Pro korektní funkci čipu je vhodné se touto specifikací řídit, i když výrobce uvádí, že čipy mohou fungovat i s jinými blokovacími kondenzátory, než uvádí. Seznam doporučených blokovacích kondenzátorů je uveden v tabulce [2.5.](#page-26-2)

<span id="page-26-2"></span>Tab. 2.5: Doporučené blokovací kondenzátory pro XC7S15 v pouzdře FTBG196 [\[13\]](#page-57-2).

|                                                                                                    | V CCINT. | $\sqrt{\text{CCBRAM}}$ |  | <sup>V</sup> CCAUX |  |  | ${\bf v_{CCO}}$ |  |  |  |
|----------------------------------------------------------------------------------------------------|----------|------------------------|--|--------------------|--|--|-----------------|--|--|--|
| $\frac{100 \mu F}{4.7 \mu F}$ $\frac{470 \pi F}{470 \pi F}$ $\frac{47 \mu F}{4.7 \mu F}$ $\frac{470 \pi F}{47 \mu F}$ $\frac{47 \mu F}{470 \pi F}$ $\frac{470 \pi F}{470 \pi F}$ |          |                        |  |                    |  |  |                 |  |  |  |
|                                                                                                    |          |                        |  |                    |  |  |                 |  |  |  |

Z důvodu snížení počtu druhů součástek byl doporučený kondenzátor 100 µF nahrazen paralelní kombinací kondenzátorů 47 μF. Dále výrobce doporučuje použití keramických kondenzátorů s nízkou hodnotou ekvivalentního sériového odporu, což bylo dodrženo.

## <span id="page-27-0"></span>**2.6 Mikrokontrolér**

Mikrokontrolér (MCU) je integrovaný obvod obsahující integrovaný procesor a periferie v jednom čipu. Mikrokontrolér vykonává program, proto je vhodný na provádění nejrůznějších algoritmů, avšak je to již hotový elektronický obvod, který umožňuje maximálně konfigurovat své periferie a měnit program. To jej předurčuje převážně k vykonávání časově méně kritických operací než například zpracování velkých datových toků, v nihž excelují převážně hradlová pole a zákaznické obvody.

MCU bude mít za úkol prostřednictvím sběrnice SPI ovládat systém v hradlovém poli, zdroj hodinového signálu pro FPGA a ADC. Také bude zajišťovat inicializaci FPGA a také bude komunikovat s počítačem prostřednictvím UART / USB převodníku.

Ve vyvíjené aplikaci by MCU mohl být teoreticky nahrazen soft core procesorem v hradlovém poli. Vzhledem k tomu, že zadavatel práce požadoval oddělení MCU od FPGA, aby bylo možné modifikovat firmware bez znalosi FPGA, jsem musel použít MCU.

#### <span id="page-27-1"></span>**2.6.1 Požadované parametry**

Přáním zadavatele práce bylo, aby MCU byl značně naddimenzován z důvodu budoucích modifikací a také, aby mikrokontrolér byl z rodiny STM32, z důvodu, že tyto mikrokontroléry jsou hojně používány i v dalších projektech zadavatele.

Mezi technické požadavky na MCU patřila podpora SPI pro komunikaci s FPGA, UART včetně hardwarové signalizace pro komunikaci s počítačem prostředníctvím UART / USB převodníku.

#### <span id="page-27-2"></span>**2.6.2 Mikrokontrolér STM32H750VBT6**

Vybral jsem mikrokontrolér STM32H750VBT6, který splňuje všechny požadované parametry. Je založen na ARM jádru Cortex-M7. Jde tedy o 32b mikrokontrolér s redukovanou instrukční sadou. Je možné jej taktovat až na frekvenci 480 MHz. Disponuje flash pamětí s kapacitou 128 kiB a pamětí SRAM o velikosti 1 MiB.

Pro programování MCU je na desce konektor rozhraní SWD, rozšířeném o pin SWO. Díky tomu lze snadno posílat ladící informace.

## <span id="page-28-0"></span>**2.7 Napájecí systém**

Napájecí systém má za úkol dodávat elektrickou energii komponentům navrhovaného zařízení v požadované kvalitě. Navržený systém se skládá ze tří typů bloků, které budou dále rozebrány.

Blokové schéma navrženého systému je na obrázku [2.7.](#page-28-2) Celé zařízení je napájeno napětím 5 V. Na vstupu napájení jsou ochranné prvky proti přepolarizování a přepětí. Následuje filtr, který má za úkol odfiltrovat případné rušení z napájecího zdroje. Požadovaná napětí jsou regulována pomocí nízkoúbytkových lineárních stabilizátorů (LDO). Napájecí systém je řízený sekvencerem, který na základě hodnoty vstupního napětí ovládá jednotlivé stabilizátory.

<span id="page-28-2"></span>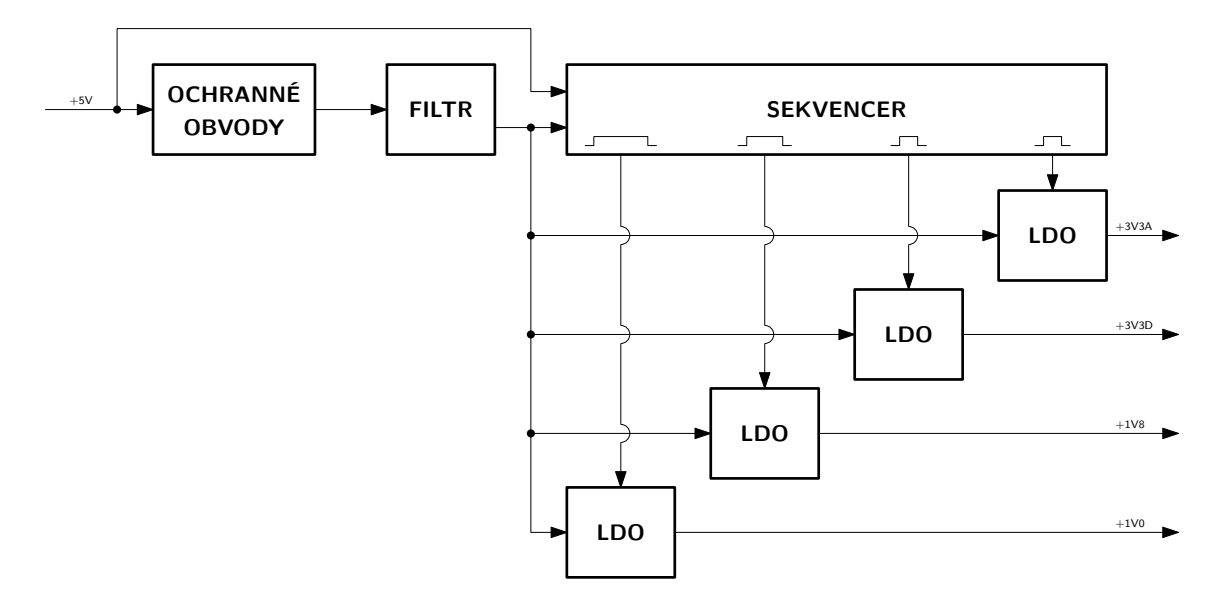

Obr. 2.7: Blokové schéma napájecího systému.

#### <span id="page-28-1"></span>**2.7.1 Požadavky na stabilizátory napětí**

V zařízení je požadováno několik různých napěťových větví, a to 3*,*3 V pro analogové obvody a 3*,*3 V pro obvody digitální. Hradlové pole navíc vyžaduje další dvě interní napětí, a to 1*,*8 V a 1*,*0 V. Pro odlišení analogového napětí od digitálního budu dále označovat analogové napětí jako +3V3A a napětí digitální jako +3V3D.

V tabulce [2.6](#page-29-1) jsou uvedeny maximální hodnoty proudů, při plném vytížení všech obvodů. Výsledný odebíraný proud bude nižší, avšak při výběru LDO je vhodné uvažovat právě tyto proudy, ať je LDO vybráno s dostatečnou výkonovou rezervou.

Dalším parametrem, který musí LDO splňovat, je schopnost pracovat s velkou zatěžovací kapacitou, danou značným počtem blokovacích kondenzátorů pro FPGA. LDO musí umožnit nastavovat výstupní napětí, aby stačil jeden typ stabilizátoru.

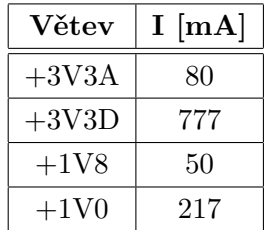

<span id="page-29-1"></span>Tab. 2.6: Přehled teoretických maximálních hodnot proudů v jednotlivých větvích.

Také musí disponovat pinem enable, aby bylo možné tento obvod použít se sekvencerem napájecího napětí.

#### <span id="page-29-0"></span>**2.7.2 Stabilizátor NCP59744**

Po porovnání dostupných LDO na trhu, jsem převážně díky ceně vybral integrovaný obvod firmy ON Semiconductor NCP59744. Tento obvod dovoluje nastavovat výstupní napětí v rozsahu od 0*,*8 V do 3*,*6 V a poskytuje maximální výstupní proud 3 A. Maximálním vstupním napětím stabilizátoru je 5*,*5 V. Minimální úbytek na stabilizátoru při maximálním zatížení činí 95 mV. Disponuje také funkcí programovatelného soft start (postupný náběh zdroje). Navíc je tento obvod přímo určený k napájení obvodů FPGA. Stabilizátor má integrovanou referenci o jmenovitém napětí 0*,*8 V, od jejíž hodnoty se odvíjí většina výpočtů souvisejících s tímto stabilizátorem.

Vzhledem k tomu, že stabilizátor umožňuje stabilizovat nízké napětí s relativně malým úbytkem, je vybaven dvěma napěťovými vstupy. Pin IN slouží k přívodu napětí, které bude stabilizováno, a pin BIAS k přivedení napájecího napětí pro stabilizátor. Aby obvod korektně pracoval, je nutné, aby na pin BIAS bylo přivedeno napětí minimálně 2*,*2 V.

Funkce stabilizátoru je rozebrána na blokovém schématu [2.8.](#page-30-1) Nastavení výstupního napětí se provádí nastavením dělícího poměru děliče složeného z rezistorů $\mathcal{R}_1$ a  $R_2$ . LDO sleduje úbytek napětí na  $R_2$  a pomocí regulace výstupního napětí se snaží docílit, aby odpovídal hodnotě referenčního napětí. Toto chování popisuje rovnice [2.7.](#page-29-2)

<span id="page-29-2"></span>
$$
U_{OUT} = U_{REF} \frac{U_{R_2}}{R_2} (R_1 + R_2) = U_{REF} \left( 1 + \frac{R_1}{R_2} \right) = 0.8 \text{ V} \left( 1 + \frac{R_1}{R_2} \right) \tag{2.7}
$$

V technické dokumentaci k NCP59744 je uveden seznam předpočítaných rezistorů pro často používaná výstupní napětí [\[6\]](#page-56-9). Doporučené hodnoty jsme se rozhodl využít, jelikož obsahovaly i mnou požadovaná výstupní napětí.

<span id="page-30-1"></span>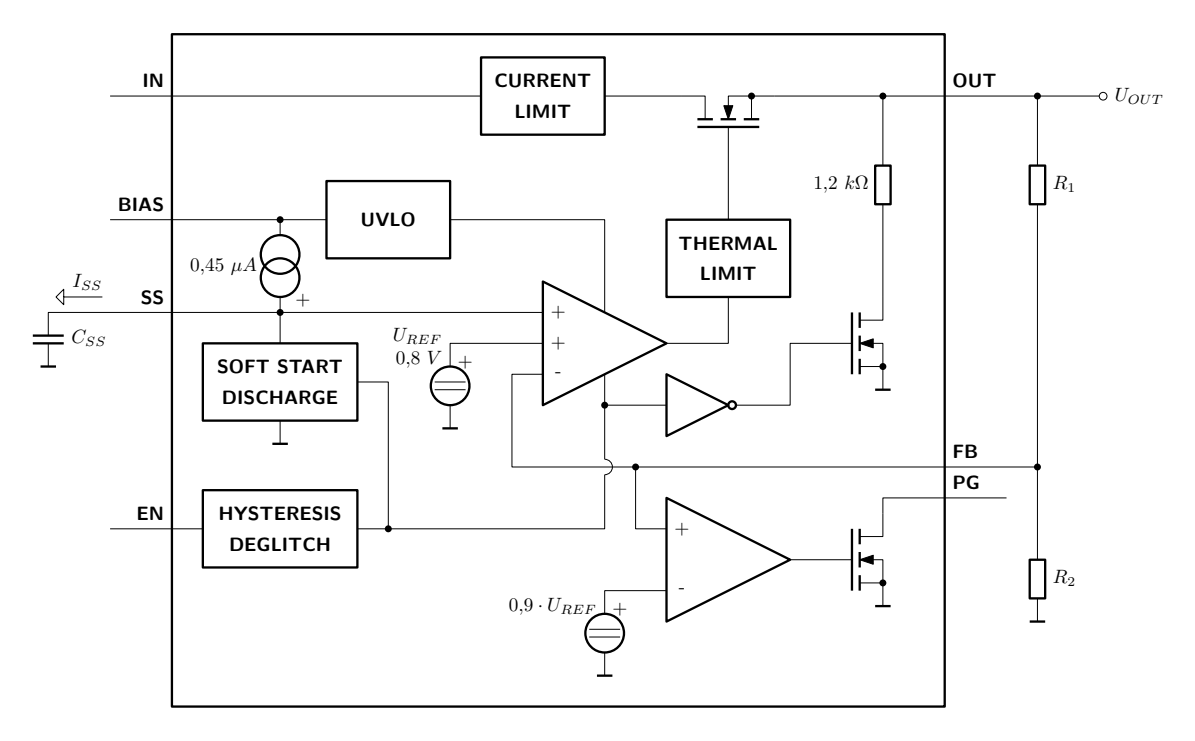

Obr. 2.8: Blokové schéma obvodu NCP59744.

Soft start funkce je založena na nabíjení kondenzátoru proudovým zdrojem  $C_{SS}$ , čímž na něm roste napětí. Tento proces popisuje rovnice [2.8.](#page-30-2)

<span id="page-30-2"></span>
$$
u_{C_{SS}}(t) = \frac{1}{C_{SS}} \int i_{C_{SS}}(t)dt = \frac{I_{SS}}{C_{SS}} \int dt
$$
\n(2.8)

S rostoucím napětím na  $C_{SS}$  se zvyšuje i výstupní napětí stabilizátoru. Až napětí na  $C_{SS}$  dosáhne hodnoty napěťové reference, výstupní napětí bude rovno hodnotě nastavené děličem.

$$
u_{C_{SS}}(t_{SS}) = U_{REF} = \frac{I_{SS}}{C_{SS}} \int_0^{t_{SS}} dt = \frac{I_{SS}}{C_{SS}} t_{SS} \Rightarrow t_{SS} = \frac{U_{REF}}{I_{SS}} C_{SS}
$$
  

$$
t_{SS} = \frac{0.8 \text{ V}}{0.45 \text{ }\mu\text{A}} C_{SS}
$$
 (2.9)

Jako hodnotu  $C_{SS}$  jsem použil 1 nF, jelikož je v zapojení již využita a náběhový čas zdroje s ní činí 1*,*8 ms, což splňuje požadavky FPGA [\[14\]](#page-57-3).

### <span id="page-30-0"></span>**2.7.3 Řízení napájecího systému**

V technické dokumentaci k FPGA [\[14\]](#page-57-3) se doporučuje postupně spínat jednotlivé napájecí napětí po zapnutí napájení a při vypnutí provést vypínání v opačném pořadí. Doporučené pořadí spínání je následující: V<sub>CCINT</sub>, V<sub>CCBRAM</sub>, V<sub>CCAUX</sub> a nakonec  $V_{CCO}$ . Ve vyvíjeném zařízení používají větve  $V_{CCINT}$  a  $V_{CCBRAM}$  společné napájení označené jako +1V0. Napětí  $V_{CCAUX}$  je napájeno větví +1V8 a napětí  $V_{CCO}$  větví +3V3D, kterou jsou napájeny i ostatní digitální obvody. V zařízení je ještě jedna napájecí větev označovaná jako +3V3A pro napájení analogových obvodů, která je řízena stejným signálem jako větev +3V3D.

#### <span id="page-31-0"></span>**2.7.4 Integrovaný sekvencer napájení LM3880**

Na základě výše uvedených požadavků na řízení napájení jsem vybral integrovaný obvod LM3880, který je určený přímo k sekvencování napájecího napětí FPGA obvodů. Pracuje od napětí 2*,*7 V do 5*,*5 V. Obvod generuje tři řídící signály označené FLAG1–FLAG3. Jak je vidět na blokovém schématu [2.9,](#page-31-1) tyto signály jsou typu otevřený kolektor, proto je třeba pro definování kladné úrovně obvod rozšířit o pull-up rezistory. Sekvence generované tímto obvodem jsou naprogramovány do EEPROM již při výrobě a není je možné uživatelsky přepsat. Obvod se však vyrábí v mnoha konfiguracích, takže je možné si vybrat požadovanou sekvenci.

<span id="page-31-1"></span>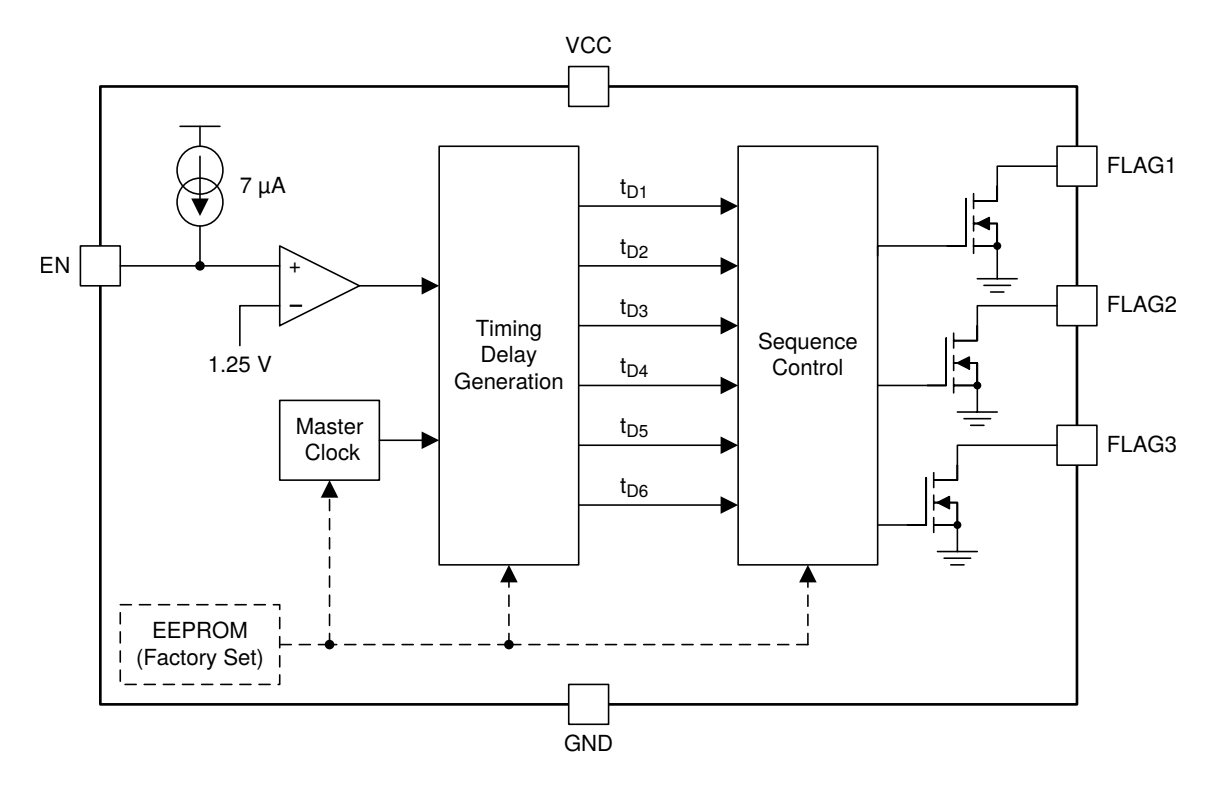

Obr. 2.9: Blokové schéma obvodu LM3880, převzato z [\[10\]](#page-56-2).

Pokud napětí na pinu EN překročí referenční napětí 1*,*27 V, dojde k vygenerování spínací sekvence. Aby bylo možné vygenerovat i vypínací sekvenci, je třeba zajistit, aby po odpojení napájení měl obvod dostatek energie ke korektnímu vypnutí. To zajišťují ochranné obvody a filtr. Pokud dojde ke změně napětí na pinu EN v průběhu vykonávání sekvence, je nejprve prováděná sekvence dokončena a až poté se na

<span id="page-32-2"></span>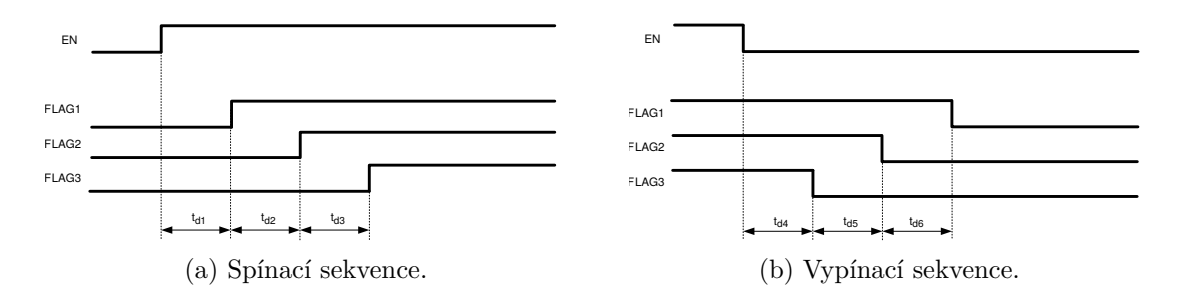

Obr. 2.10: Časové průběhy sekvencí LM3880MF-1xx, převzato z [\[10\]](#page-56-2).

změnu zareaguje. Generované sekvence jsou zobrazeny na obrázku [2.10.](#page-32-2) Všechny zakótované časy pro vybranou variantu obvodu LM3880MF-1AA jsou dlouhé 10 ms.

Na blokovém schématu [2.7](#page-28-2) můžeme pozorovat, že sekvencer snímá napájecí napětí na vstupu před ochrannými obvody. Díky tomu je možné včas reagovat na jeho změnu. Napájení je snímáno pomocí děliče napětí, který umožňuje nastavit prahovou úroveň, na kterou bude zařízení reagovat.

#### <span id="page-32-0"></span>**2.7.5 Ochranné prvky**

Mezi ochranné prvky použité v napájecím systému patří ochrana proti přepolarizování napájecího napětí a ochrana proti přepětí.

Ochrana proti přepolarizování je realizována sériovým vložením křemíkové diody do hlavní napájecí větve. Na této diodě navíc dochází k úbytku napětí, díky čemuž se snižuje zátěž stabilizátorů. Navíc tato dioda umožňuje detekovat změny napájecího napětí předtím, než se tato změna projeví změnou napětí na výstupu filtru.

Ochrana proti přepětí je realizována výkonou TVS diodou. Tato dioda, díky své voltampérové charakteristice omezuje vstupní napětí pro LDO na 5*,*2 V, čímž chrání systém proti krátkodobému přepětí.

#### <span id="page-32-1"></span>**2.7.6 Odrušovací filtr**

K potlačení případného šumu ze zdroje napájení je zařízení vybaveno LC filtrem. Ten je navržen jako dolní propust, realizovaná dvojitým Π článkem. Jelikož se reálné kondenzátory od určité frekvence začínají chovat jako cívky, u kterých dochází k opačnému jevu, způsobeného parazitními vlastnostmi součástek, jsou kondenzátory složeny z kondenzátorů různých hodnot, čímž je zajištěna korektní funkce v širším frekvenčním rozsahu. Z téhož důvodu jsou v obvodu použity dvě odlišné cívky. Pro pokrytí nižších frekvencí je využita drátová tlumivka a pro frekvence vyšší je využita feritová perlička.

Kromě potlačení rušení ze zdroje má filtr ještě jeden účel, jímž je akumulace energie. Díky tomu po odpojení napájecího napájení může být zařízení korektně vypnuto.

## <span id="page-34-0"></span>**3 Systém v hradlovém poli**

Tato kapitola se věnuje návrhu číslicového systému v hradlovém poli. Systém je popisován jazykem VHDL, který je určený převážně pro popis a simulaci číslicových systémů. Cílem vyvíjeného systému je detekovat pulzy v datech z analogově-digitálního převodníku a u těchto detekovaných pulzů změřit jejich amplitudu. Z informací o amplitudách poté systém v reálném čase vytváří histogram.

<span id="page-34-2"></span>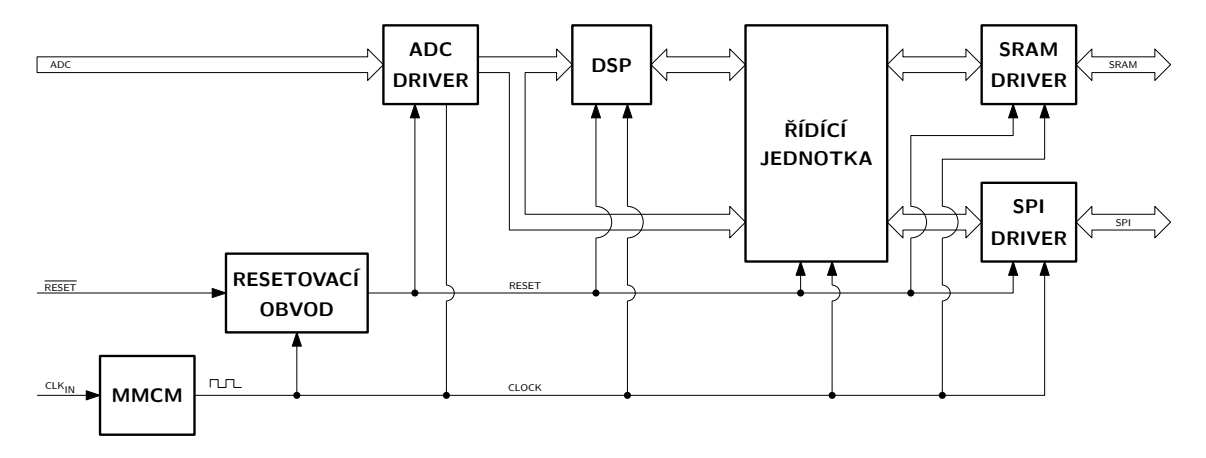

Obr. 3.1: Blokové schéma systému v FPGA.

Vzorkovaný signál s ADC je zapisován do záchytných registrů ADC driveru. Přesné časování této operace zajišťuje jednotka MMCM, která generuje systémové hodiny, jenž jsou fázově posunuty oproti vstupnímu hodinovému signálu. Jednotka MMCM je IP blok vyvinutý firmou Xilinx, z toho důvodu zde není více rozebrán. Signál z ADC driveru je analyzován v bloku DSP, který provádí analýzu signálu. Řídící jednotka konfiguruje blok DSP a ze získaných dat vytváří histogram, také ovládá celý systém v FGPA. SRAM driver slouží k ovládání paměti SRAM, ve které je uložen histogram. SPI driver zajišťuje komunikaci s mikrokontrolérem.

### <span id="page-34-1"></span>**3.1 ADC driver**

Časování zvoleného převodníku AD9214 je zobrazené na obrázku [3.2.](#page-35-1) Systémový oscilátor, který je zdrojem hodinového signálu jak pro ADC, tak i pro FPGA generuje signál s frekvencí 100 MHz, tedy jedna perioda odpovídá 10 ns.

K zajištění korektního časování pro vyčítání hodnot s ADC jsem musel posunout fázi hodinového signálu uvnitř FPGA. K tomuto účelu jsem použil MMCM jednotku. Nastavení korektní hodnoty jsem provedl experimentálně. Na vstup ADC byl přiveden harmonický signál a pomocí integrovaného logického analyzátoru (ILA) v FPGA jsem vyhodnocoval, jestli je vyčítání správně načasováno. Špatné načasování se projevovalo špičkami v harmonickém signálu.

<span id="page-35-1"></span>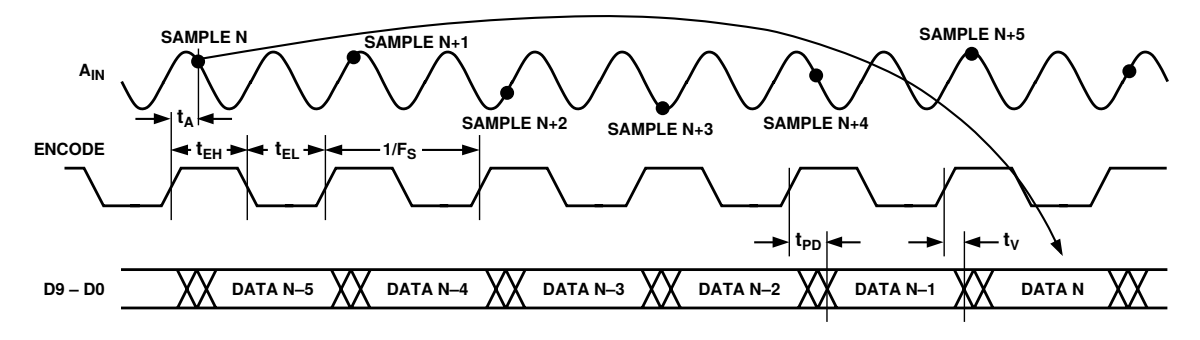

Obr. 3.2: Časování ADC AD9214, převzato z [\[1\]](#page-56-1).

<span id="page-35-2"></span>Tab. 3.1: Časování AD9214 hodnoty jsou brány jako nejhorší případ, převzato z [\[1\]](#page-56-1).

| Označení Hodnota |                 | Popis                    |
|------------------|-----------------|--------------------------|
| tpD              | 6 <sub>ns</sub> | Output Propagation Delay |
| U                | 3 <sub>ns</sub> | Output Valid Time        |

ADC driver na náběžnou hranu hodinového signálu do 10b registru ukládá vzorky dat z ADC přivedené na port adc\_data\_i pro další zpracování. Zároveň na tutéž hranu hodinového signálu do 1b registru ukládá hodnotu ADC pinu OR, která je přivedena k portu adc\_ovrng\_i, jenž nese informaci o překročení rozsahu ADC. Výstupy registrů jsou vyvedeny na výstupní porty.

### <span id="page-35-0"></span>**3.2 SRAM driver**

SRAM driver se stará o zápis dat do operační paměti a jejich čtení z ní. Použitá paměť je statická, asynchronní a paralelní. Tomu odpovídá i způsob, jakým se paměť ovládá.

Datová sběrnice je obousměrná, nechtěl jsem riskovat poškození hardwaru chybnou implementací, a proto jsem si obstaral od výrobce simulační model paměti. Napřed jsem celý blok odsimuloval a až po jeho odladění jej otestoval na fyzickém hardwaru.

Signály  $\overline{\text{CE}}, \overline{\text{LB}}$  a  $\overline{\text{UB}}$  jsou stále aktivované, díky čemuž je paměť neustále v pohotovostním režimu. Vzhledem k tomu, že je paměť asynchronní a nemá žádný výstup informující o validnosti výstupních dat, případně dokončení zápisu, rozhodl jsem se rozdělit všechny operace s pamětí na dva takty hodinového signálu. Tím jsem docílil korektního časování vyčítání. V případě čtení v prvním taktu nastavím adresu, ze které chci číst, a aktivuji signál OE. Ve druhém taktu si již přečtu stabilní data. V případě zápisu je postup obdobný. V prvním taktu nejprve nastavím adresu a
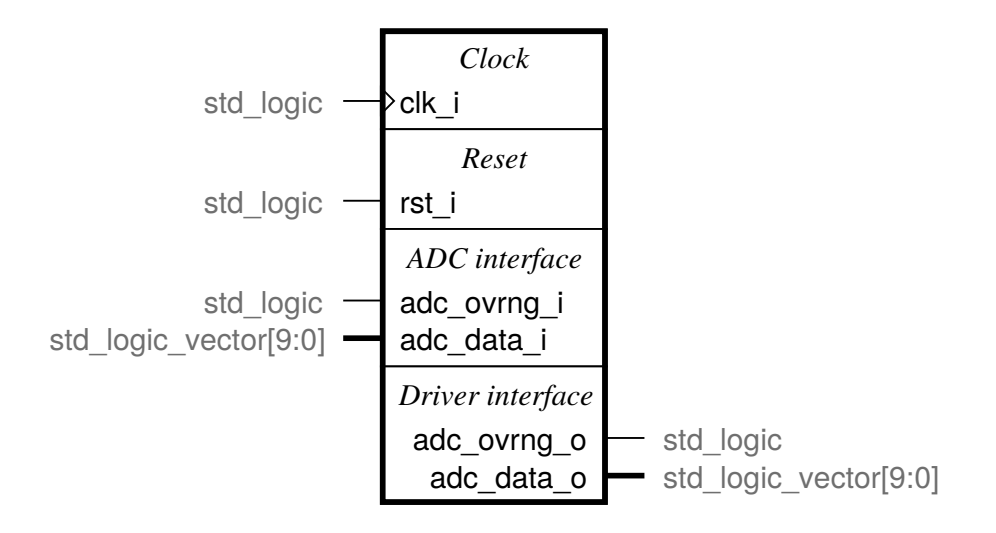

Obr. 3.3: Entita navrženého ADC driveru.

Tab. 3.2: Vstupně-výstupní rozhraní IS61WV12816EDBLL [\[5\]](#page-56-0).

| Pin                    | Funkce                      |  |
|------------------------|-----------------------------|--|
| $A0-A16$               | Adresní sběrnice.           |  |
| $IO0-IO15$             | Obousměrná datová sběrnice. |  |
| CE                     | Aktivace čipu.              |  |
| $\overline{\text{OE}}$ | Povolení výstupu.           |  |
| $\overline{\text{WE}}$ | Povolení zápisu.            |  |
| $L_{\rm B}$            | Ovládání LSB (IO0-IO7).     |  |
|                        | Ovládání MSB (IO8-IO15).    |  |

požadovaná data, v taktu druhém aktivuji signál WE a provedu zápis dat. Vzhledem k tomuto rozdělení operací s pamětí do dvou taktů dosahují přenosové rychlosti mezi FPGA a SRAM 800 Mbps.

Ovládání SRAM driveru je realizováno pomocí ovládacího rozhraní. Adresa, jejíž obsah má být přepsán či přečten, je nastavena na port address\_i. Data určená k zápisu jsou přivedena na port data\_i. Poté je aktivováním signálu write\_i proveden zápis. Pro přečtení obsahu paměti je třeba aktivovat signál read\_i, který způsobí, že obsah paměti z požadované vstupní adresy je zapsán na výstupním portu data\_o. Pokud budou aktivovány signály write\_i a read\_i současně, bude upřednostněna operace zápisu.

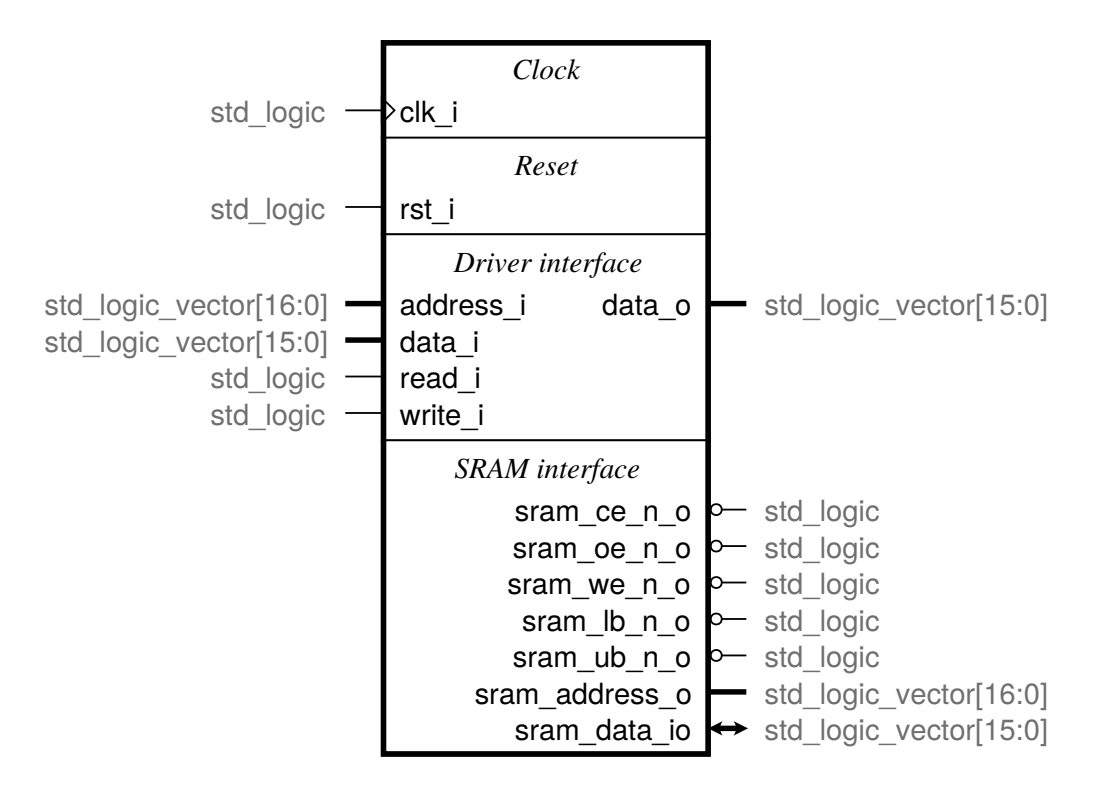

Obr. 3.4: Entita navrženého SRAM driveru.

## **3.3 SPI driver**

Tato podkapitola se věnuje popisu sběrnice SPI a navrženého rozhraní slave zařízení.

#### **3.3.1 Popis sběrnice SPI**

<span id="page-37-0"></span>SPI je sériová sběrnice, která umožňuje plně duplexní synchronní komunikaci, kterou řídí jedno zařízení označované jako master, ostatní zařízení na sběrnici jsou označována jako slave. Kompletní implementace SPI komunikace využívá čtyř signálních vodičů, jež jsou popsány v tabulce [3.3.](#page-37-0) Vodičů pro výběr slave zařízení může být použito více v závislosti na jejich počtu.

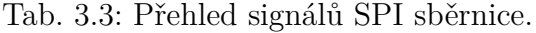

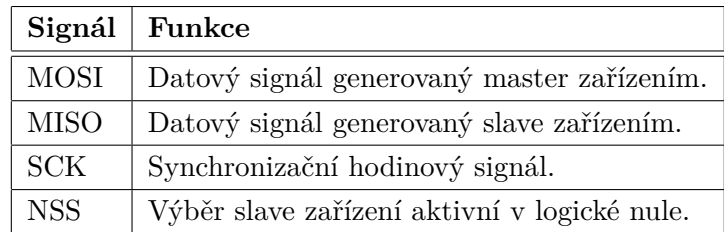

Specifikace SPI sběrnice využívá čtyři komunikační módy, které rozlišuje podle konfigurace hodinového signálu, u něhož se nastavuje klidová úroveň a fáze. Nastavení klidové úrovně se označuje jako CPOL (Clock Polarity), pro značení fáze je zavedena zkratka CPHA (Clock Phase). Módy jsou shrnuty v tabulce [3.4.](#page-38-0)

Klidová logická úroveň hodinového signálu je 
$$
\begin{cases} 0, \text{ pokud CPOL} = 0 \\ 1, \text{ pokud CPOL} = 1 \end{cases}
$$

Data jsou vyčítána na 
$$
\begin{cases} \text{liché hraně } (1,3,5,...), \text{ pokud CPHA} = 0\\ \text{sudé hraně } (2,4,6,...), \text{ pokud CPHA} = 1 \end{cases}
$$

Tab. 3.4: Přehled módů SPI sběrnice.

<span id="page-38-0"></span>

|              | Mód   CPOL   CPHA   Popis |                                                       |
|--------------|---------------------------|-------------------------------------------------------|
|              |                           | Klidová úroveň 0, data jsou platná na náběžné hraně.  |
|              |                           | Klidová úroveň 0, data jsou platná na sestupné hraně. |
|              | $\left( \right)$          | Klidová úroveň 1, data jsou platná na sestupné hraně. |
| $\mathbf{Q}$ |                           | Klidová úroveň 1, data jsou platná na náběžné hraně.  |

#### **3.3.2 Realizace SPI slave driveru**

SPI se v této aplikaci využívá pro komunikaci mezi FPGA a MCU, kde MCU figuruje jako master, tedy v FPGA jsem implementoval slave. Moje implementace SPI pracuje v módu 0.

Vyvinutý SPI driver se ovládá pomocí skupiny signálů Driver interface. Pokud je jednotka aktivovaná pomocí signálu nss\_i, přijímá vysílaná data. Příjem dat je realizován jako posuvný registr, proto lze pozorovat, jak se při příjmu na portu data\_o postupně posouvají přijímané bity. Pokud dojde ke korektnímu příjmu celého bajtu, aktivuje se na jeden takt hodinového signálu signál data\_vld\_o, který informuje o tom, že na portu data\_o jsou dostupná korektní data. Pokud je zároveň přijatý bajt prvním bajtem rámce, aktivuje se i signál first\_o. Jako rámec se rozumí přenos dat, během kterého je stále aktivní signál nss\_i.

Vysílání je založeno na podobném principu jako příjem. Je rovněž realizováno posuvným registrem. Pokud je výstupní signál ready\_o aktivní, signalizuje, že vysílací buffer je prázdný. Pokud je v tento okamžik signálem data\_vld\_i nastaven příznak validnosti vstupních dat, jsou data přítomná na portu data\_i zapsána do vysílacího bufferu, ze kterého jsou následně přesunuta do vysílacího posuvného registru.

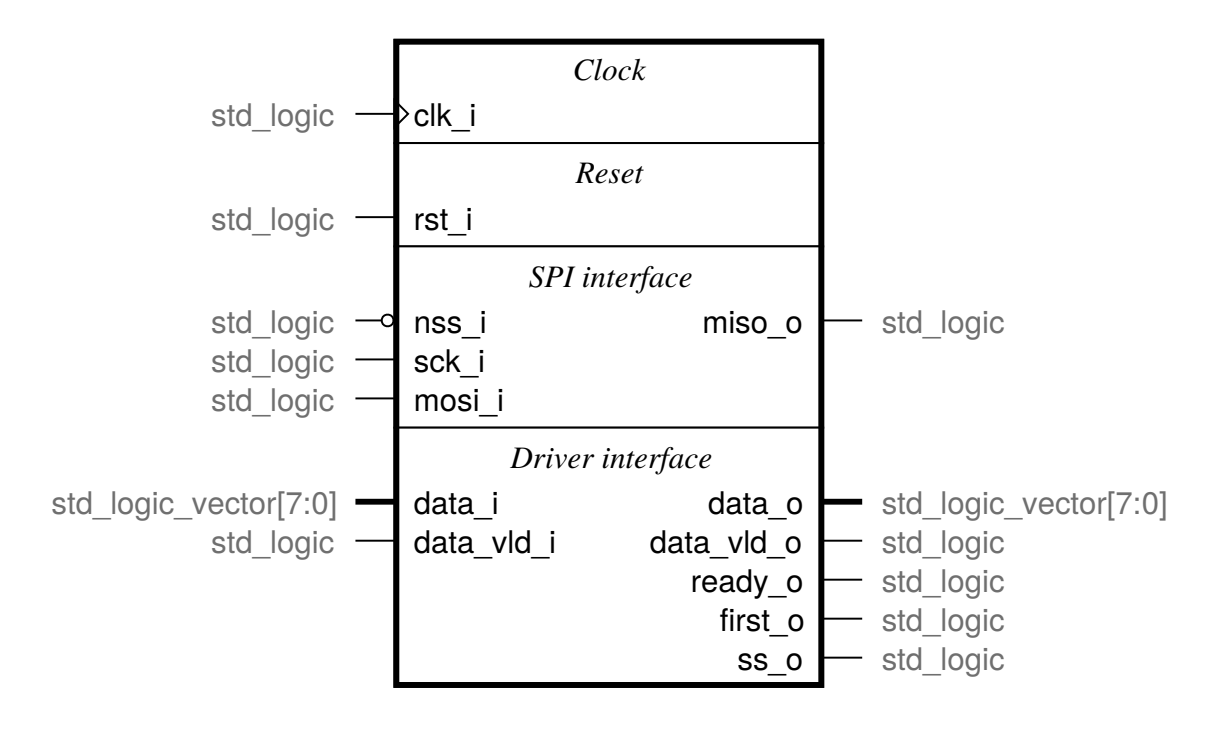

Obr. 3.5: Entita navrženého SPI driveru.

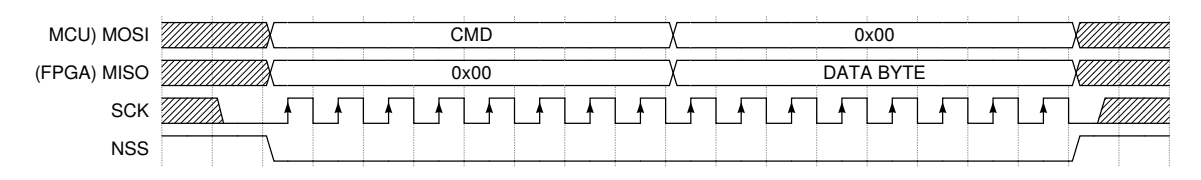

Obr. 3.6: Ukázka jednoho komunikačního rámce SPI.

Celý SPI driver je synchronní obvod reagující na náběžnou hranu hodinového signálu. Pro její korektní činnost po inicializaci FPGA je nutné jej resetovat. K tomuto účelu je vybaven vstupem pro synchronní reset.

Vstupní signály rozhraní SPI je nutné synchronizovat se systémovými hodinami, aby se zamezilo vzniku metastabilit. To je zajištěno uvnitř této jednotky vzorkováním vstupních signálů SPI klopnými obvody typu D aktivními na náběžnou hranu systémového hodinového signálu.

Výstupní signál ss\_o informuje o tom, že slave je aktivován signálem nss\_i.

#### **3.4 Resetovací obvod**

Aby bylo po inicializaci FPGA v definovaném stavu, je třeba nastavit registry na výchozí požadované hodnoty. Tento úkon by sice bylo možné provést v definicích výchozích hodnot signálů, ale mým záměrem bylo, aby bylo možné tento stav způsobit i jiným způsobem než reinicializací FPGA.

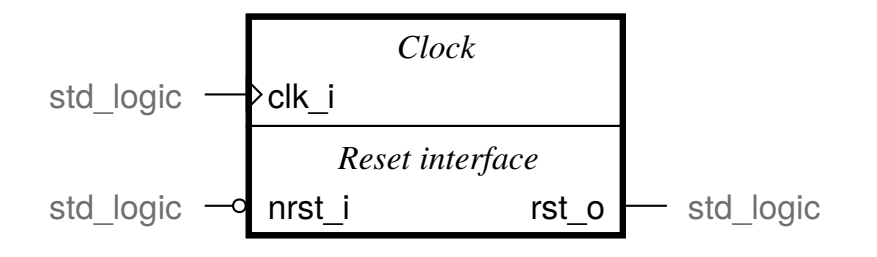

Obr. 3.7: Entita navrženého resetovacího obvodu.

Z toho důvodu jsem se rozhodl vytvořit resetovací obvod. Tento obvod resetuje systém v hradlovém poli po inicializaci a také pokud je detekován na pinu nrst\_i signál ke kompletnímu resetu zařízení. Výstupem resetovacího obvodu je signál rst\_i, což je synchronní reset aktivní v logické úrovni jedna.

### **3.5 Zpracování signálu**

Cílem zpracování signálu je detekce pulzů a následné měření jejich amplitud. Pro tento účel jsem navrhl jednotku DSP (Digital Signal Procesing), která se skládá z několika bloků, teré budou v této podkapitole popsány.

#### **3.5.1 Detekce pulzů**

K detekci pulzů využívám digitální komparátor s hysterezí. Výstup z detektoru se poté využívá jako trigger pro měření délek pulzů a amplitud. Výhodou této metody je značná odolnost proti šumu v signálu. Nevýhodou je, že pulzy pod komparačními úrovněmi nebudou detekovány. Testoval jsem i využití derivačního filtru, ale v porovnání s výše zmíněnou metodou byl mnohem méně spolehlivý.

Na obrázku [3.8](#page-41-0) je zobrazeno testování detekce pomocí skriptu napsaného v jazyce Python. Signál je vytvořen složením tří samostatně změřených pulzů pomocí digitálního osciloskopu, následně upraveného dolní propustí a decimátorem tak, aby odpovídal signálu vzorkovaném 80 MSPS. Komparační úrovně jsou znázorněny čerchovanou čarou.

#### **3.5.2 Měření amplitudy pulzů**

Velikost amplitudy je určena jako aritmetický průměr dvou vzorků s nejvyšší hodnotou. Tato metoda se dobře implementuje v hradlovém poli, protože lze realizovat jako bitový posun součtu vzorků. Navíc by měla dosahovat přesnějšího výsledku než

<span id="page-41-0"></span>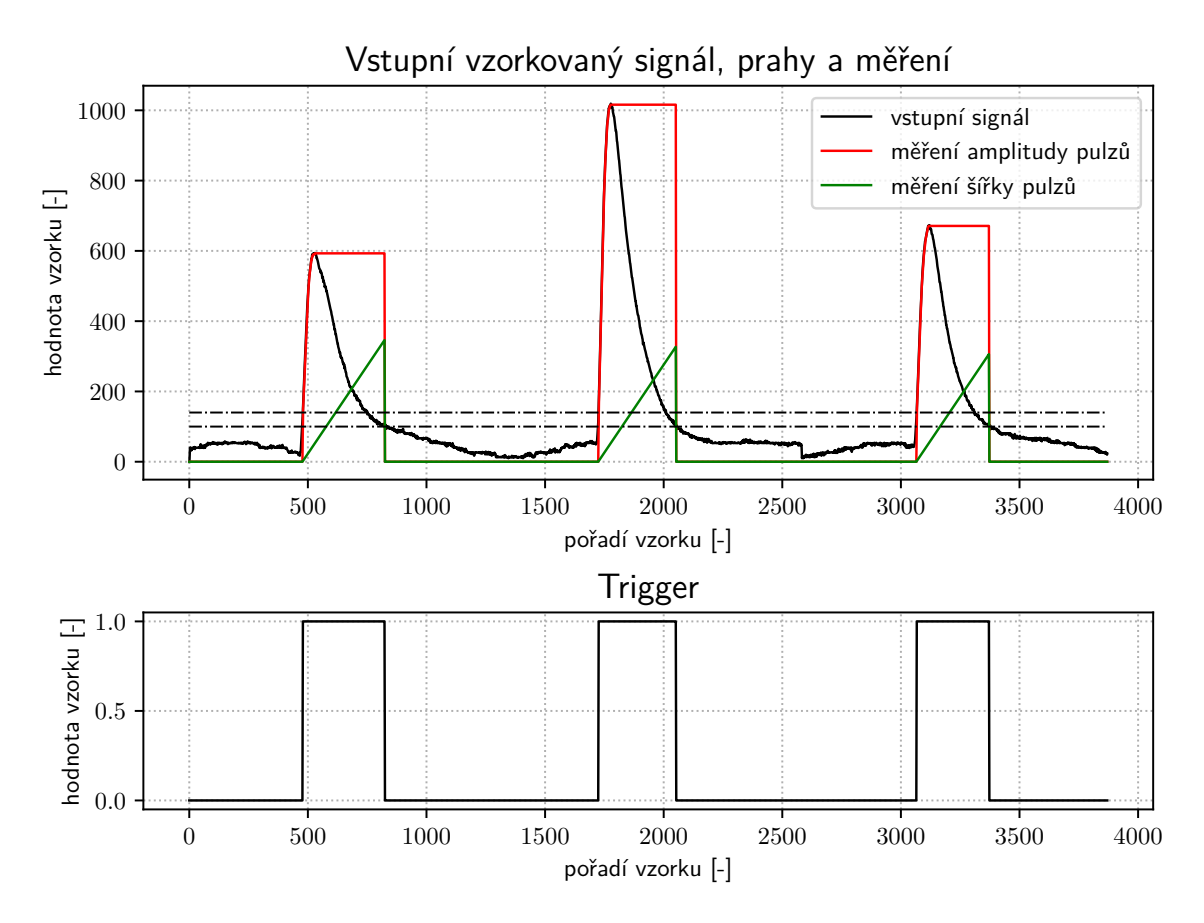

Obr. 3.8: Ukázka měření pulzů nad daty ze scintilačního detektoru.

pouhého měření maxima, protože pomocí ní se alespoň částečně mohou eliminovat chyby měření. Měření probíhá, dokud je aktivní trigger signál, poté je výsledek zapsán na výstupní port a pracovní registry jsou nastaveny na výchozí hodnoty.

#### **3.5.3 Měření šířky pulzů**

Pro určení šířky pulzu je využíván trigger signál generovaný detekcí pulzů. Vzhledem k tomu, že znám frekvenci systémového oscilátoru, tak mohu měření šířky pulzů realizovat jako čítač a počet pulzů poté přepočítat na čas. Čítání probíhá, dokud je aktivní trigger, poté je výsledek zapsán do výstupního portu a čítač je vynulován.

Pokud by bylo nutné zvětšit časové rozlišení, stačí pomocí jednotky MMCM generovat rychlejší hodinový signál pro čítač.

#### **3.5.4 Realizace DSP jednotky**

Entita vytvořené DSP jednotky je znázorněna na obrázku [3.9.](#page-42-0) Přivádí se do ní vzorky signálu z ADC driveru. Dalšími vstupními signály jsou pulse\_rising\_lvl\_i

a pulse\_falling\_lvl\_i, kterými se nastavují prahové úrovně komparátoru, který generuje trigger signál. Na port pulse\_peak\_o se zapisuje změřená amplituda pulzu. Informace o délce pulzu je dostupná na portu pulse\_length\_o. Signál pulse\_vld\_o informuje o validnosti změřených dat.

<span id="page-42-0"></span>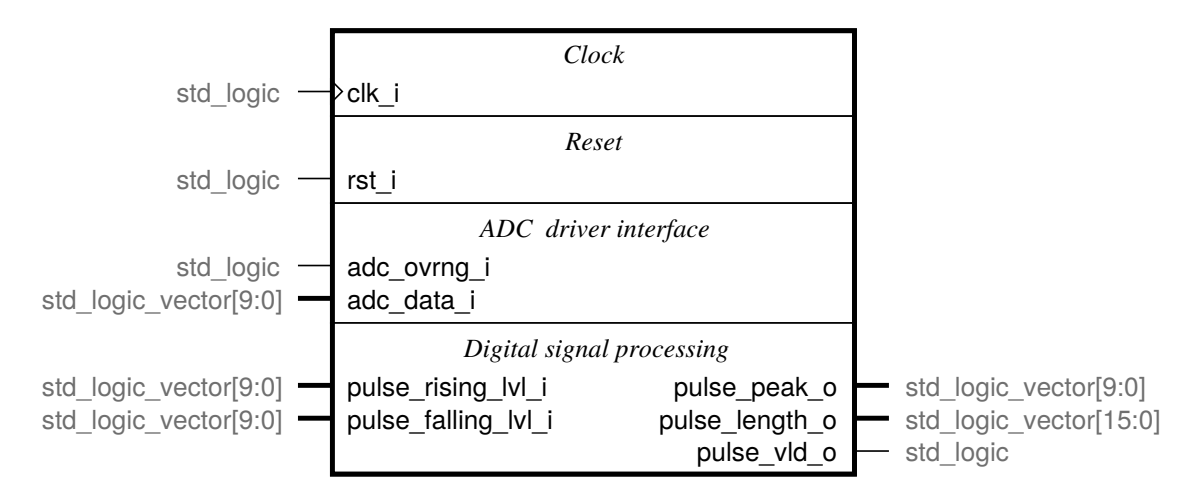

Obr. 3.9: Entita navržené DSP jednotky.

## **3.6 Řídící jednotka**

Systém v hradlovém poli se skládá z několika bloků, které je třeba ovládat a předávat mezi nimi data, a právě k tomuto účelu jsem vyvinul řídící jednotku. Ta reaguje na příkazy z mikrokontroléru, který je pomocí SPI propojený s FPGA, a podle nich řídí a konfiguruje ostatní části systému.

### <span id="page-42-1"></span>**3.6.1 SPI příkazy**

Tato podkapitola popisuje příkazy používané k ovládání systému v FPGA z řídícího MCU prostřednictvím sběrnice SPI.

**STOP** Přeruší právě vykonávaný příkaz a uvede zařízení do režimu čekání na příkaz nový. Může se použít například k pozastavení měření.

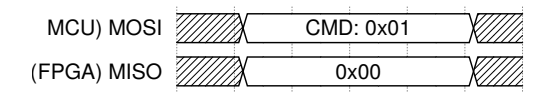

Obr. 3.10: SPI příkaz STOP.

**GET STATE** Vrátí stav zařízení zakódovaný do jednoho bajtu a přitom neovlivní právě vykonávaný příkaz.

| MCU) MOSI <i>//////</i> // | CMD: 0x02 | 0x00  |  |
|----------------------------|-----------|-------|--|
| (FPGA) MISO ////////       | 00xC      | STATF |  |

Obr. 3.11: SPI příkaz GET STATE.

Jednotlivé stavy jsou popsány v následující tabulce.

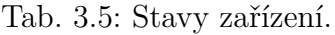

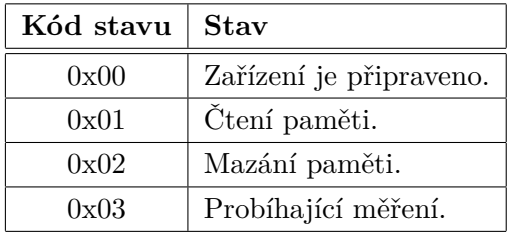

**MEMORY ERASE** Zapíše na všechny adresy paměti SRAM nuly. Využívá se zejména k vynulování kanálových čítačů před zahájením měření.

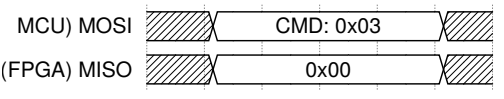

Obr. 3.12: SPI příkaz MEMORY ERASE.

**MEMORY READ** Příkaz zahájí čtení obsahu paměti SRAM. Jeho parametry jsou dva bajty, ve kterých je zakódovaná počáteční adresa čtení. Data jsou čtena tak dlouho, dokud master generuje signál SCK nebo není ukončen rámec.

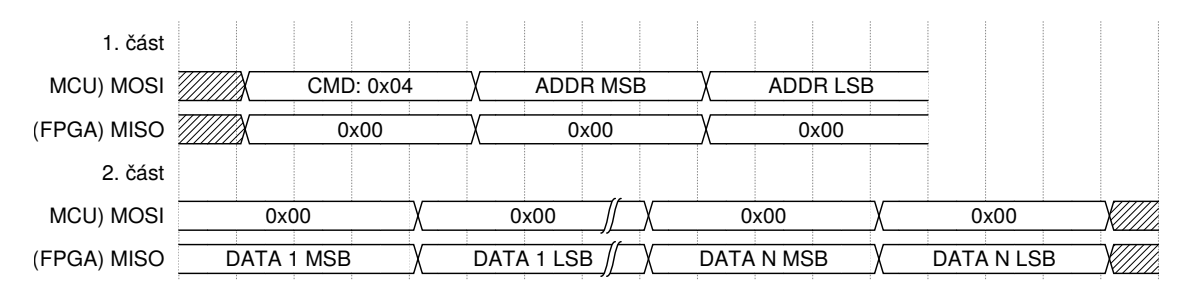

Obr. 3.13: SPI příkaz MEMORY READ.

**MEASUREMENT START** Příkaz zahájí měření, tedy začne z dat z DSP jednotky vytvářet histogram. Pokud by hrozilo přetečení histogramu, je měření považováno za dokončené a zařízení se vrátí do stavu, ve kterém očekává další příkaz.

| MCU) MOSI /////// | CMD: 0x05 | Willi |  |
|-------------------|-----------|-------|--|
| (FPGA) MISO WWW   | 0x00      | Willi |  |

Obr. 3.14: SPI příkaz MEASUREMENT START.

**SET RISING LEVEL** Nastaví práh pro náběžnou hranu pulzu. Tato hodnota se používá v jednotce DSP při detekci pulzů. Hodnota prahu je dána rovnicí [4.1.](#page-49-0)

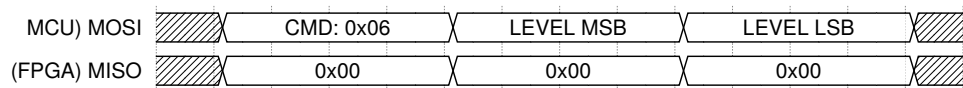

Obr. 3.15: SPI příkaz SET RISING LEVEL.

**SET FALLING LEVEL** Nastaví práh pro sestupnou hranu pulzu. Tato hodnota se používá v jednotce DSP při detekci pulzů. Hodnota prahu je dána rovnicí [4.1.](#page-49-0)

| <b>MCU) MOSI</b> | CMD: 0x07 | <b>MSB</b><br><b>EVEL</b><br>ᇆ | .SB<br>_EVEI |  |
|------------------|-----------|--------------------------------|--------------|--|
| (FPGA) MISO      | 0x00      | 0x00                           | 0x00         |  |

Obr. 3.16: SPI příkaz SET FALLING LEVEL.

#### **3.6.2 Realizace řídící jednotky**

Realizace řídící jednotky je založena na třech stavových automatech. První stavový automat zpracovává po bajtech přijímaná data z SPI driveru a třídí je dle přijatého pořadí do třech kategorií, na první, druhý a další. Druhý stavový automat na základě přijatých dat a jim přiděleného pořadí od prvního stavového automatu dekóduje přijatý příkaz a zkontroluje, zdali má správný počet argumentů. Pokud vyhodnotí příkaz jako platný, předá jej třetímu stavovému automatu, nebo pokud se jedná o příkazy konfigurace DSP jednotky, je příkaz rovnou vykonán.

Třetí stavový automat ovládá celé měření, spravuje stavový registr, generuje řídící signály pro SPI driver, pro posílání odpovědí, vytváří histogramy z měřených hodnot, ovládá SRAM a ADC drivery. Po resetu čeká na korektní příkaz od druhého stavového automatu.

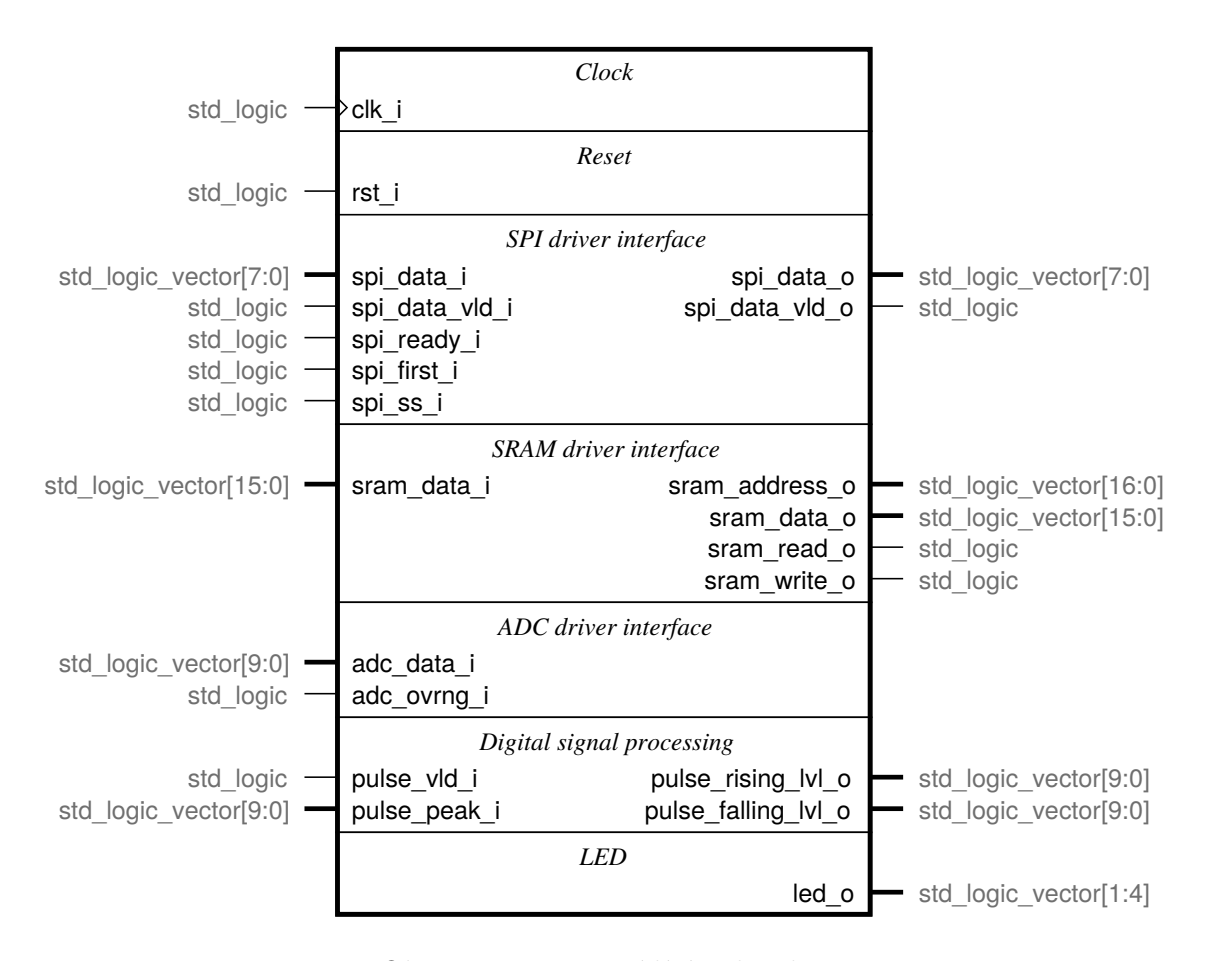

Obr. 3.17: Entita řídící jednotky.

Zajímavostí na realizaci třetího stavového automatu je, že dva jeho stavy fungují obdobně jako podprogramy. Stavový automat si v jednom registru uchovává informaci o aktuálním stavu a ve druhém registru uchovává stav, který bude následovat po skoku do jednoho ze dvou speciálních stavů. Speciální stavy provádějí čtení a zápis do SRAM ovládáním SRAM driveru, díky čemuž je možné v různých stavech tohoto stavového automatu provést operaci s pamětí a určit, jaký stav bude po této operaci následovat, což velmi zjednodušuje výsledný stavový automat.

Řídící jednotka také ovládá LED, které v raných fázích vývoje byly používány k ladění chyb, nyní je jejich funkce signalizovat obsluze zařízení překročení rozsahu ADC.

## **4 Firmware**

Pod pojmem firmware (FW) se v této práci rozumí program vykonávaný MCU. Úkolem FW je přijímat a vyhodnocovat příkazy z PC a na jejich základě komunikovat s FPGA a posílat zpět do PC odpovědi na ně.

FW je vyvíjený pro MCU STM32H750 a využívá oficiálních knihoven HAL od společnosti STMicroelectronics. Programován je v jazyce C, dodržuje specifikaci C99. FW je kompilovatelný v ARM GCC a při vývoji byla využívána verze 9.3.1.

## **4.1 Popis firmware**

Tato podkapitola se věnuje popisu firmware používaného pro ovládání vyvinuté elektroniky.

## **4.1.1 Inicializace**

Poté co je inicializována knihovna HAL, dojde ke spuštění funkce inicializace zařízení. Ta nejprve aktivuje zdroj hodinového signálu pro FPGA, následuje inicializace SPI driveru a FTDI driveru. Poté je provedeno blokující čekání na dokončení inicializace FPGA. Následuje inicializace polí pro příjem a vysílání SPI. Nakonec jsou po SPI odeslány příkazy nastavující výchozí prahové úrovně pro DSP jednotku a je spuštěna hlavní programová smyčka.

## **4.1.2 Superloop**

Hlavní programová nekonečná smyčka neboli superloop čeká na nastavení vlajky signalizace nového příkazu, které se provádí v obsluze přerušení od jednotky UART. Po detekci nového příkazu příslušnou vlajku deaktivuje a vykoná požadovaný příkaz. Následně se celý cyklus opakuje.

### **4.1.3 SPI driver**

SPI driver je vyvinutá knihovna pro zapouzdření ovládání SPI. Pro její funkčnost je nezbytné ji inicializovat. Driver využívá nově definovaného datového typu pro uložení konfigurace SPI. Po inicializaci umožňuje používat funkce pro plně duplexní přenos dat s využitím DMA (Direct memory access), dále zpřístupňuje funkci zjišťující zaneprázdněnost jednotky SPI a funkci pro blokující čekání na dostupnost jednotky SPI.

#### **4.1.4 SPI protokol**

SPI protokol je knihovna, ve které jsou implementovány jednotlivé příkazy specifikované v [3.6.1.](#page-42-1) Každý příkaz je naprogramován jako samostatná funkce.

#### **4.1.5 FTDI driver**

FTDI driver je knihovna určená pro zapouzdření řízení přenosu dat mezi MCU a PC. MCU komunikuje s PC pomocí rozhraní UART, které je čipem FT231XS od firmy FTDI převedeno na rozhraní USB. Knihovnu je třeba před použitím inicializovat. Během inicializace je nutné nastavit, která jednotka UART bude použita a která funkce má být zavolána při příjmu dat. Driver si zadané hodnoty uloží do vlastního datového typu, ve kterém má uloženou konfiguraci. Po inicializaci je možné používat funkce pro přenos dat využívající systém přerušení.

#### **4.1.6 FTDI protokol**

FTDI protokol je knihovna, ve které jsou implementovány jednotlivé odpovědi na příkazy specifikované v [4.2.](#page-47-0) Každý příkaz je naprogramován jako samostatná funkce.

#### **4.1.7 Clock driver**

Clock driver slouží k ovládání zdroje hodinového signálu pro FPGA. Umožňuje aktivovat a deaktivovat krystalový oscilátor.

#### **4.1.8 Callback při příjmu znaku jednotkou UART**

Tato funkce je předána pomocí ukazatele inicializační funkci FTDI driveru. Funkce detekuje v přijímaných datech příkazy a pokud se jedná o platný příkaz, uloží jej včetně jeho parametrů do vyhrazených globálních proměnných a nastaví vlajku signalizující nový příkaz.

## <span id="page-47-0"></span>**4.2 Příkazy pro komunikaci s PC**

Pro komunikaci mezi MCU a PC se využívá textový protokol. Jednotka UART v MCU je nakonfigurována na přenosovou rychlost 921 600 Bdps, přenášené rámce mají délku 8 b, nevyužívají paritu a mají jeden stop bit.

Komunikační protokol je z důvodu uživatelské přívětivosti na žádost zadavatele kompletně textový. Odpovědi jsou zakončeny symbolem EOL (End of line), jenž se využívá i jako oddělovač, pokud odpověď vrací více dat. Jako EOL je možné použít dvojici znaků \r\n (návrat vozíku a nový řádek), případně pouze znak \n.

V ukázkových výpisech bude symbol EOL pro přehlednost umístěn mezi lomené závorky: <EOL>. Pro názorné odlišení příkazu od odpovědi zařízení, budou příkazy uvozeny znakem \$. Tento znak není součástí příkazu, jde pouze rozlišovací označení.

**GET STATE** Vrátí aktuální stav zařízení, přitom neovlivní právě vykonávaný příkaz.

Výpis 4.1: Ukázka příkazu GET STATE.

\$GET STATE < EOL > OK < EOL > < STATE > < EOL >

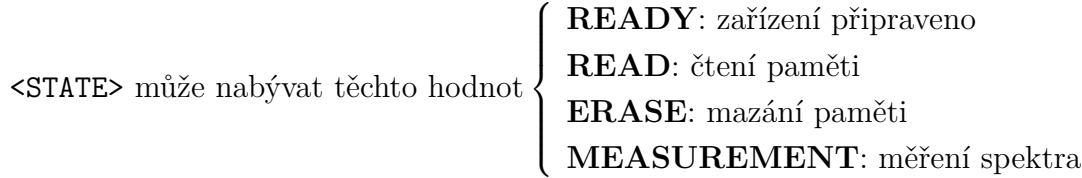

**MEASUREMENT START** Zahájí měření. Lze použít i pro pokračování v měření, které bylo zastaveno.

Výpis 4.2: Ukázka příkazu MEASUREMENT START. \$MEASUREMENT START < EOL >  $OK < E.01$ .

**MEASUREMENT STOP** Zastaví právě probíhající měření. Po zpracování tohoto příkazu se zařízení nachází ve stavu READY, tedy čeká na nový příkaz.

Výpis 4.3: Ukázka příkazu MEASUREMENT STOP. \$MEASUREMENT STOP < EOL >  $OK$  <  $E$  $0$  $I.$  >

**MEMORY ERASE** Zapíše do každé buňky SRAM hodnotu nula, čímž dojde k vynulování kanálových čítačů.

Výpis 4.4: Ukázka příkazu MEMORY ERASE. \$MEMORY ERASE < EOL >  $OK < EOL$ 

**MEMORY READ** Přečte obsah paměti. Příkaz vrátí hodnoty všech 1 024 čítačů kanálů.  $\langle$ CHANNEL  $n$ > je textová reprezentace hodnoty kanálového čítače v desítkové soustavě, kde  $n$  odpovídá číslu kanálu.

Výpis 4.5: Ukázka příkazu MEMORY READ.

```
$MEMORY READ < EOL >
OK < EOLDATA BEGIN < EOL >
<CHANNEL 1>
...
<CHANNEL 1024>
DATA END < EOL >
```
**SET RISING LEVEL** Nastaví práh pro náběžnou hranu pulzu. Tato hodnota se používá v jednotce DSP při detekci pulzů. Hodnota prahu <VALUE> pro rozsah 2 V<sub>PP</sub> se vypočítá následovně:

<span id="page-49-0"></span>
$$
\langle \text{VALUE} \rangle = 2^9(U+1) \tag{4.1}
$$

Kde  $U$  je prahové napětí ve voltech.

Výpis 4.6: Ukázka příkazu SET RISING LEVEL.

```
$SET RISING LEVEL <VALUE><EOL>
OK < EOL
```
**SET FALLING LEVEL** Nastaví práh pro sestupnou hranu pulzu. Tato hodnota se používá v jednotce DSP při detekci pulzů. Hodnota prahu <VALUE> je dána rovnicí [4.1.](#page-49-0)

Výpis 4.7: Ukázka příkazu SET FALLING LEVEL.

```
$SET FALLING LEVEL < VALUE > < EOL >
OK < EOL >
```
## **5 Výsledky**

V této kapitole okomentuji některé výsledky měření, která jsem během vývoje multikanálového analyzátoru prováděl. Dále se tato kapitola věnuje popisu ovládací aplikace.

## **5.1 Testování šumu systému**

K získání základních informací o šumu analogové části systému jsem provedl následující test. Na vstupní SMA konektor jsem přišrouboval  $50\Omega$  terminátor, přes který se propojil vstupní signál se zemí zařízení. Systém v FPGA jsem rozšířil o integrovaný logický analyzátor (ILA), který snímal výstup ADC driveru. Ze získaných dat z ILA (16 384 vzorků) jsem vytvořil histogram, zobrazený na obrázku [5.1.](#page-50-0)

<span id="page-50-0"></span>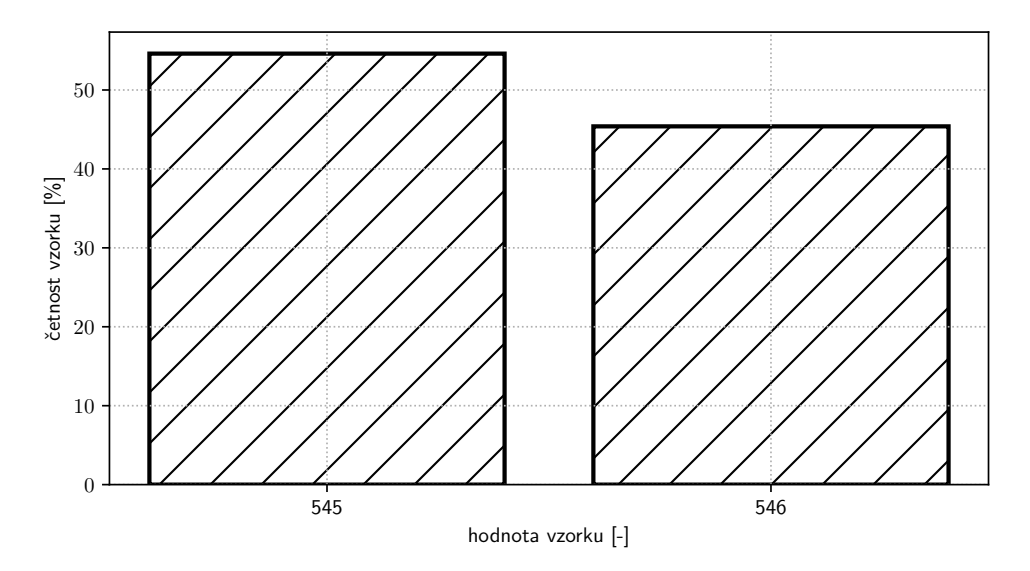

Obr. 5.1: Histogram hodnot vzorků měřených na výstupu ADC driveru.

V histogramu jsou zastoupeny dvě hodnoty, což vypovídá o tom, že šum systému ve výše specifikovaných podmínkách odpovídá jednomu LSB (nejnižšímu bitu). Dále je z histogramu patrný mírný offset, který je způsobený chováním LNA a také napěťovým úbytkem na terminátoru.

## **5.2 Testování digitalizace signálu z detektoru**

Pro ověření, že celý analogový systém funguje korektně a hradlové pole zpracovává validní data, jsem se rozhodl provést test digitalizace signálu z detektoru. Na vstup mnou vyvíjeného zařízení jsem připojil výstup z transimpedančního zesilovače, který upravuje signál z fotonásobiče. Do systému v FPGA jsem vložil IP blok ILA (Integrated Logic Analyzer), který zaznamenává výstupní signál z ADC driveru. Před scintilační detektor byl umístěn zářič $^{57}\mathrm{Co}$ , ze kterého vyletují  $\gamma$  fotony s dominantním zastoupením energií (6 keV, 14 keV a 122 keV). Na obrázku [5.2](#page-51-0) lze pozorovat získaný signál na výstupu ADC driveru. Systémové hodiny byly při tomto experimentu generovány z krystalového oscilátoru, který poskytuje signál s frekvencí 100 MHz. Jak je z obrázku patrné, pulzy jsou široké přibližně sto vzorků, což poskytuje dostatečné množství dat pro jejich zpracování.

<span id="page-51-0"></span>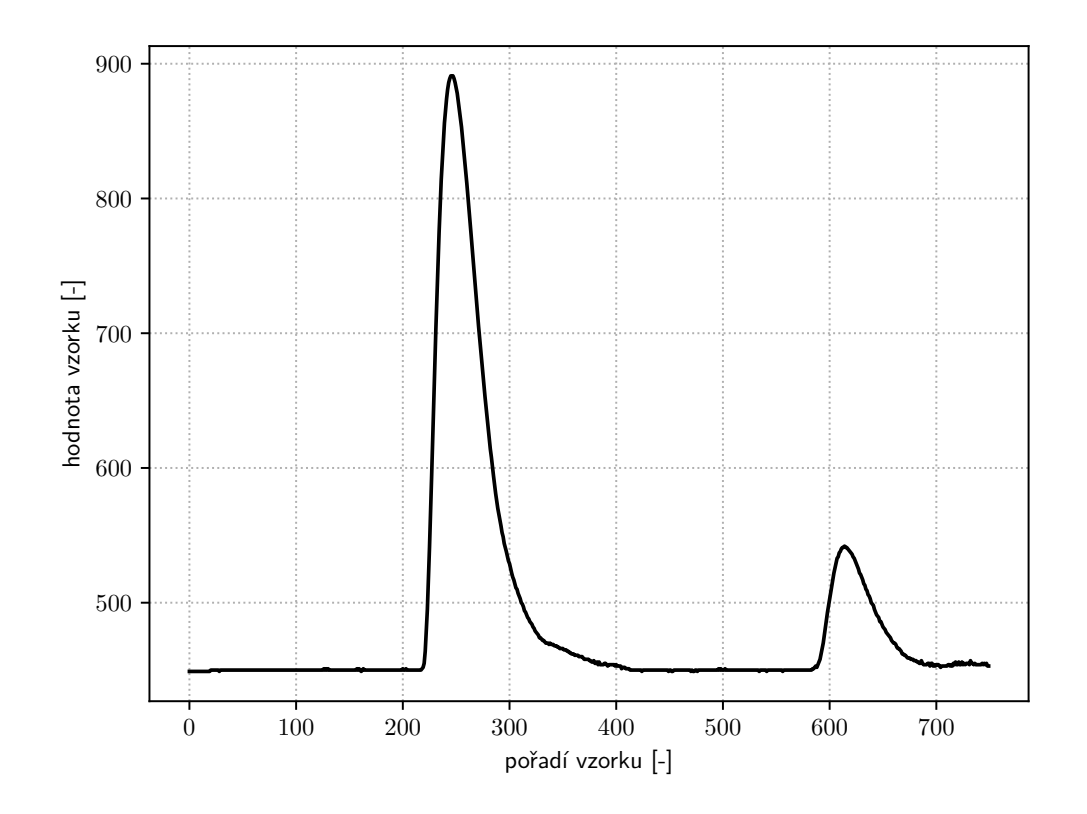

Obr. 5.2: Zachycené pulzy z detektoru na výstupu ADC driveru v FPGA.

## **5.3 Ovládací aplikace**

Pro testování a zjednodušení obsluhy zařízení jsem vyvinul ovládací aplikaci. Díky tomu, že je napsána v programovacím jazyce Python, je multiplatformní. Umožňuje ovládat multikanálový analyzátor, zobrazovat průběh měření, exportovat a importovat změřená data ve formátu CSV. K realizaci GUI jsou využity knihovny PySide2 a matplotlib. Knihovna PySide2 poskytuje python API (Application Programming Interface) pro knihovnu QT. K vytvoření widgetu grafu jsem využil knihovnu matplotlib, k ovládání vitruální sériové linky knihovnu pyserial a pro zpracování, export a import dat knihovnu numpy. Vyvinutá aplikace obsahuje i knihovnu, ve které je implementován komunikační protokol s multikanálovým analyzátorem. Tu je možné využít pro skriptování měření.

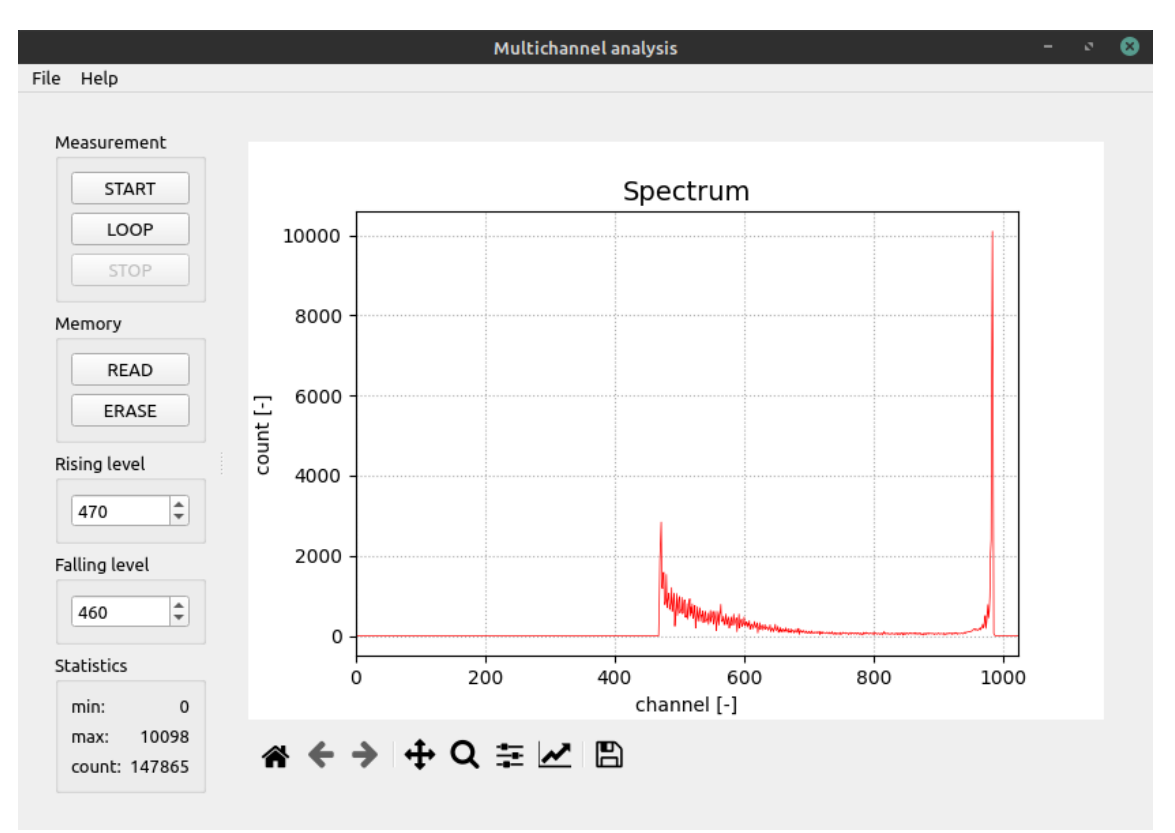

Obr. 5.3: Ukázka GUI vyvinuté aplikace.

### **5.4 Ověřovací měření spektra**

Vyvíjeným multikanálovým analyzátorem bylo provedeno testovací měření spektra  $\gamma$ záření v laboratoři experimentální fyziky Univerzity Palackého v Olomouci. Jako zářič byl použit kobalt <sup>57</sup>Co rozpadající se na železo <sup>57</sup>Fe. Při tomto rozpadu ze zářiče vyletují  $\gamma$  fotony s dominantním zastoupením energií (6 keV, 14 keV a 122 keV). Zářič byl umístěn před scintilační detektor s fotonásobičem R6095, který pro svá měření sestavili pracovníci laboratoře [\[4\]](#page-56-1).

Výstup detektoru byl upraven transimpedančním zesilovačem s integrovaným tvarovačem tak, aby ve spektru bylo možné pozorovat  $\gamma$  fotony o energii 6 keV a 14 keV, které jsou zajímavé pro spektroskopické účely. Tento signál byl přiveden na vstup vyvíjeného multikanálového analyzátoru. Sestavená aparatura je na zachycena obrázku [5.4.](#page-53-0)

<span id="page-53-0"></span>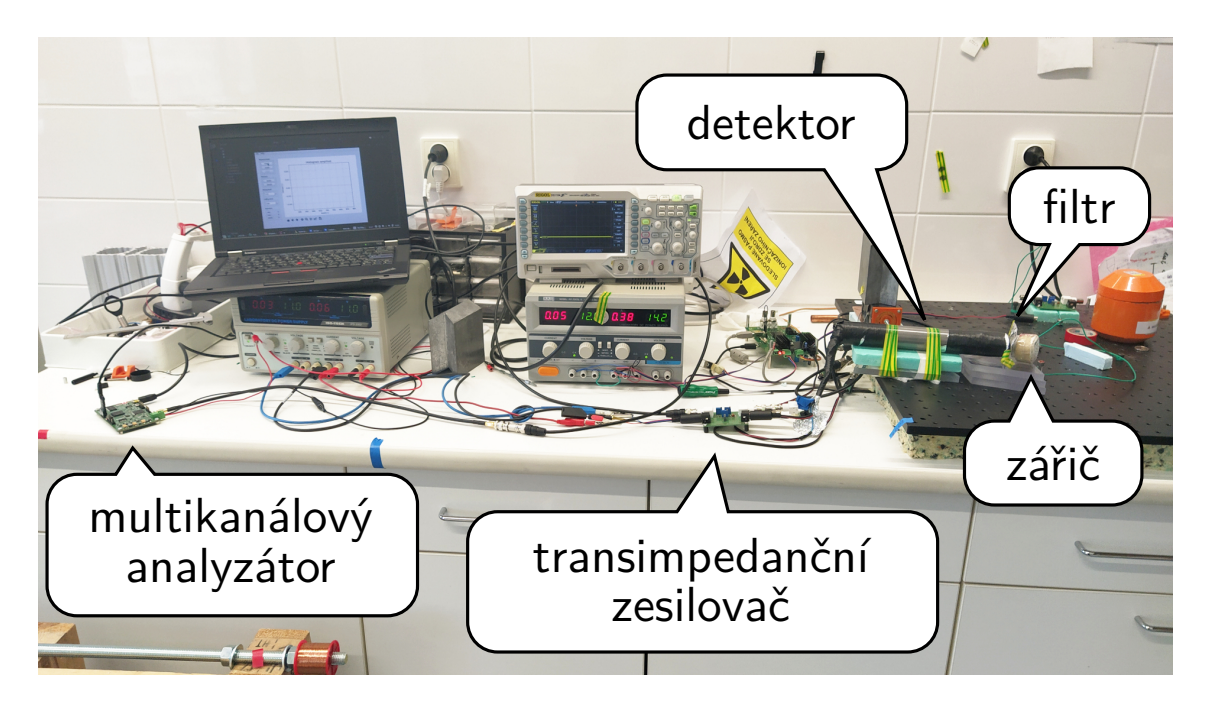

Obr. 5.4: Aparatura pro spektroskopii gama záření.

Nejprve bylo změřeno celé (nefiltrované) spektrum zářiče, v grafu označené jako All. Následně byl mezi zářič a detektor vložen filtr z hliníkové fólie (alobalu) o tloušťce 200 μm, který zabraňuje průchodu 6keV fotonům. Získané spektrum je v grafu označeno Al. Dále byl před zářič vložen měděný filtr (dvouvrstvá cuprextitová destička o celkové tloušťce mědi 70 μm), který zabraňuje průchodu jak 6keV, tak 14keV fotonů. Změřené spektrum je v grafu označeno Cu. Získaná spektra jsou zobrazena na obrázku [5.5.](#page-54-0)

<span id="page-54-0"></span>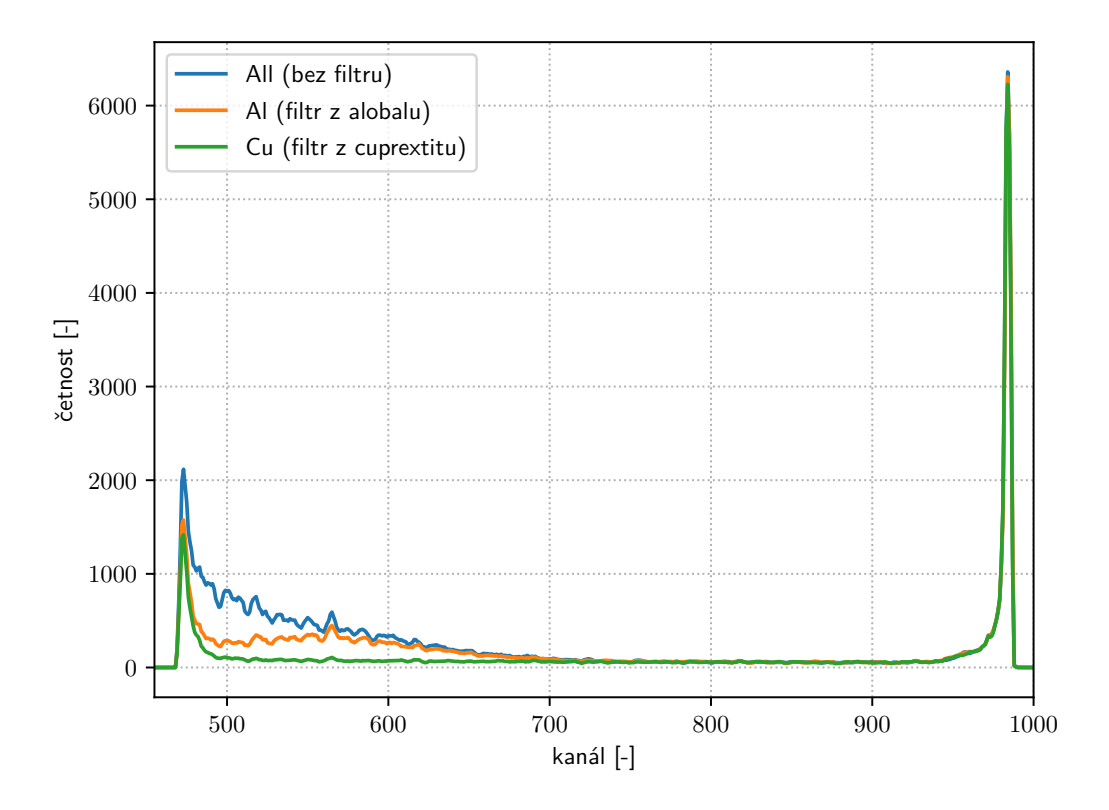

Obr. 5.5: Změřená spektra gama záření.

V pravé části spektra se nachází špička, která je způsobena pulzy v saturaci, které pochází od detekce částic s vysokou energií převážně od  $\gamma$  fotonů o energii 122 keV. Tyto pulzy nejsou v tomto případě pro spektroskopii podstatné.

Nejdůležitější částí multikanálové analýzy je oblast mezi kanály 500 až 700, v níž jsou detekovány  $\gamma$  fotony o energii 14 keV, které jsou důležité pro danou spektroskopickou metodu. To, že se jedná opravdu o fotony s příslušnou energií, je zřetelné ze změny tvaru spektra při použití jednotlivých filtrů, které stíní vybrané energie  $\gamma$  záření. Špička, kterou lze pozorovat mezi kanály 450 až 500, je způsobena radiačním pozadím v laboratoři, šumem fotonásobiče a vstupní elektroniky.

## **Závěr**

Cílem práce bylo vyvinout multikanálový analyzátor použitelný pro měření spektra gama záření. Nejprve jsem v rámci semestrální práce vyrobil dva testovací moduly, a to modul digitizéru obsahující LNA a ADC a modul paměti osazený SRAM. Moduly jsem otestoval, byly funkční, ale modul digitizéru vykazoval značný šum. Ten byl způsobený převážně konstrukcí na dvouvrstvém plošném spoji a také snahou o oddělení digitální a signální země. Oddělení navzdory předpokladu nezlepšovalo vlastnosti zařízení, proto jsem se rozhodl u prototypu země opět spojit pomocí vysokofrekvenčních lanek, což šum zredukovalo.

Po oživení hardwaru jsem propojil vyvinuté moduly s vývojovým kitem osazeným FPGA. Vytvořil jsem několik VHDL modulů pro otestování funkce digitizéru. To umožnilo odesílat digitalizovaná data do osobního počítače pro podrobnější vyhodnocení vlastností vyvíjeného přístroje. Také jsem ve skriptovacím jazyce Python vytvořil několik skriptů pro zpracování dat z digitizéru.

V rámci samotné diplomové práce jsem navrhl schéma a čtyřvrstvý plošný spoj multikanálového analyzátoru, který kromě vylepšené verze elektroniky ze semestrální práce obsahoval i FPGA Spartan-7 v BGA pouzdře a další obvody.

Následně jsem se zaměřil na vývoj systému v hradlovém poli, který jsem popsal jazykem VHDL. Kromě popisu systému jsem vytvořil i soubory pro jeho simulaci, což umožnilo jeho kompletní testování.

Po vyrobení testovacího prototypu a jeho oživení jsem upravil systém v hradlovém poli tak, aby fungoval na nově vyvinuté desce. Bylo nezbytné upravit časování vyčítání dat z ADC, abych zajistil jejich korektní čtení.

Dále jsem naprogramoval firmware pro MCU, který komunikuje s FPGA a PC. Firmware umožňuje ovládat měření a vyčítat změřená spektra. Komunikace s PC probíhá pomocí textového protokolu, přenášeného prostřednictvím rozhraní UART. Pro komunikaci mezi MCU a FPGA jsem navrhl binární protokol, kterým se komunikuje po sběrnici SPI.

Vyvinuta byla rovněž aplikace umožňující ovládat multikanálový analyzátor. Ta usnadňuje obsluhu vytvořeného zařízení a dovoluje ukládat změřená data do osobního počítače.

Zařízení bylo ověřeno měřením pulzů generovaných z generátoru i ze scintilačního detektoru. Měření otestovala použitelnost zařízení pro spektroskopii gama záření. Získaná spektra odpovídají teoretickým předpokladům, avšak pro finální nasazení přístroje bude nezbytné udělat jeho podrobnější charakterizaci.

Do budoucna by bylo vhodné doplnit vstupní invertující pin LNA kladným předpětím, aby bylo možné rozšířit použitelné rozlišení zařízení pro aktuální měřící aparaturu.

## **Literatura**

- [1] Analog Devices: 10-Bit, 65/80/105 MSPS 3 V A/D Converter. Technická Zpráva AD9214, Analog Devices, únor 2002. URL [https://www.analog.com/media/en/technical-documentation/](https://www.analog.com/media/en/technical-documentation/data-sheets/AD9214.pdf) [data-sheets/AD9214.pdf](https://www.analog.com/media/en/technical-documentation/data-sheets/AD9214.pdf)
- [2] Analog Devices: Ultralow Noise Drivers for Low Voltage ADCs. Technická Zpráva ADA4930-1/ADA4930-2, Analog Devices, květen 2017, rev. C. URL [https://www.analog.com/media/en/technical-documentation/](https://www.analog.com/media/en/technical-documentation/data-sheets/ADA4930-1_4930-2.pdf) data-sheets/ADA4930-1 4930-2.pdf
- [3] Gerndt, J.: *Detektory ionizujícího záření*. V Praze: České vysoké učení technické, 2011, ISBN 978-80-0104-710-1.
- <span id="page-56-1"></span>[4] Hamamatsu: Photomultiplier tubes. Technická Zpráva PMT\_TPMZ0002E, Hamamatsu, únor 2016. URL [https://www.hamamatsu.com/resources/pdf/etd/PMT\\_TPMZ0002E.pdf](https://www.hamamatsu.com/resources/pdf/etd/PMT_TPMZ0002E.pdf)
- <span id="page-56-0"></span>[5] ISSI: 128K x 16 HIGH SPEED ASYNCHRONOUS CMOS STATIC RAM WITH ECC. Technická Zpráva IS61WV12816EDBLL, ISSI, říjen 2011. URL <http://www.issi.com/WW/pdf/61-64WV12816EDBLL.pdf>
- [6] ON Semiconductor: Linear Regulator Dual-Rail, Very Low-Dropout, Programmable Soft-Start 3.0 A. Technická Zpráva NCP59744, ON Semiconductor, listopad 2019. URL <https://www.onsemi.com/pub/Collateral/NCP59744-D.PDF>
- [7] Qmtech: XC7S15-1FTGB196-CORE-BOARD. Technická zpráva, Qmtech, říjen 2018. URL <http://www.chinaqmtech.com/filedownload/18056>
- [8] Stejskal, A.: Tvarová filtrace signálu v detekci jaderného záření [online]. 2017  $[cit. 2020-07-13]$ . URL <https://theses.cz/id/bjhxkr>
- [9] Stockley, C.: *Velká ilustrovaná encyklopedie : fyzika, chemie, biologie*. Havlíčkův Brod: Fragment, 2003, ISBN 80-7200-810-2.
- [10] Texas Instruments: LM3880 Three-Rail Simple Power Sequencer. Technická Zpráva LM3880, Texas Instruments, listopad 2018. URL <https://www.onsemi.com/pub/Collateral/NCP59744-D.PDF>
- [11] Texas Instruments: TLV431x Low-Voltage Adjustable Precision Shunt Regulator. Technická Zpráva TLV431, Texas Instruments, květen 2018. URL <https://www.ti.com/lit/ds/symlink/tlv431.pdf>
- [12] Xilinx: 7 Series FPGAs Configuration. Technická Zpráva UG470, Xilinx, srpen 2018. URL [https://www.xilinx.com/support/documentation/user\\_guides/](https://www.xilinx.com/support/documentation/user_guides/ug470_7Series_Config.pdf) [ug470\\_7Series\\_Config.pdf](https://www.xilinx.com/support/documentation/user_guides/ug470_7Series_Config.pdf)
- [13] Xilinx: 7 Series FPGAs PCB Design Guide. Technická Zpráva UG483, Xilinx, květen 2019. URL [https://www.xilinx.com/support/documentation/user\\_guides/](https://www.xilinx.com/support/documentation/user_guides/ug483_7Series_PCB.pdf) [ug483\\_7Series\\_PCB.pdf](https://www.xilinx.com/support/documentation/user_guides/ug483_7Series_PCB.pdf)
- [14] Xilinx: Spartan-7 FPGAs Data Sheet: DC and AC Switching Characteristics. Technická Zpráva DS189, Xilinx, březen 2019. URL [https://www.xilinx.com/support/documentation/data\\_sheets/](https://www.xilinx.com/support/documentation/data_sheets/ds189-spartan-7-data-sheet.pdf) [ds189-spartan-7-data-sheet.pdf](https://www.xilinx.com/support/documentation/data_sheets/ds189-spartan-7-data-sheet.pdf)

# **Seznam symbolů, veličin a zkratek**

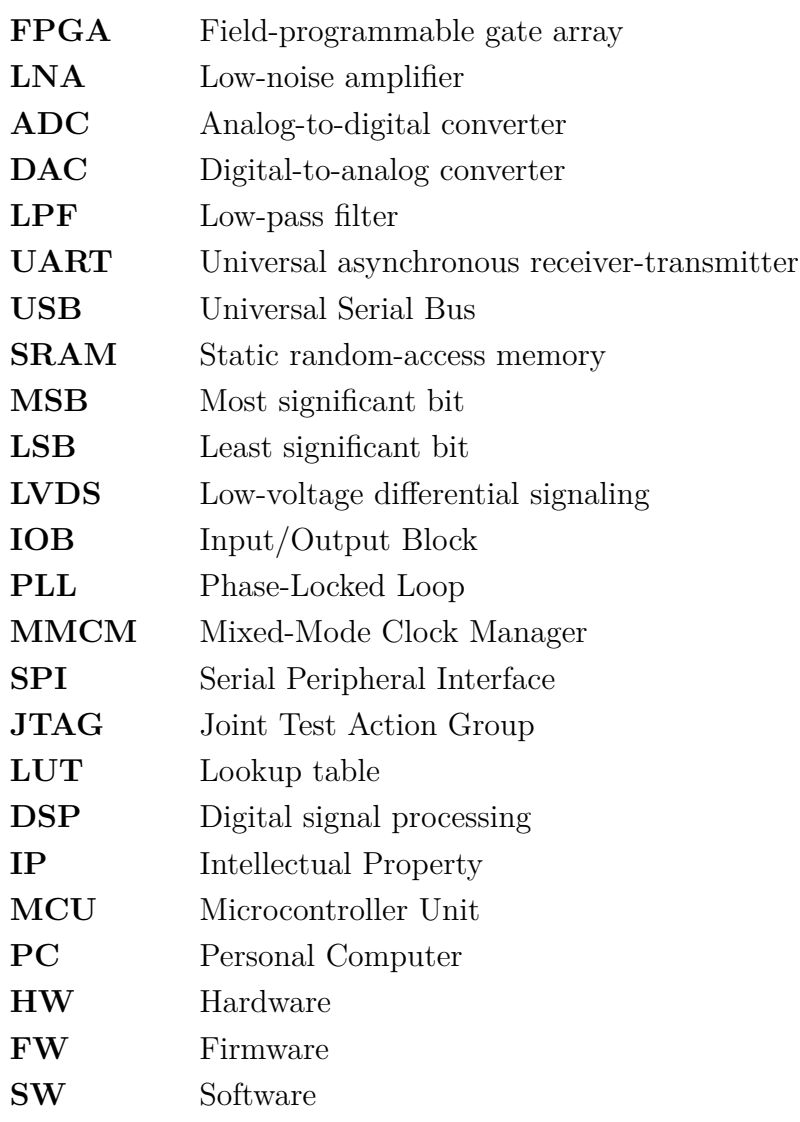

# **Seznam příloh**

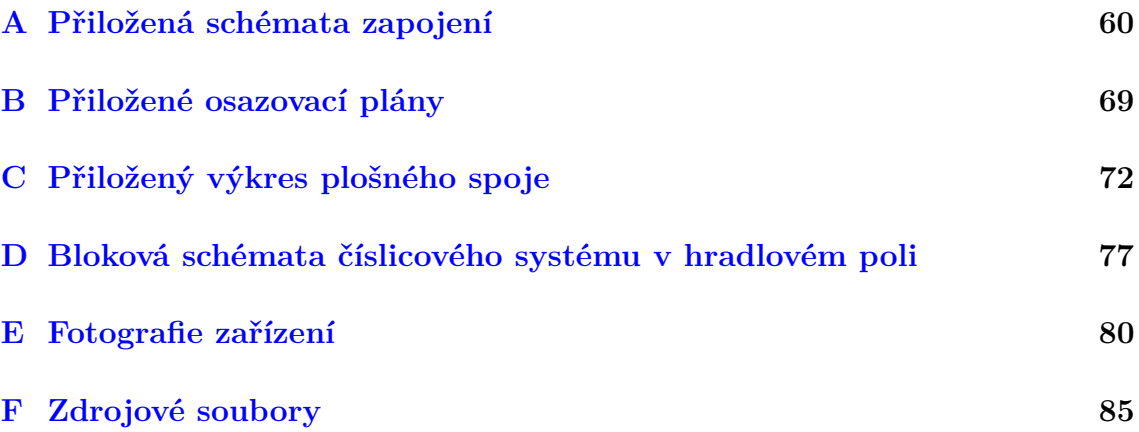

# <span id="page-60-0"></span>**A Přiložená schémata zapojení**

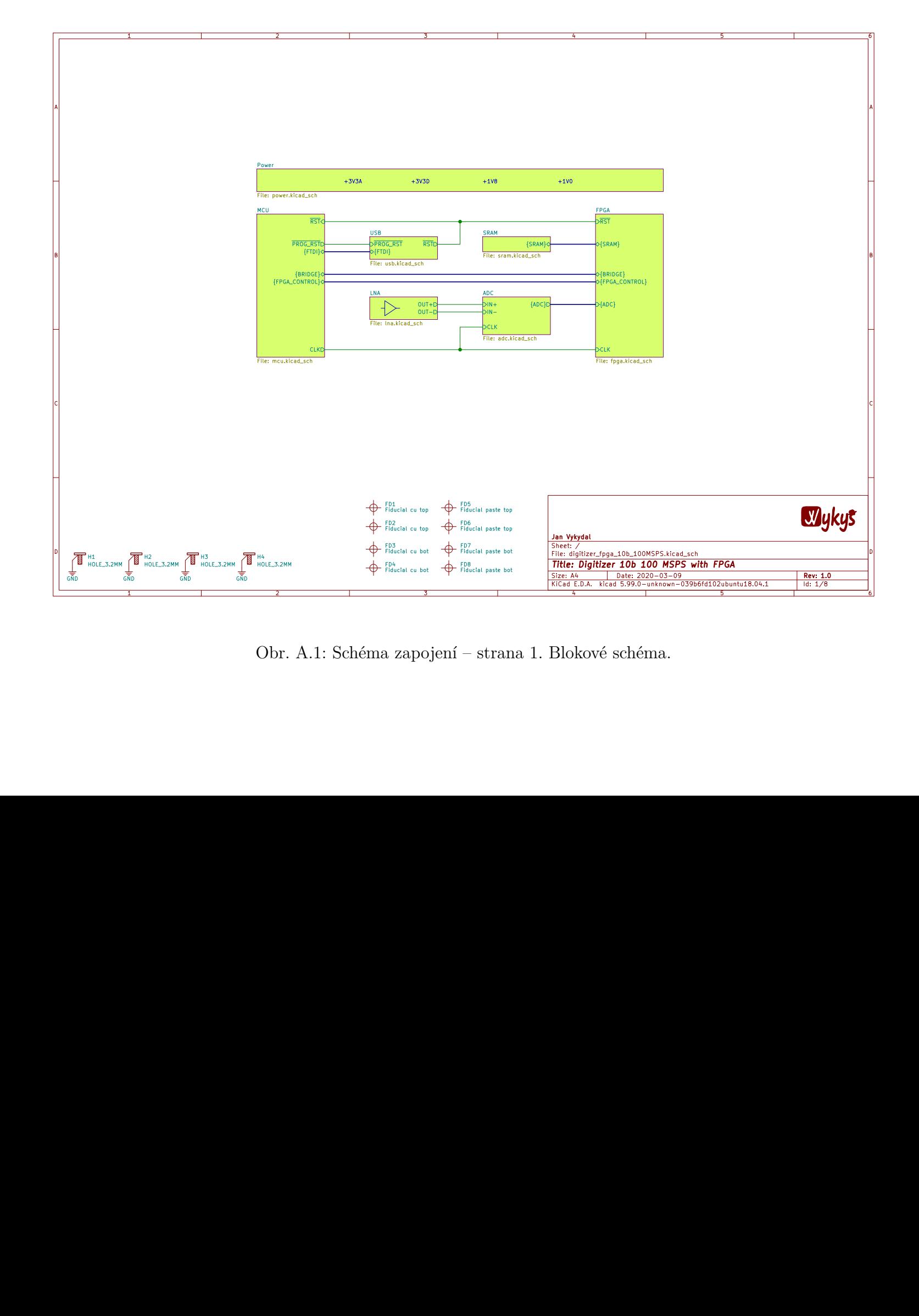

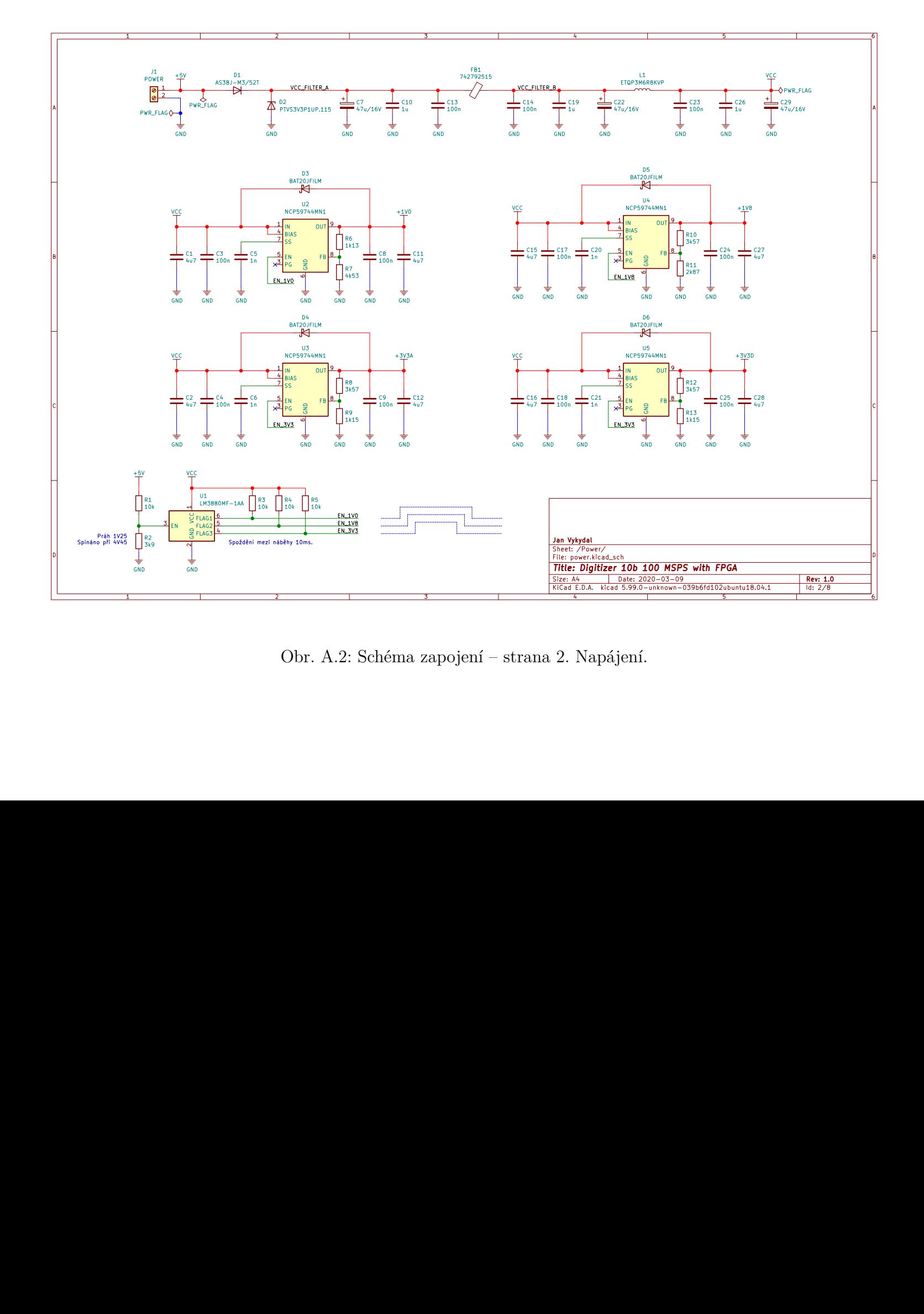

Obr. A.2: Schéma zapojení – strana 2. Napájení.

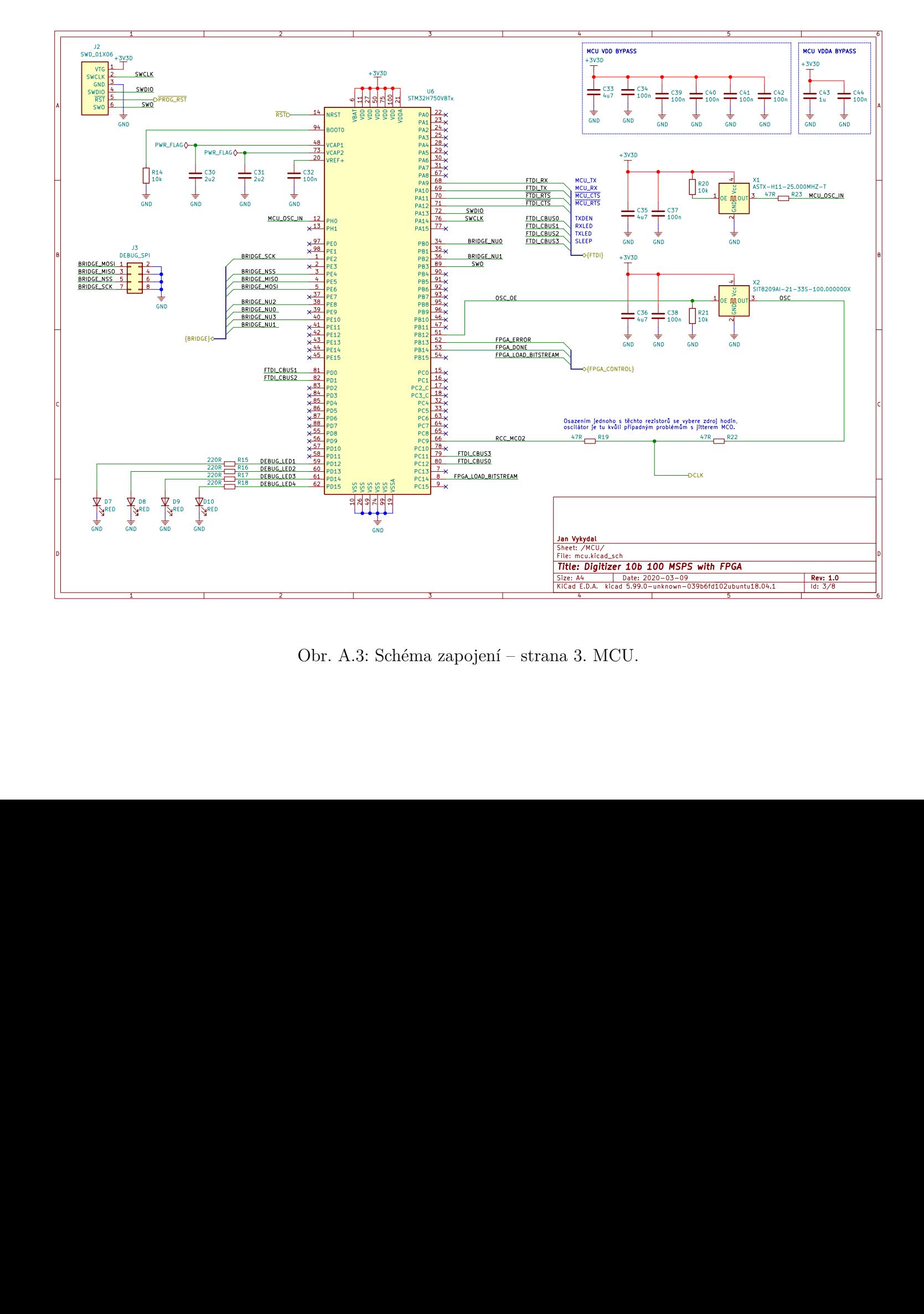

Obr. A.3: Schéma zapojení – strana 3. MCU. Obr. A.3: Schéma zapojení – strana 3. MCU.

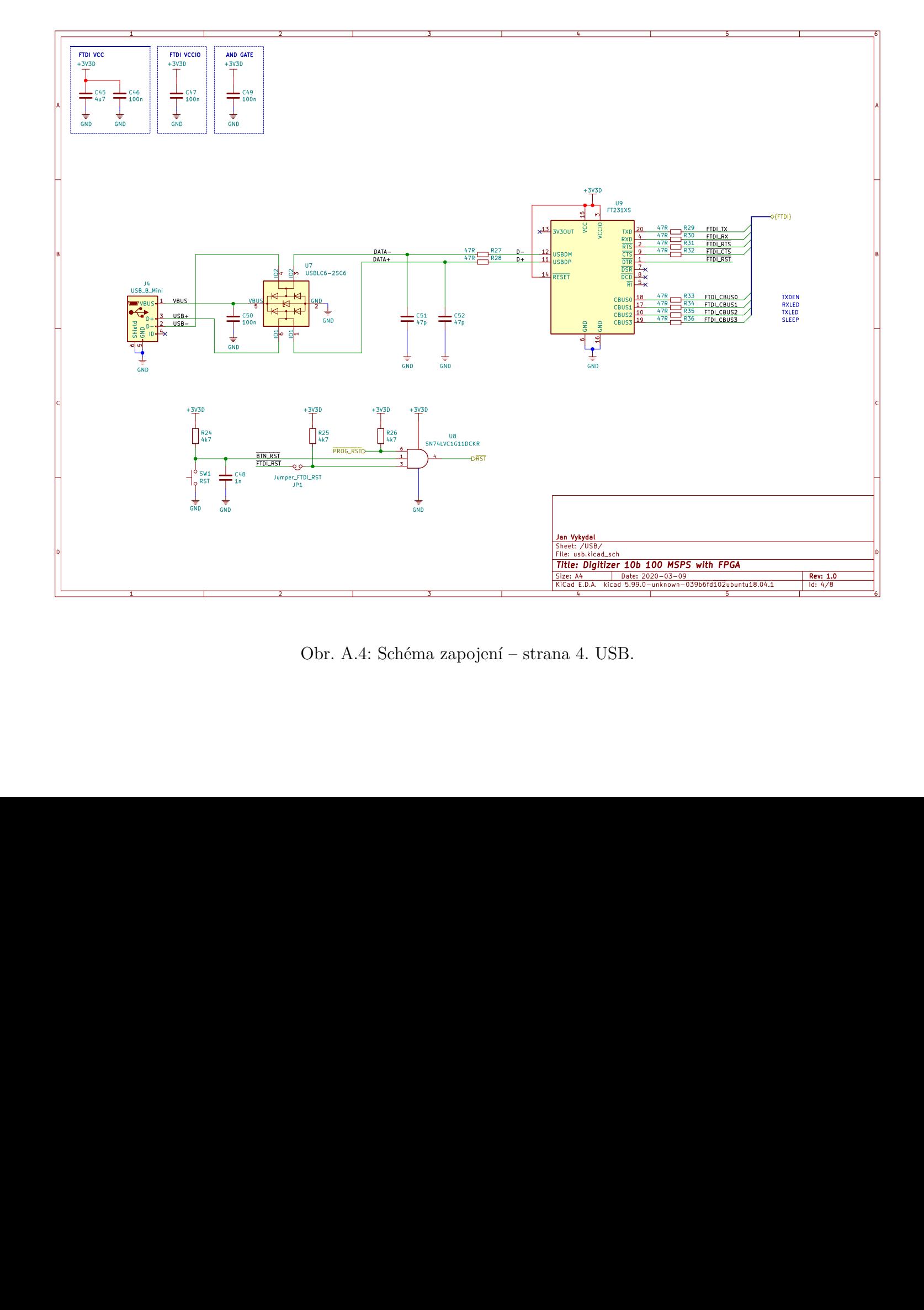

Obr. A.4: Schéma zapojení – strana 4. USB.

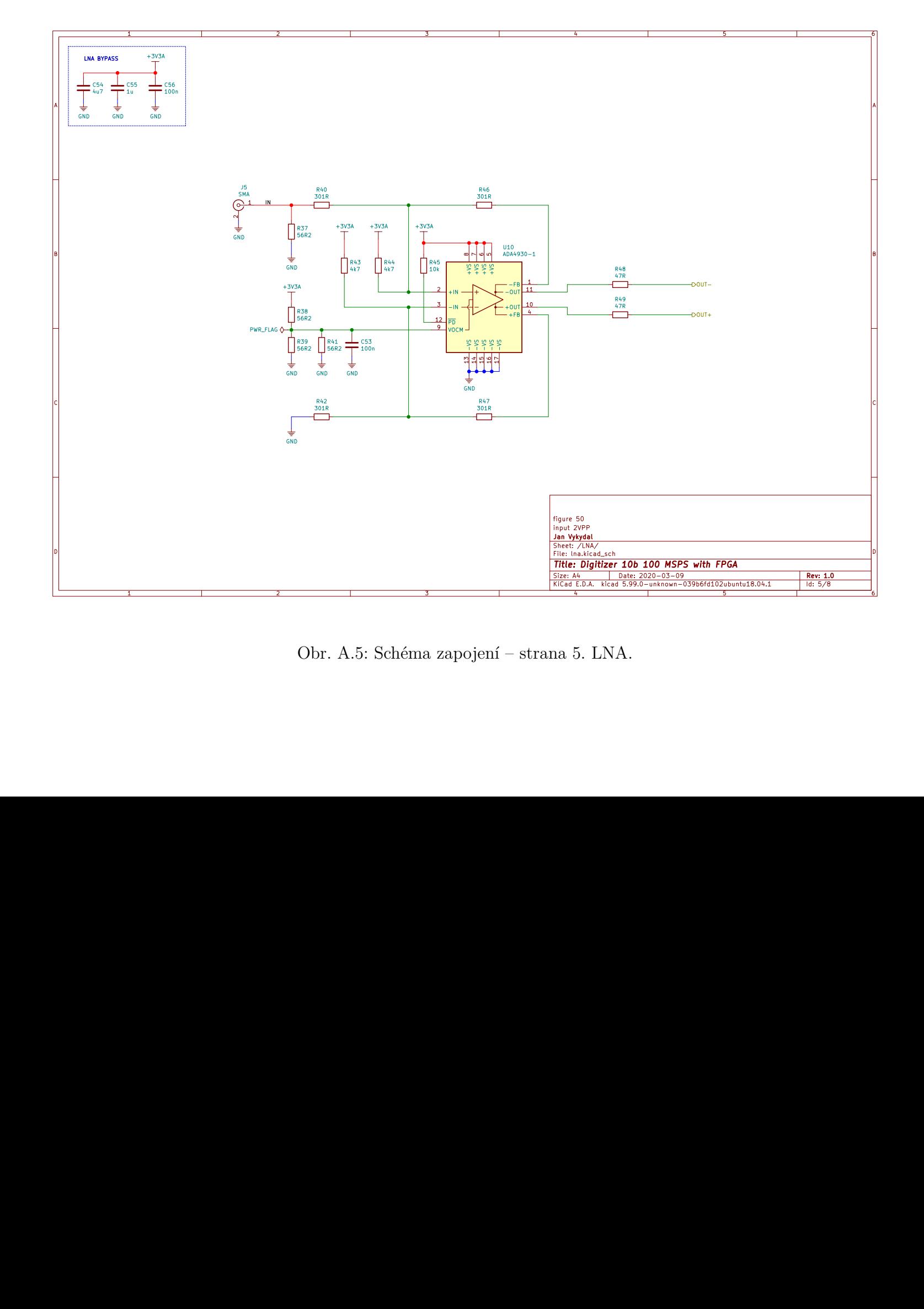

Obr. A.5: Schéma zapojení – strana 5. LNA.

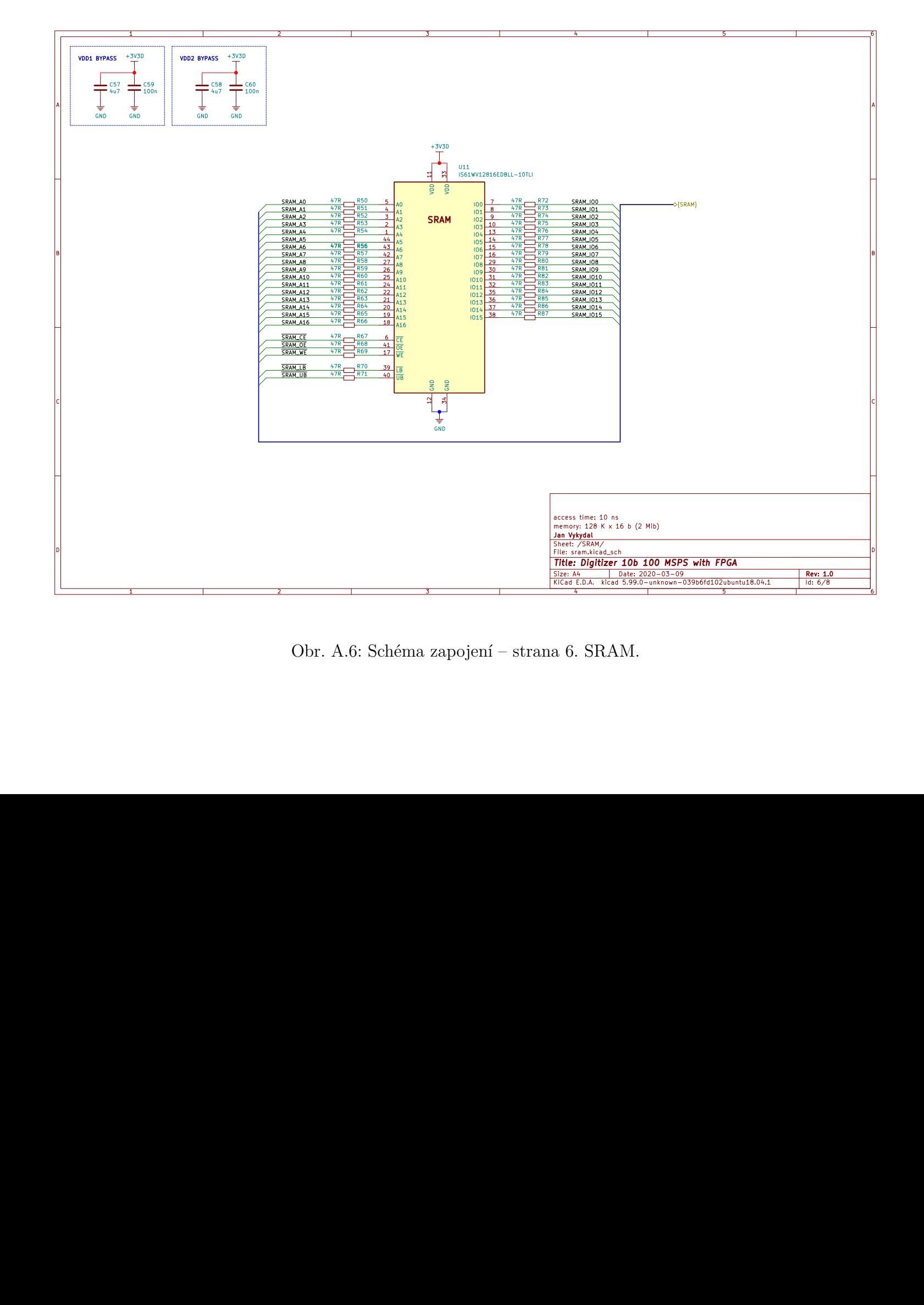

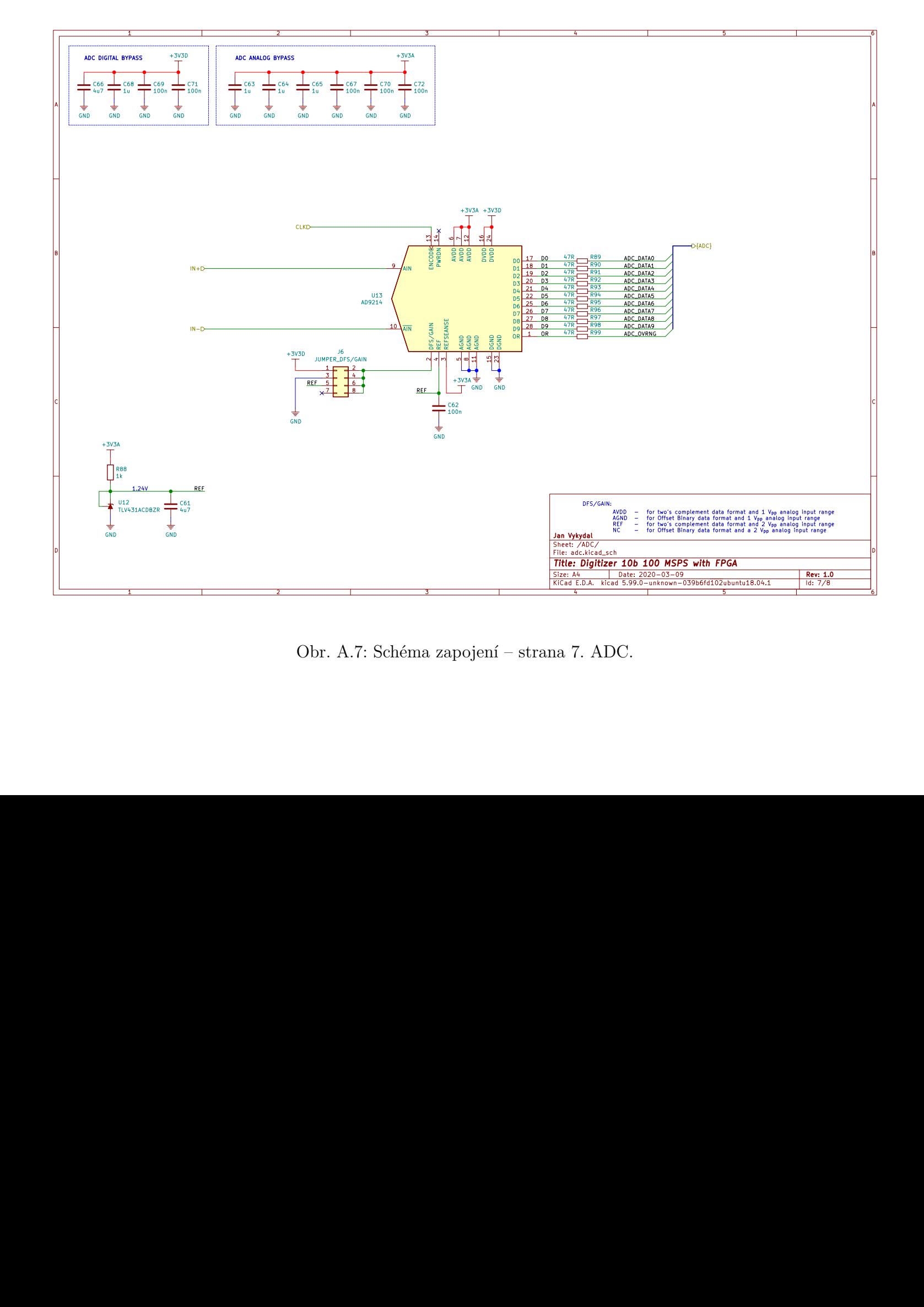

Obr. A.7: Schéma zapojení – strana 7. ADC.

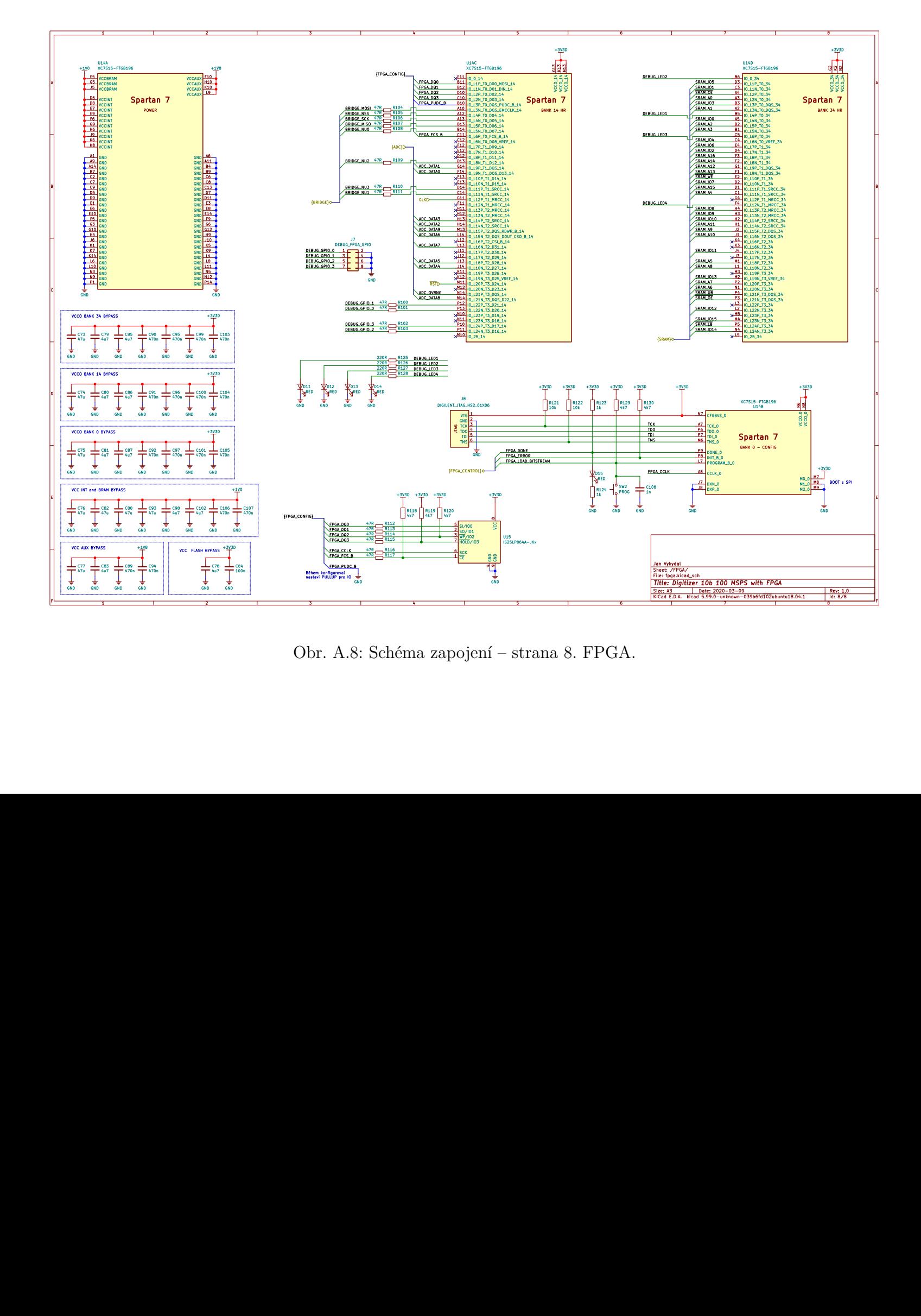

Obr. A.8: Schéma zapojení – strana 8. FPGA.

# <span id="page-69-0"></span>**B Přiložené osazovací plány**

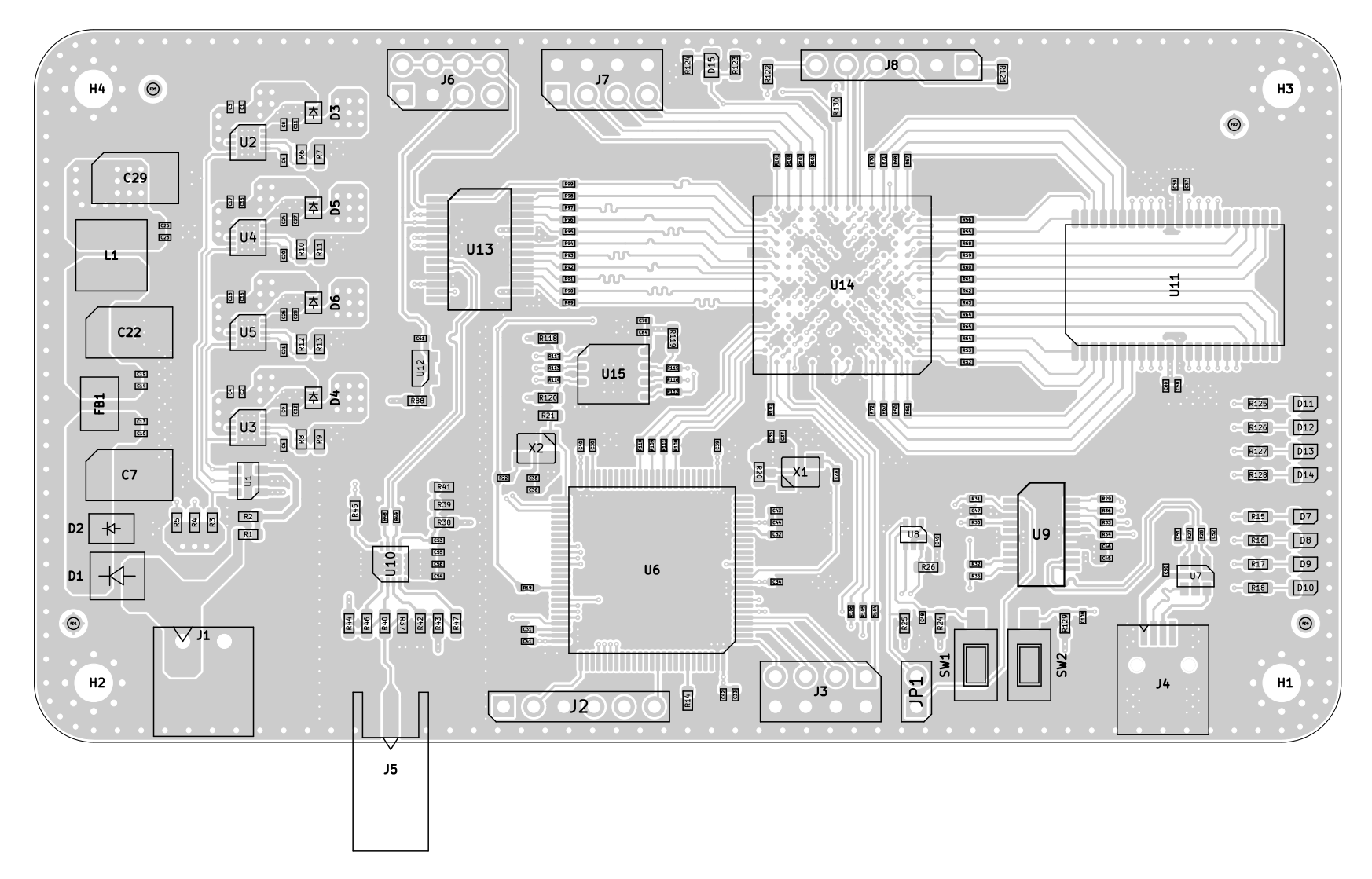

Obr. B.1: Osazovací <sup>p</sup>lán digitizéru – pohled na stranu součástek.

70

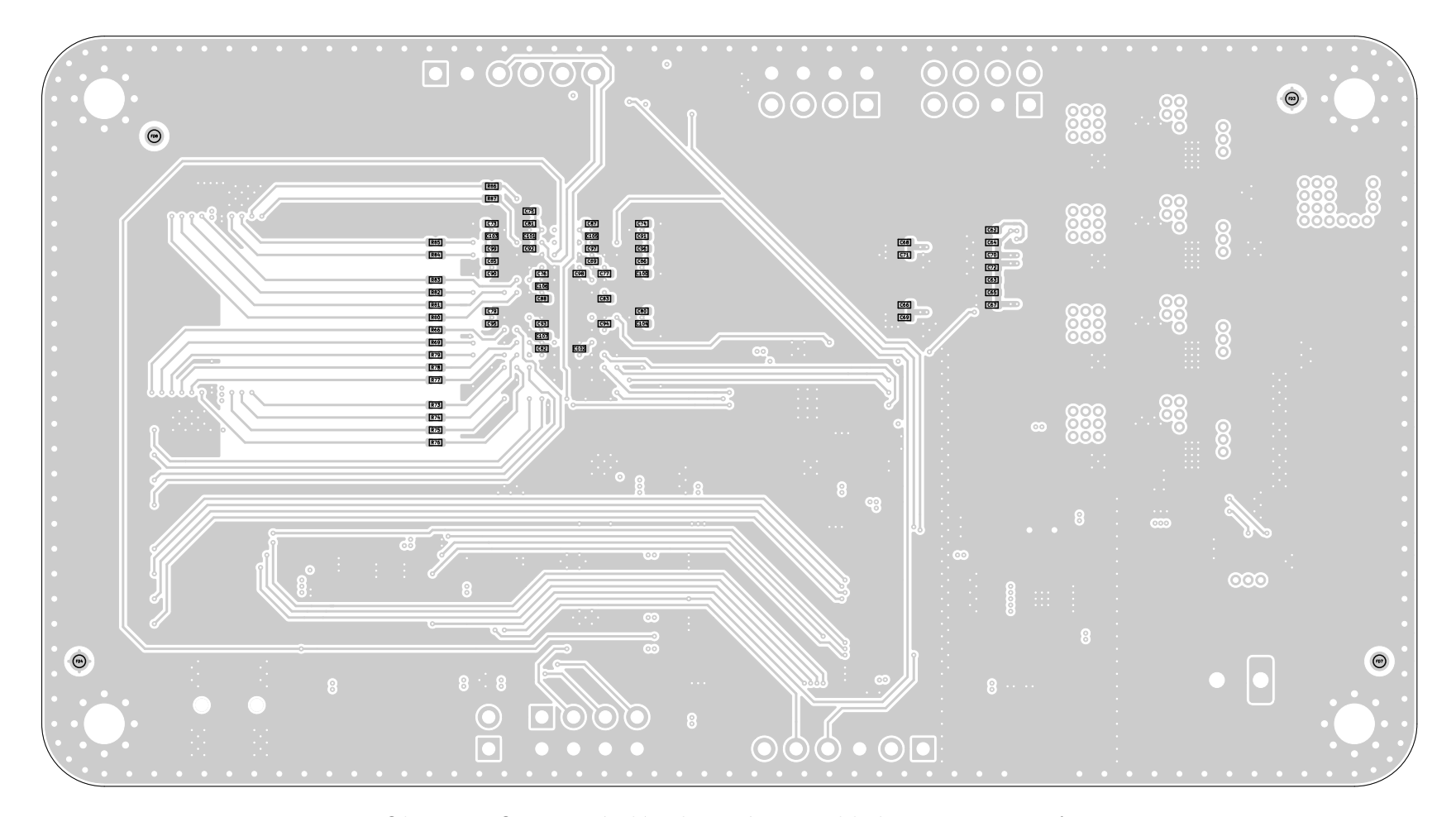

Obr. B.2: Osazovací <sup>p</sup>lán digitizéru – pohled na stranu spojů.
## **C Přiložený výkres plošného spoje**

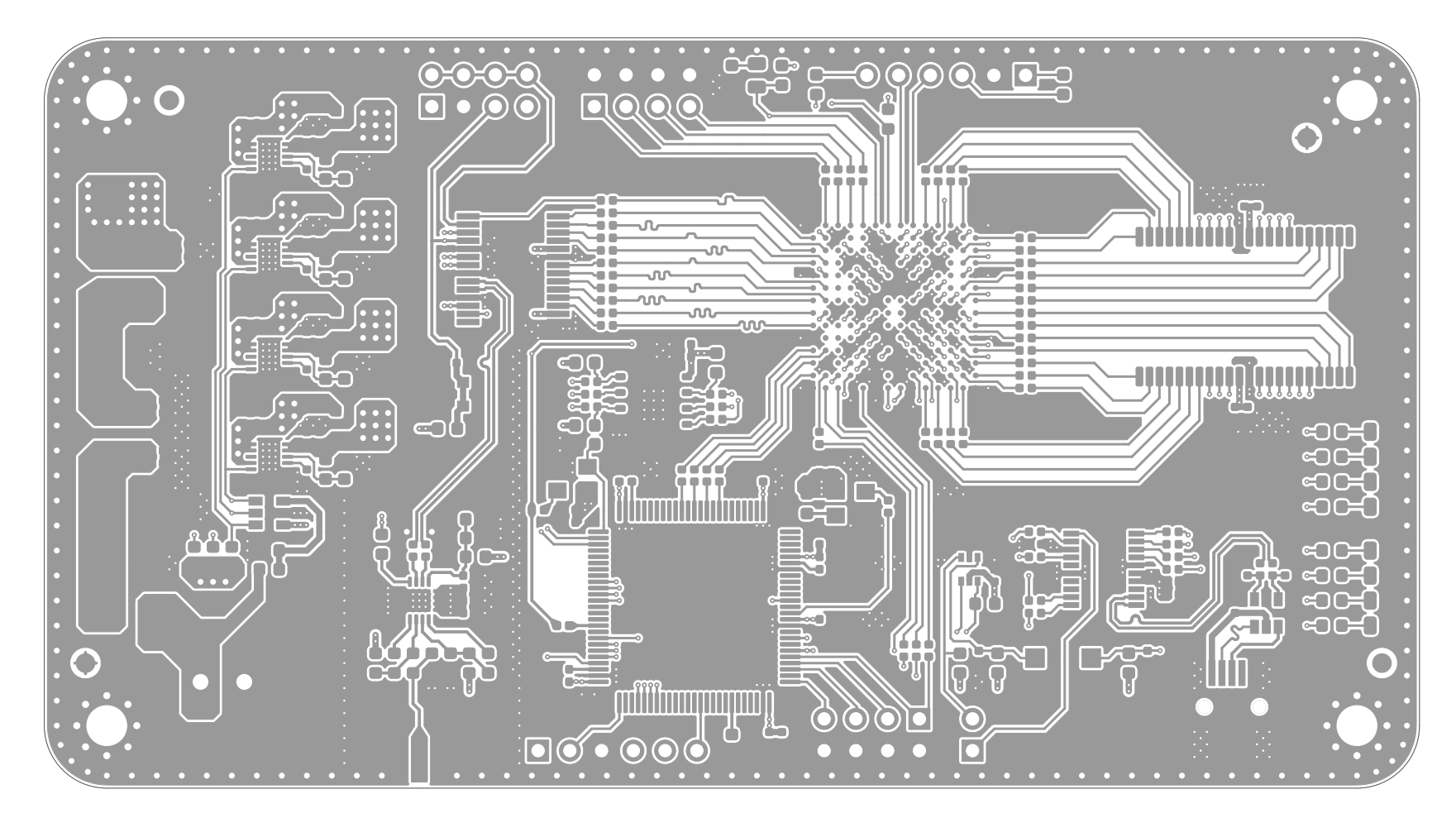

Obr. C.1: Plošný spoj – vrstva L1. Signály.

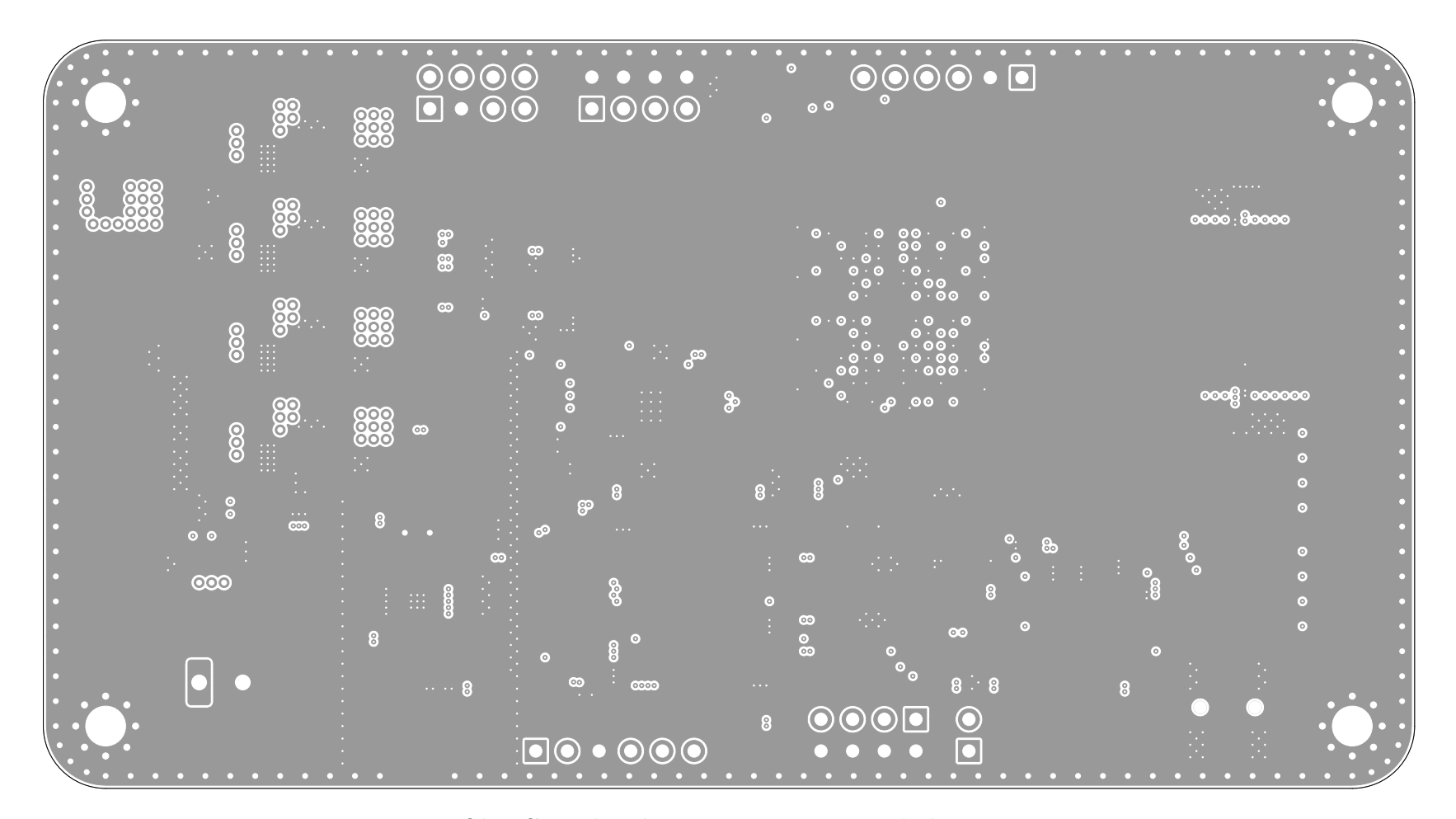

Obr. C.2: Plošný spoj – vrstva L2. Rozlitá zem.

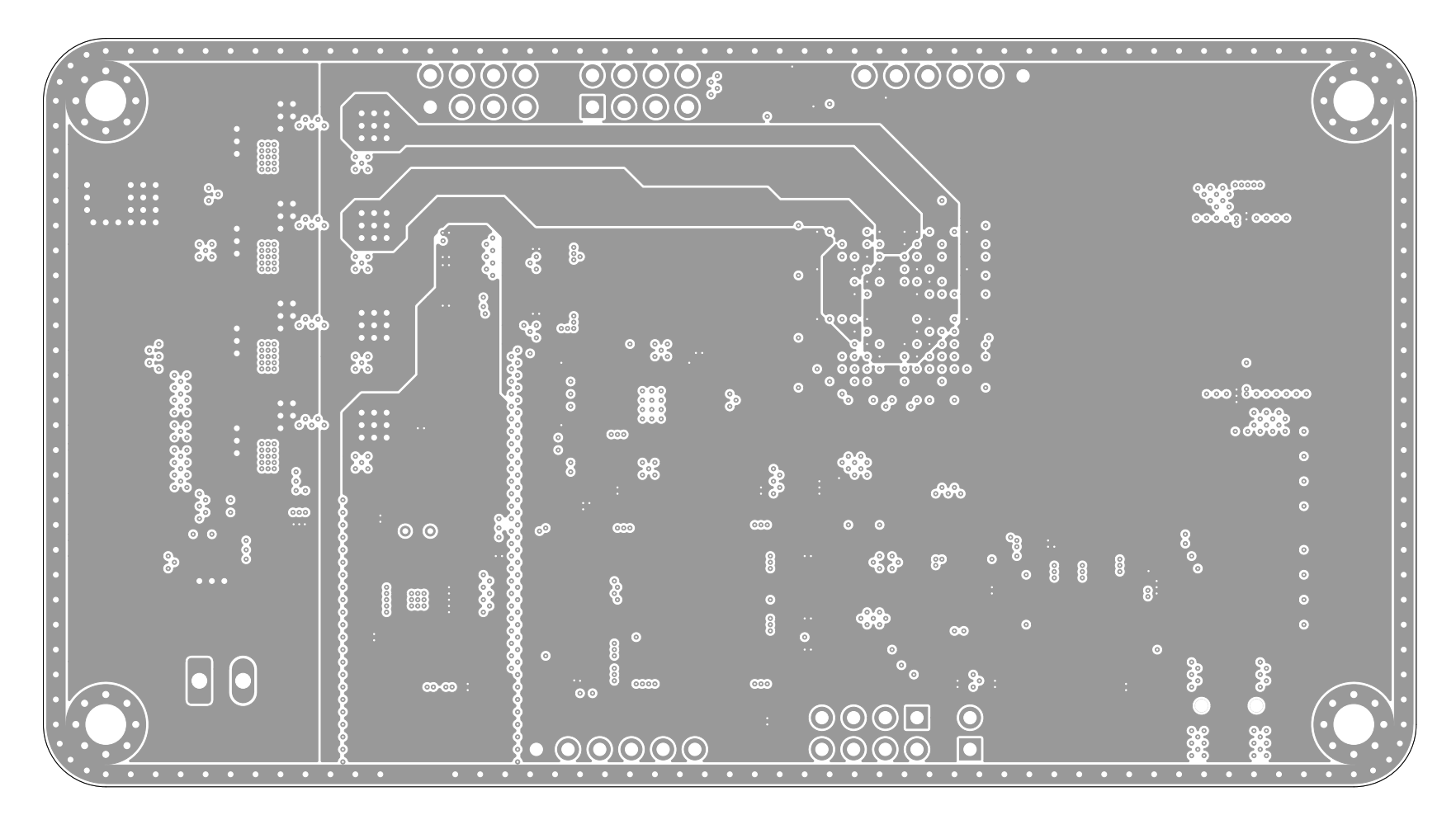

Obr. C.3: Plošný spoj – vrstva L3. Napájení.

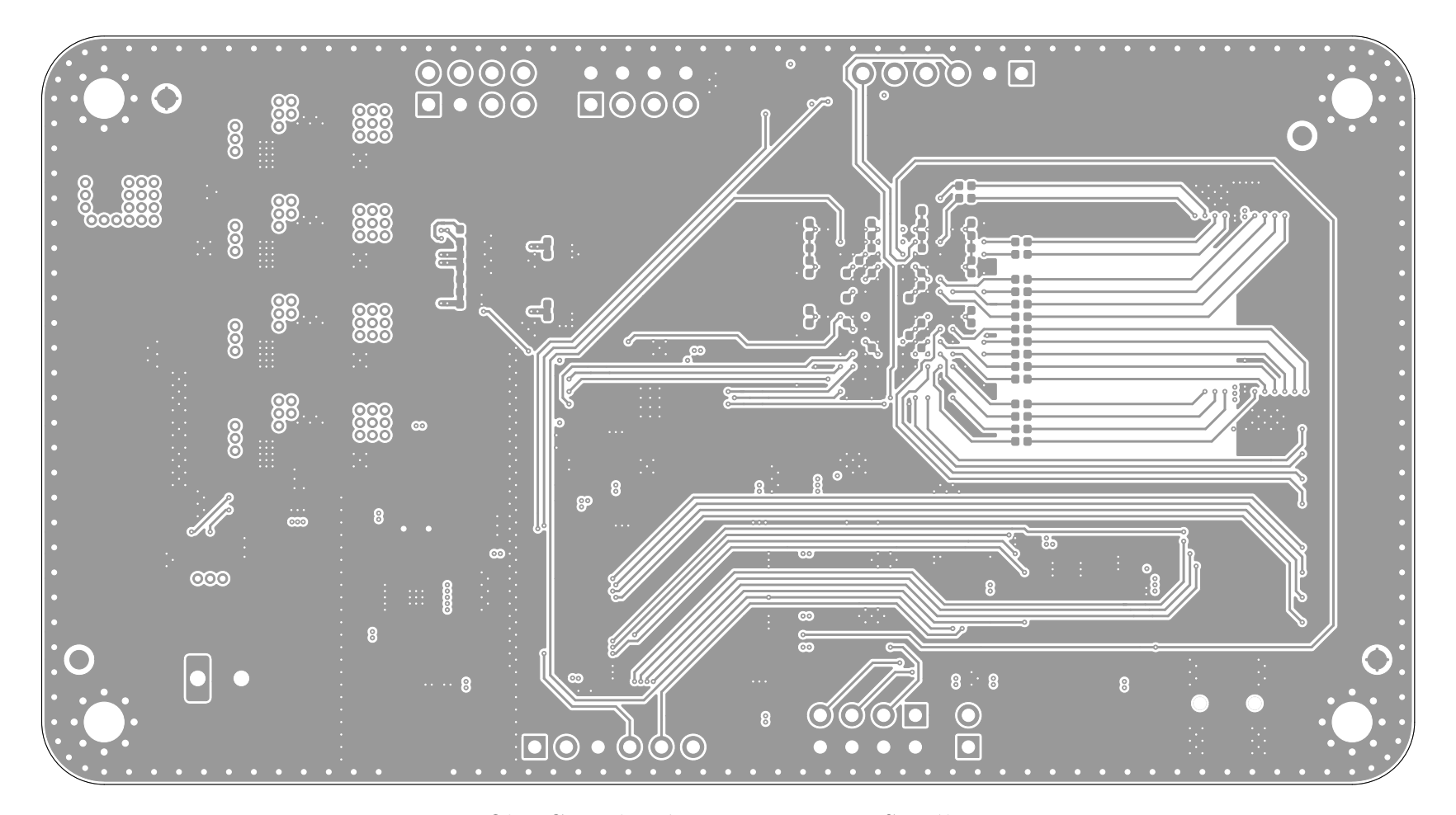

Obr. C.4: Plošný spoj – vrstva L4. Signály.

## **D Bloková schémata číslicového systému v hradlovém poli**

Přiložená schémata byla vygenerována z nejvyššího VHDL modulu top.vhdl a modlu dsp.vhdl ve vývojovém prostředí Vivado.

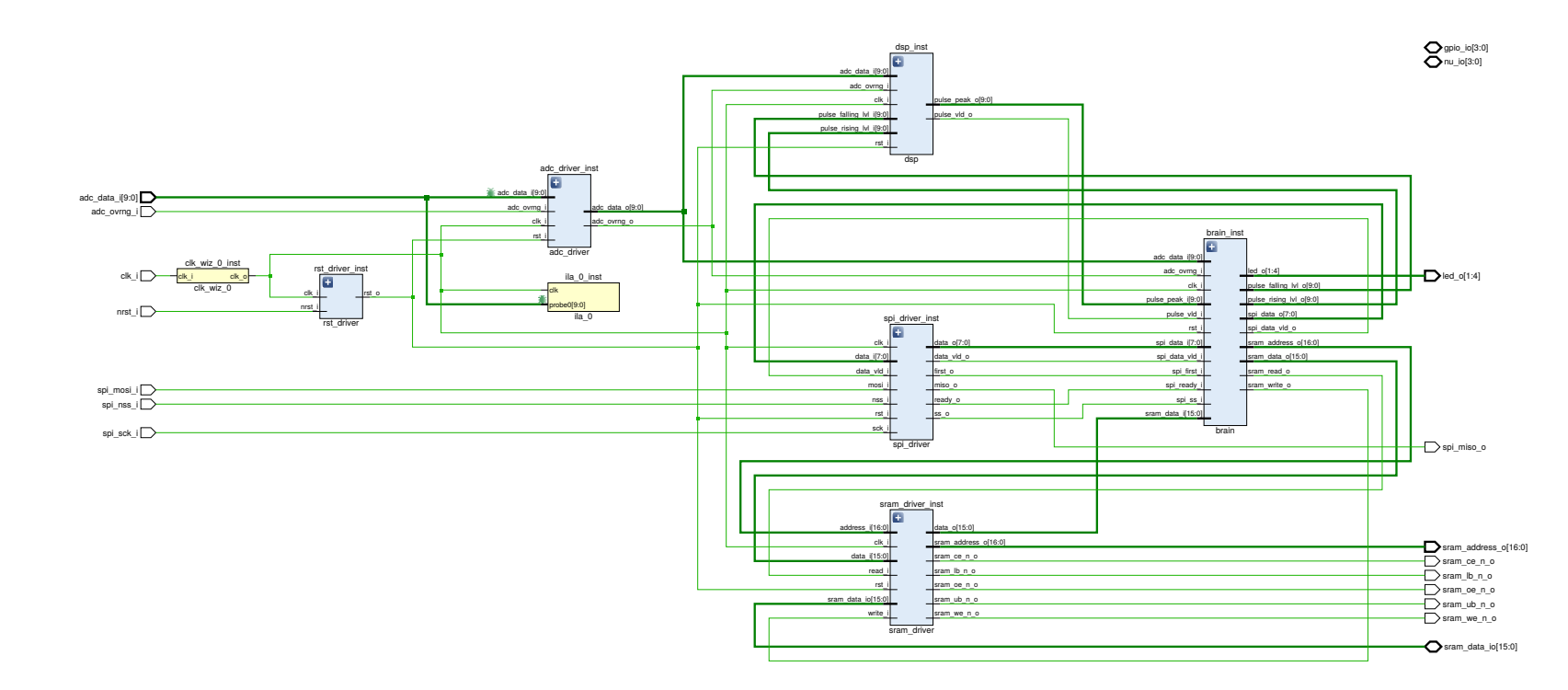

Obr. D.1: Blokové schéma systému <sup>v</sup> hradlovém poli.

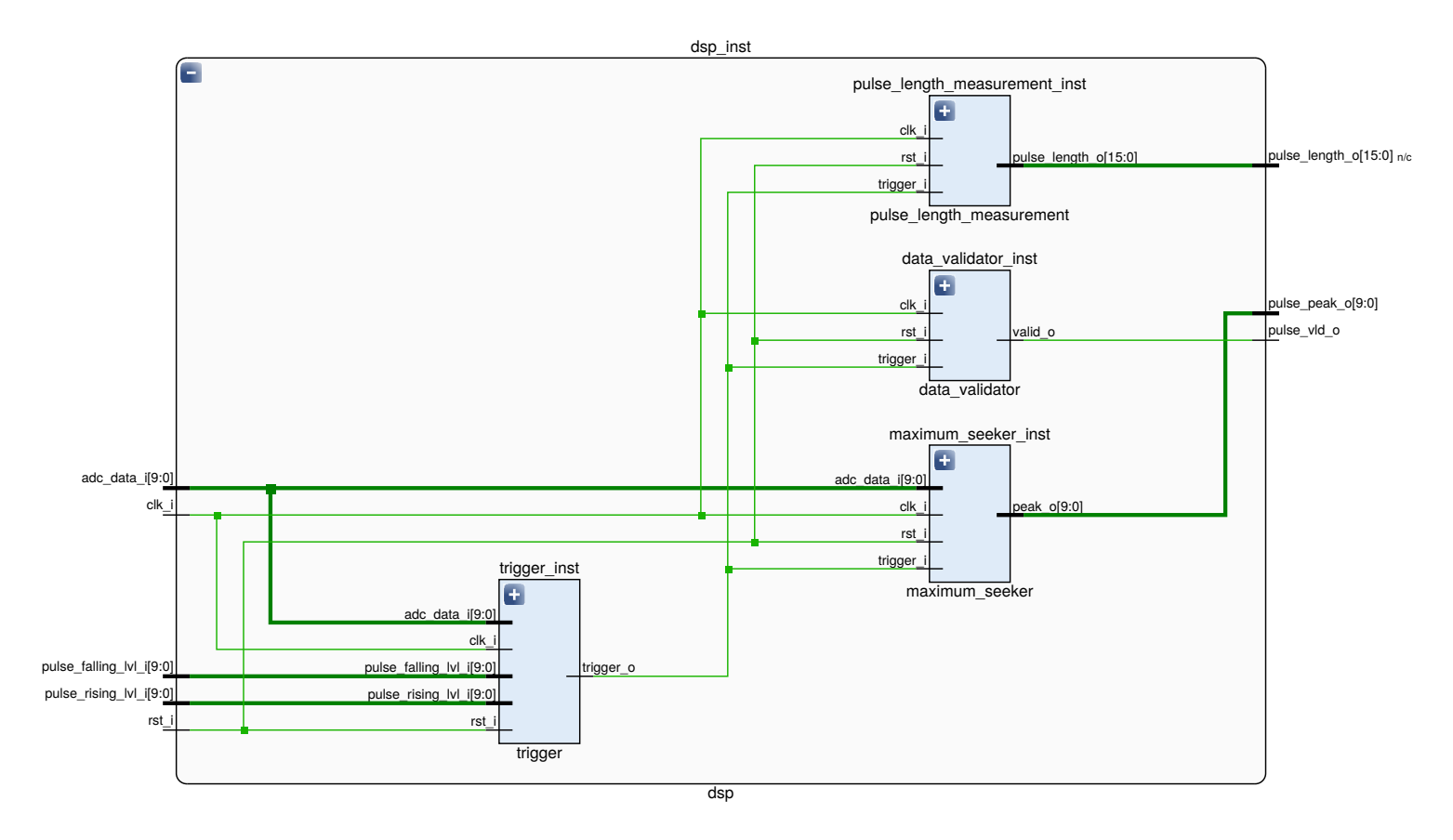

Obr. D.2: Blokové schéma bloku DSP <sup>v</sup> hradlovém poli.

## E Fotografie zařízení

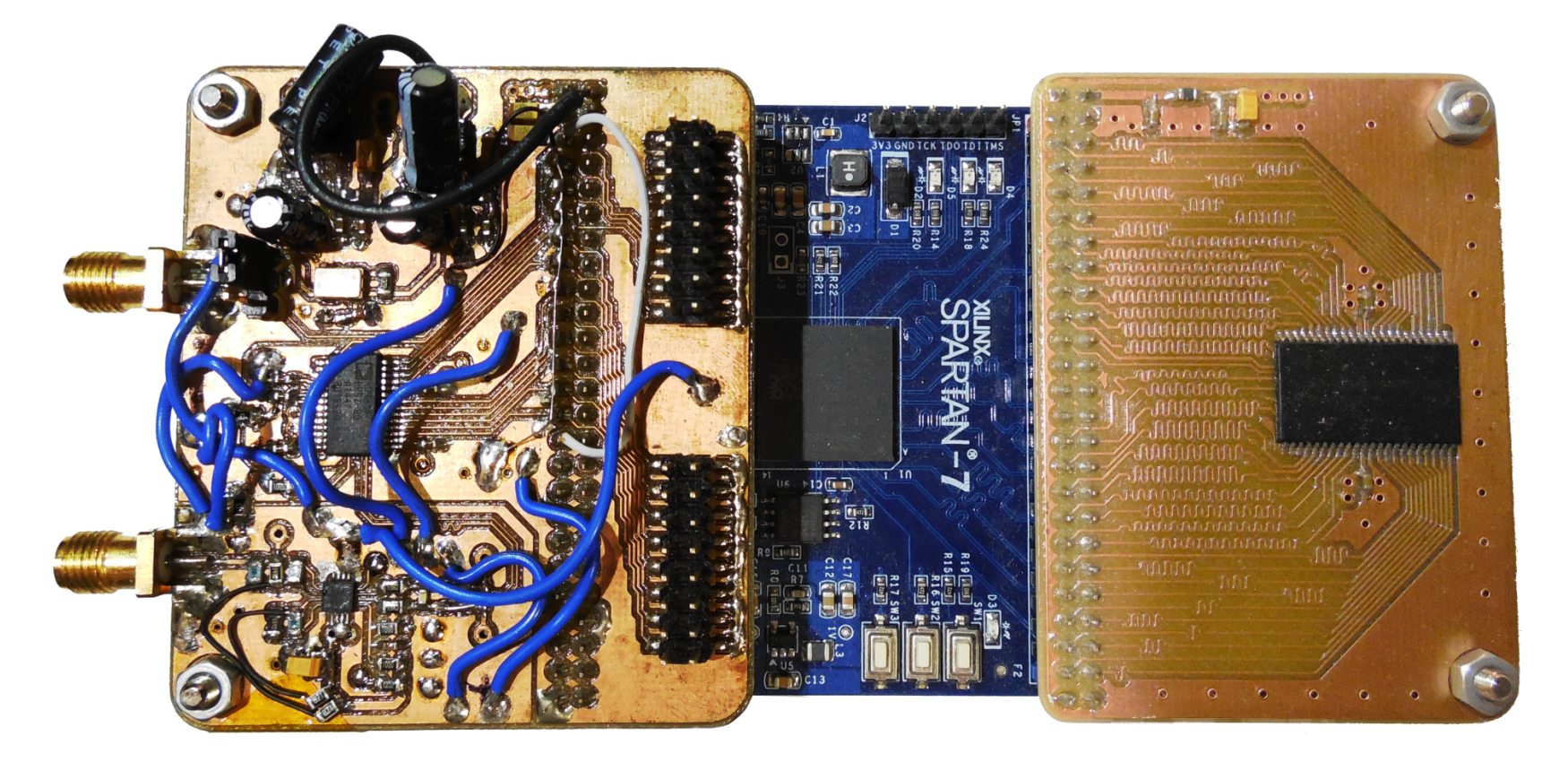

Obr. E.1: Fotografie prototypů modulů <sup>a</sup> vývojového kitu <sup>s</sup> FPGA.

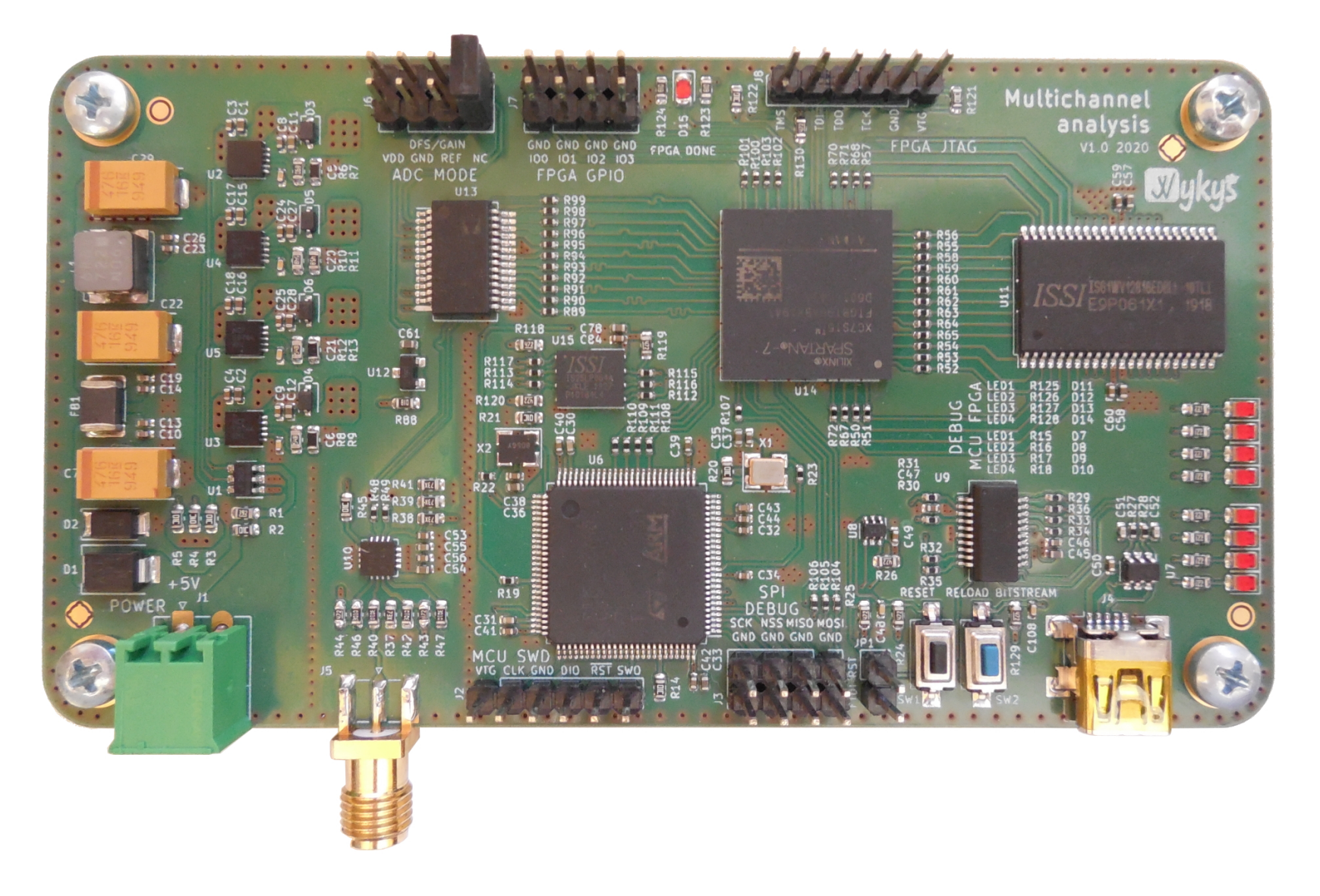

Obr. E.2: Fotografie zařízení, pohled na stranu součástek.

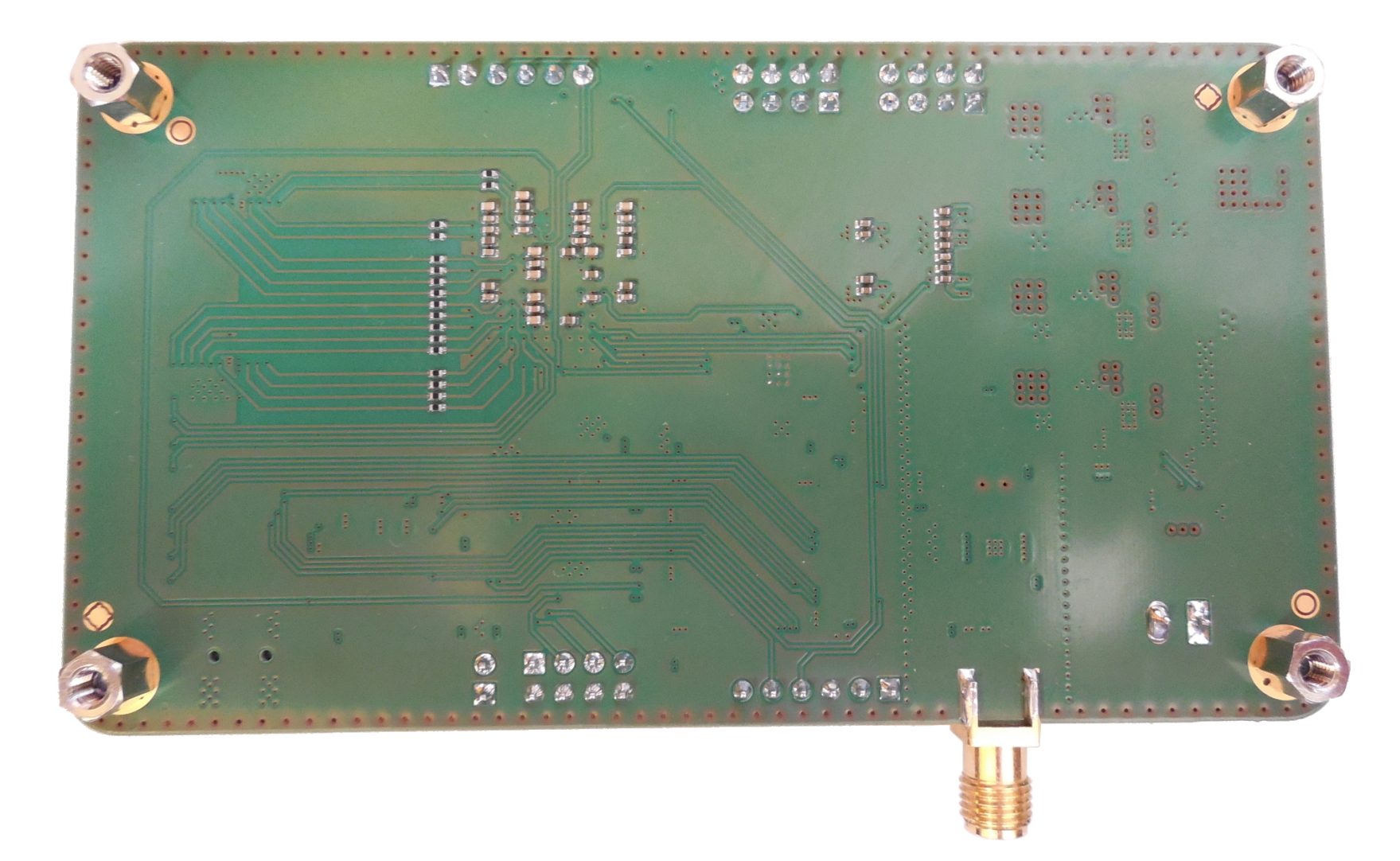

Obr. E.3: Fotografie zařízení, pohled na stranu spojů.

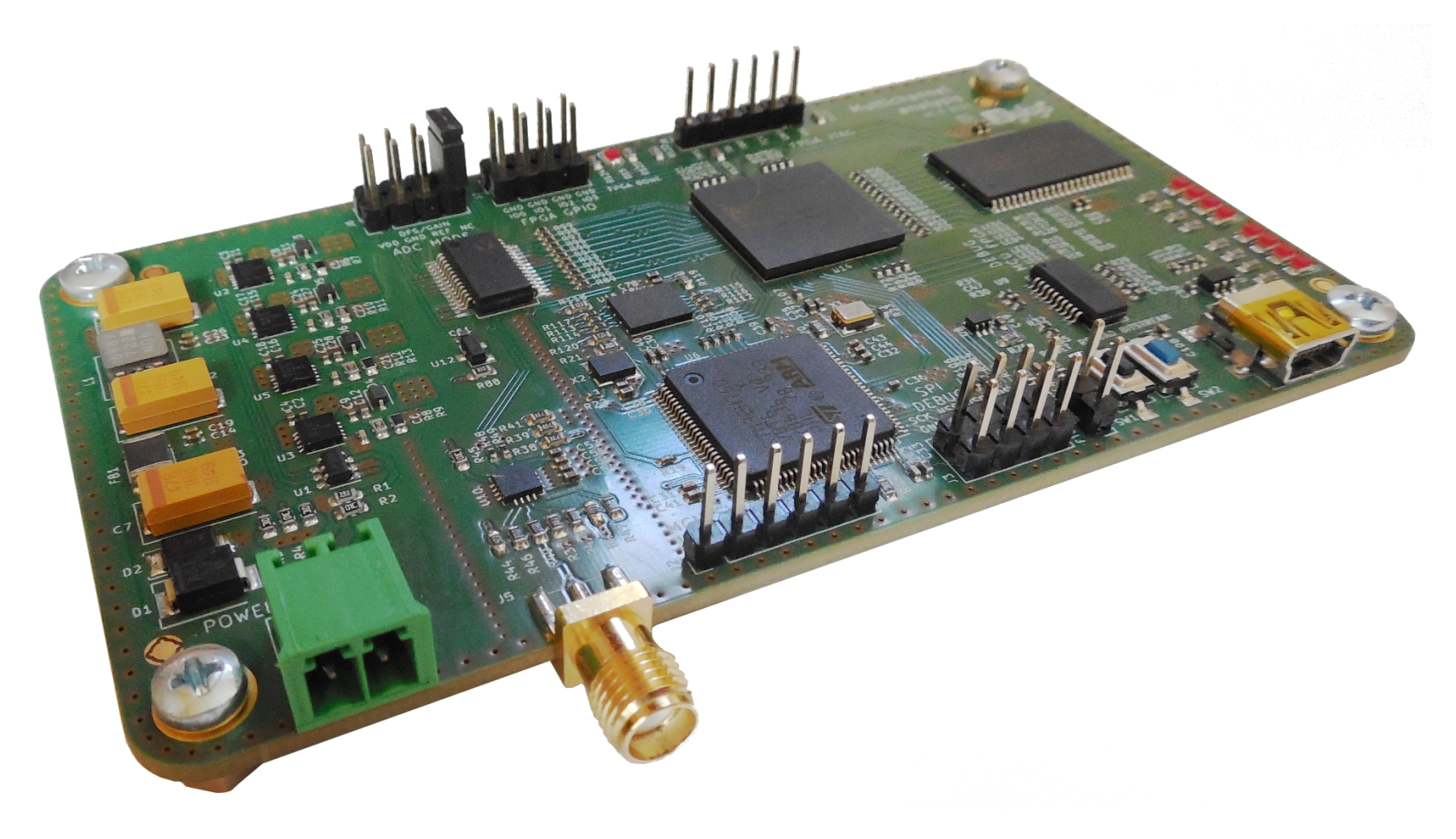

Obr. E.4: Fotografie zařízení, pohled na konektory.

## **F Zdrojové soubory**

Vzhledek k tomu, že velikost příloh je větší, než dovoluje informační systém, přikládám zde odkazy na jednotlivé git repozitáře hostované na [https://github.com:](https://github.com)

- [KiCad projekt](https://github.com/wykys/upol-ma105msps10b-hw)
- [Vivado VHDL projekt](https://github.com/wykys/upol-ma105msps10b-fpga)
- [Firmware pro MCU](https://github.com/wykys/upol-ma105msps10b-fw)